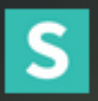

**English** 

## **Semantic Ul**

## User Interface is the language of the web

### Wprowadzenie: start

# S

#### **Instalacja Windows**

- 1) Instalujemy nodejs  $\rightarrow$  https://nodejs.org/en/
- 2) Pobieramy semantic ui  $\rightarrow$  npm install semantic-ui –save
- 3) Instalujemy gulp  $\rightarrow$  npm install -g gulp

#### **Osadzenie w kodzie HTML**

```
<link rel="stylesheet" type="text/css" href="semantic/dist/semantic.min.css">
<script
  src="https://code.jquery.com/jquery-3.1.1.min.js"
  integrity="sha256-hVVnYaiADRTO2PzUGmuLJr8BLUSjGIZsDYGmIJLv2b8="
  crossorigin="anonymous"></script>
<script src="semantic/dist/semantic.min.js"></script>
```
#### **Aktualizacja**

npm update

S

#### **theming: GitHub**

Przykładowy projekt

#### http://semantic-org.github.io/example-github/

#### **theming: colors** Kolory

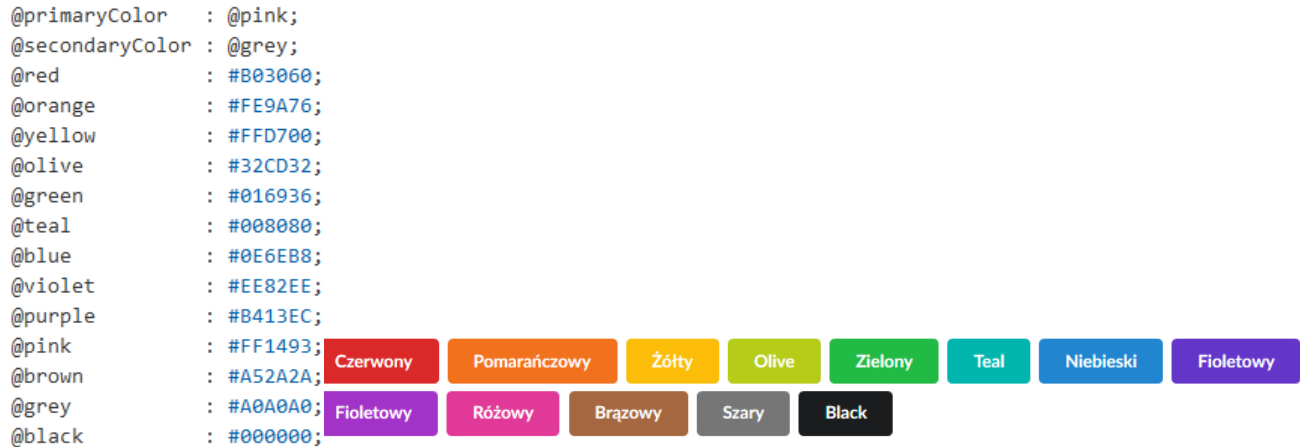

# S

#### **theming: colors** Przykład

 $/*$  Checkbox \*/

@checkboxActiveBackground: @primaryColor; @checkboxActiveBorderColor: @primaryColor; @checkboxActiveCheckColor: @white; /\* Focused Checkbox \*/ @checkboxActiveFocusBackground: @primaryColorFocus; @checkboxActiveFocusBorderColor: @primaryColorFocus;

@checkboxActiveFocusCheckColor: @white; @checkboxTransition: none;

Checkbox

 $\blacktriangleright$  Checkbox

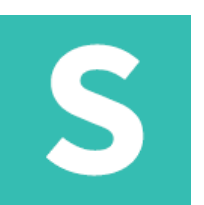

Motywy zawierają trzy oddzielne poziomy dziedziczenia zmiennych. Każdy poziom dziedziczenia odpowiada różnemu poziomowi stałości dla zmiennej.

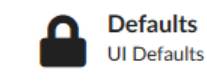

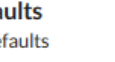

**Packaged Theme Distributable Packages** 

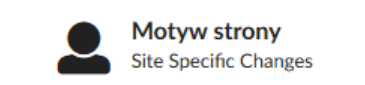

#### theming: default theme

Domyślny motyw dostarcza podstawowych zmiennych dla komponentu. Najlepszym sposobem zrozumienia, które zmienne są dostępne do włączenia, jest sprawdzenie domyślnego pliku .variables.

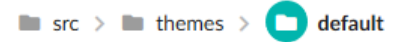

#### **theming: packagedtheme**

Pakiety tematów to tematy połączone w jeden folder do dystrybucji. Można je pobrać z Internetu lub przenieść między projektami. Pakiety można wykorzystać, modyfikując wartości w pliku theme.config.

 $\blacksquare$  src  $\gt$   $\blacksquare$  themes  $\gt$  $\Box$  theme-name

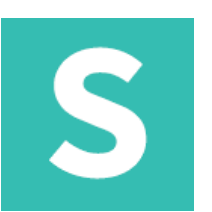

#### **theming: site theme**

Motyw strony, nie mylić z site.variables, plikiem umieszczonym w każdym motywie, jest specjalnym motywem użytkownika, który można załadować na górze wszystkich innych motywów.

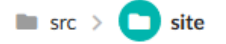

#### **theming: variablesfiles**

Plik variables określa zmienne, które należy dostosować do motywu.

#### **theming: overridefiles**

Plik .overrides określa dodatkowe reguły CSS, które mają zostać dodane do definicji kompozycji.

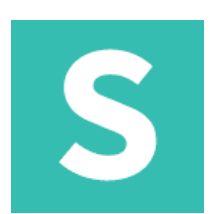

#### Standardowy przycisk

Śledź

<button class="ui button">Sledz</button>

#### Przycisk można sformatować tak, aby pokazywał różne poziomy nacisku

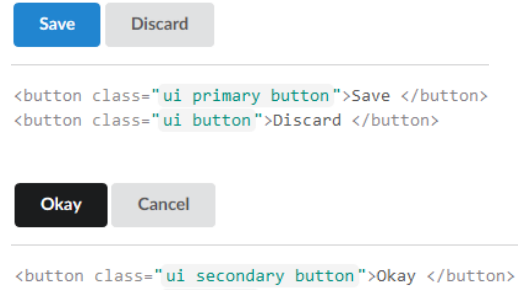

# S

#### **Animowany**

Przycisk może być animowany, aby pokazywać ukrytą treść

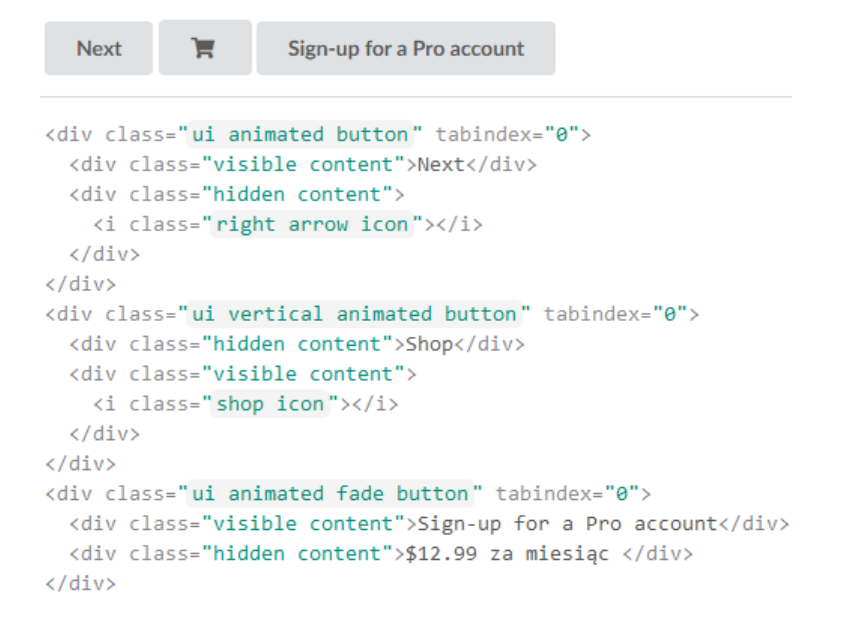

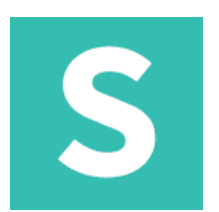

#### **Etykietowany z ikoną**

Przycisk może być animowany, aby pokazywać ukrytą treść

2,048 Lajków 2,048 **D** Lajków 1,048  $\mathfrak{P}$ <div class="ui labeled button" tabindex="0"> <div class="ui button"><i class="heart icon"></i> Lajków </div> <a class="ui basic label"> 2,048  $\langle$ /a>  $\langle$ /div $\rangle$ <div class="ui left labeled button" tabindex="0"> <a class="ui basic right pointing label"> 2,048  $\langle$ /a> <div class="ui button"><i class="heart icon"></i> Lajków </div>  $\langle$ /div> <div class="ui left labeled button" tabindex="0"> <a class="ui basic label"> 1,048  $\langle$ /a> <div class="ui icon button"> <i class="fork icon"></i>  $\langle$ /div $\rangle$  $\langle$ /div>

# S

#### **Kolory** Przycisk może przybrać dowolną barwę

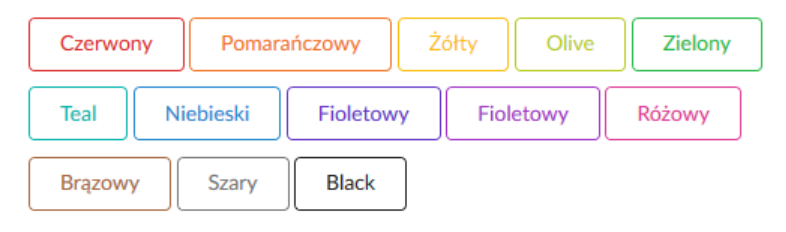

<br />
doutton class="ui red basic button">Czerwony</button> <br />
dutton class="ui orange basic button">Pomarańczowy</button> <br />button class="ui yellow basic button">26Hy</button> <br />
dutton class="ui olive basic button">Olive</button> <br />button class="ui green basic button">Zielony</button> <br />
dutton class="ui violet basic button">Fioletowy</button> <br />button class="ui purple basic button">Fioletowy</button> <br />
dutton class="ui pink basic button">Różowy</button> <br />button class="ui brown basic button">Brązowy</button> <br/>button class="ui grey basic button">Szary</button> <br />
doutton class="ui black basic button">Black</button>

# S

#### **Kolory**

Przycisk może przybrać dowolną barwę

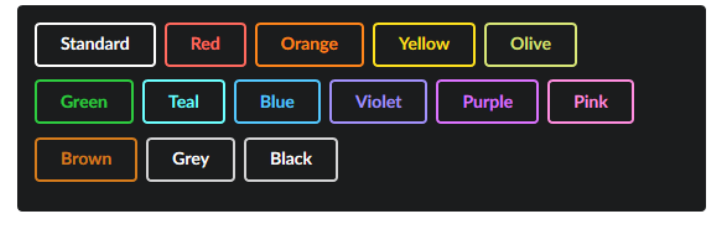

#### <div class="ui inverted segment">

<br />
dutton class="ui inverted button">Standard</button> <br />
<br />
dutton class="ui inverted red button">Red</button> <br />
dbutton class="ui inverted orange button">Orange</button> <br />
dutton class="ui inverted yellow button">Yellow</button> <br />
dutton class="ui inverted olive button">Olive</button> <br />
dbutton class="ui inverted green button">Green</button> <button class="ui inverted blue button">Blue</button> <br />
dutton class="ui inverted violet button">Violet</button> <br />
dbutton class="ui inverted purple button">Purple</button> <br />
dbutton class="ui inverted pink button">Pink</button> <br />
doutton class="ui inverted brown button">Brown</button> <br/>button class="ui inverted grey button">Grey</button> <br />
dutton class="ui inverted black button">Black</button>  $\langle$ /div>

## S

#### **Grupy przycisków** Przyciski mogą istnieć jako grupa

ieden dwa trzy

<div class="ui buttons"> <button class="ui button">jeden</button>  $\langle$ /div>

E  $\begin{array}{ccccccccccccccccc}\n\pm & \pm & \pm & \mp & \text{B} & \text{U}\n\end{array}$  $\mathbf{Z}$ 

<div class="ui icon buttons"> <br />button class="ui button"><i class="align left icon"></i></button> <br />
doutton class="ui button"><i class="align center icon"></i></button> <button class="ui button"><i class="align right icon"></i></button> <br />button class="ui button"><i class="align justify icon"></i></button>  $\langle$ /div $\rangle$ <div class="ui icon buttons"> <button class="ui button"><i class="bold icon"></i></button> <br />button class="ui button"><i class="underline icon"></i></button> <br />
dutton class="ui button"><i class="text width icon"></i></button>

 $\langle$ /div>

#### **Warunki** Grupy przycisków mogą zawierąc w sobie instrukcje warunkowe

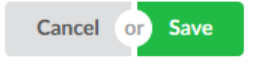

<div class="ui buttons"> <button class="ui button">Cancel</button> <div class="or"></div> <br />
<br />
doutton class="ui positive button">Save</button>  $\langle$ /div>

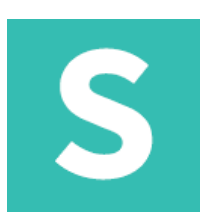

#### **Stan: aktywny** Grupy przycisków mogą zawierać w sobie instrukcje warunkowe

**2** Obserwuj

<br />button class="ui active button"><i class="user icon"></i> Obserwuj </button>

### **Stan: nieaktywny**

Grupy przycisków mogą zawierać w sobie instrukcje warunkowe

Cobserwowany

<br />
dutton class="ui disabled button"><i class="user icon"></i>> Obserwowany </button>

#### **Stan: ładowanie**

Grupy przycisków mogą zawierać w sobie instrukcje warunkowe

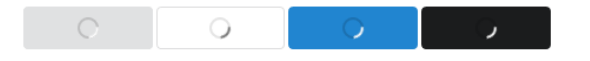

<br />
dutton class="ui loading button">Ładowanie</button> <br />
dutton class="ui basic loading button">Ładowanie</button> <br />
dutton class="ui primary loading button">Ładowanie</button> <br />
doutton class="ui secondary loading button">Ładowanie</button>

# S

#### **Społecznościowy**

Przycisk może zostać sformatowany by kierować do stron społecznościowych

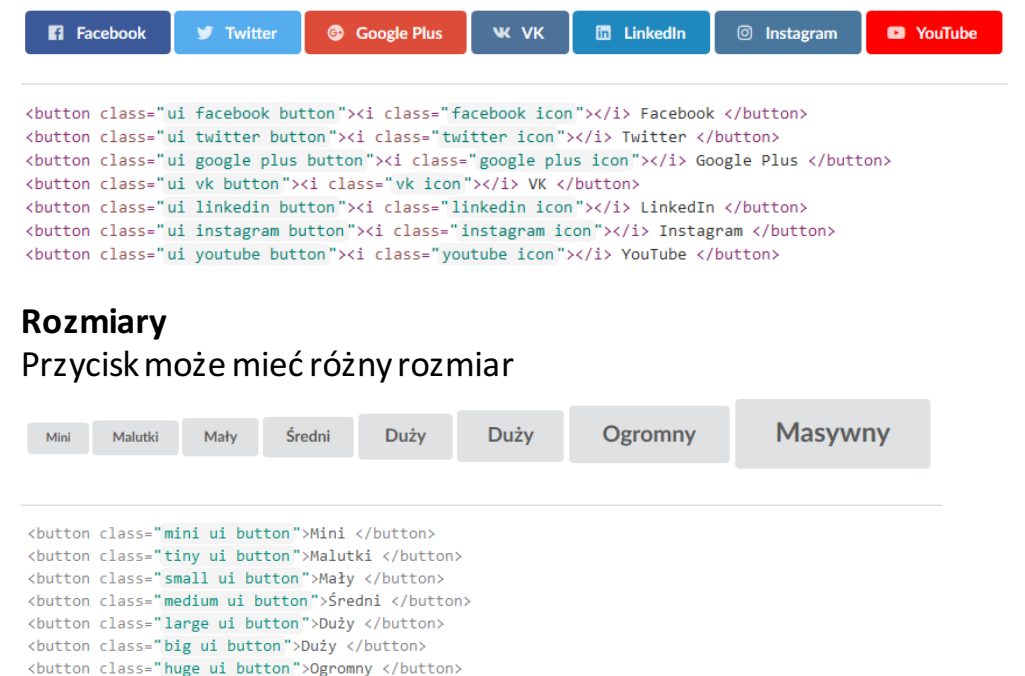

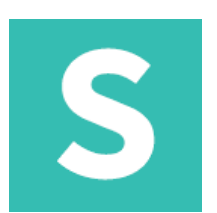

#### **Pozycjonowane** Przycisk może odpowiednio wypozycjonować

**Left Floated** 

**Right Floated** 

<br />
doutton class="ui right floated button">Right Floated</button> <br />
dbutton class="ui left floated button">Left Floated</button>

#### **Kompaktowe**

Przycisk może mieć zredukowany padding aby dopasować się do węższych miejsc

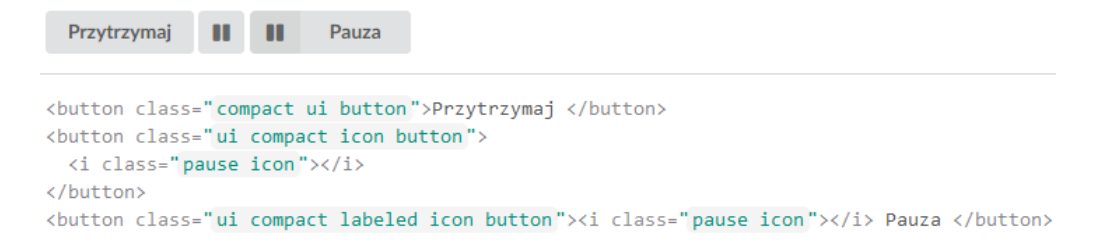

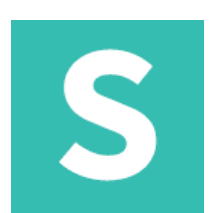

#### **Przełącznik** Przycisk może zostać sformatowany aby się włączać i wyłączać

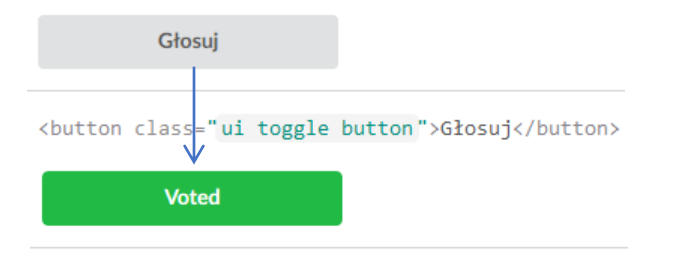

<br/>button class="ui toggle button">Głosuj</button>

#### **Płynny** Przycisk może zająć całą dostępną szerokość

Dopasowuję się do kontenera

<br />
dutton class="fluid ui button">Dopasowuję się do kontenera</button>

# S

#### **Okrągły** Przycisk może być okrągły

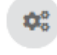

<button class="circular ui icon button"> <i class="icon settings"></i> </button>

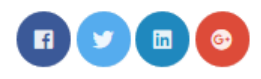

```
<button class="ui circular facebook icon button">
 <i class="facebook icon"></i>
</button>
<br />
<br />
doutton class="ui circular twitter icon button">
 <i class="twitter icon"></i>
</button>
<i class="linkedin icon"></i>
</button>
<button class="ui circular google plus icon button">
 <i class="google plus icon"></i>
</button>
```
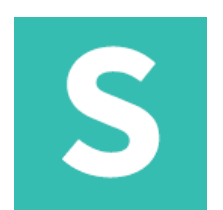

#### **Przyczepiony pionowo**

Przycisk może być przyczepiony do góry albo do dołu zawartości

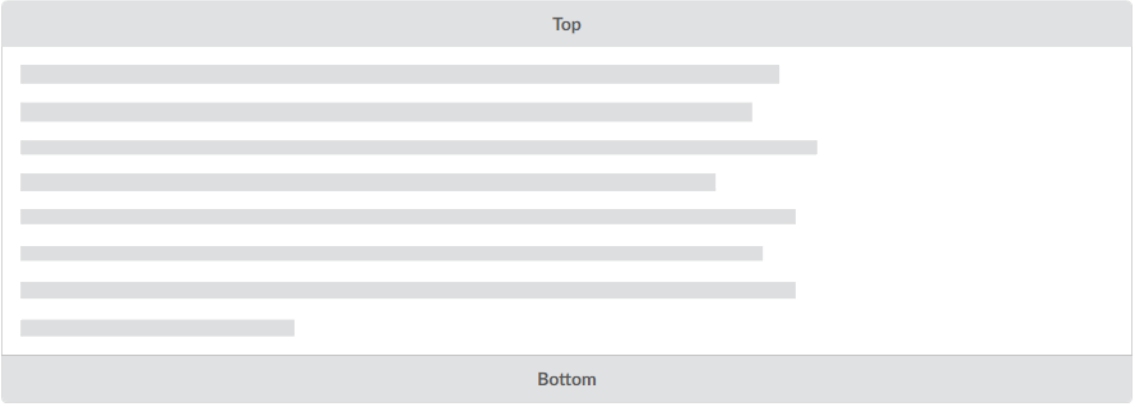

<div class="ui top attached button" tabindex="0">Top</div> <div class="ui attached segment">  $$  $\langle$ /div $\rangle$ <div class="ui bottom attached button" tabindex="0">Bottom</div>

# S

#### **Przyczepiony poziomo** Przycisk może być przyczepiony do lewej albo prawej strony zawartości

Left Right

<br />
dutton class="ui left attached button">Left</button> <br />
<br />
doutton class="right attached ui button">Right</button>

#### **Grupy: pionowo** Grupy mogą być sformatowane aby pojawiać się pionowo

Feed **Messages** Events Photos

<div class="ui vertical buttons"> <button class="ui button">Feed</button> <button class="ui button">Messages</button>  $\langle$ /div>

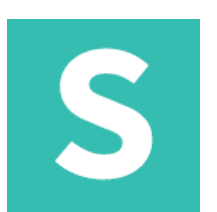

#### **Grupy: pionowo** Grupy mogą być sformatowane aby pojawiać się pionowo

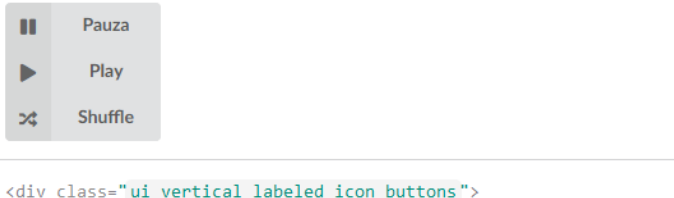

```
<br />
doutton class="ui button"><i class="pause icon"></i> Pauza </button>
<br />button class="ui button"><i class="play icon"></i> Play </button>
<br />button class="ui button"><i class="shuffle icon"></i> Shuffle </button>
```
#### **Grupy: mix** Grupy mogą być sformatowane by używać wielu różnych typów przycisków razem.

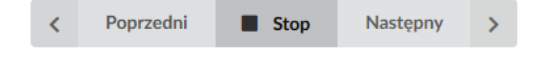

<div class="ui buttons">

```
<br />button class="ui labeled icon button"><i class="left chevron icon"></i> Poprzedni </button>
  <br />button class="ui button"><i class="stop icon"></i> Stop </button>
  <br />button class="ui right labeled icon button active">Nastepny <i class="right chevron icon"></i> </button>
\langle/div\rangle
```
# S

#### **Równa szerokość**

#### Grupy mogą być sformatowane by używać wielu różnych typów przycisków razem.

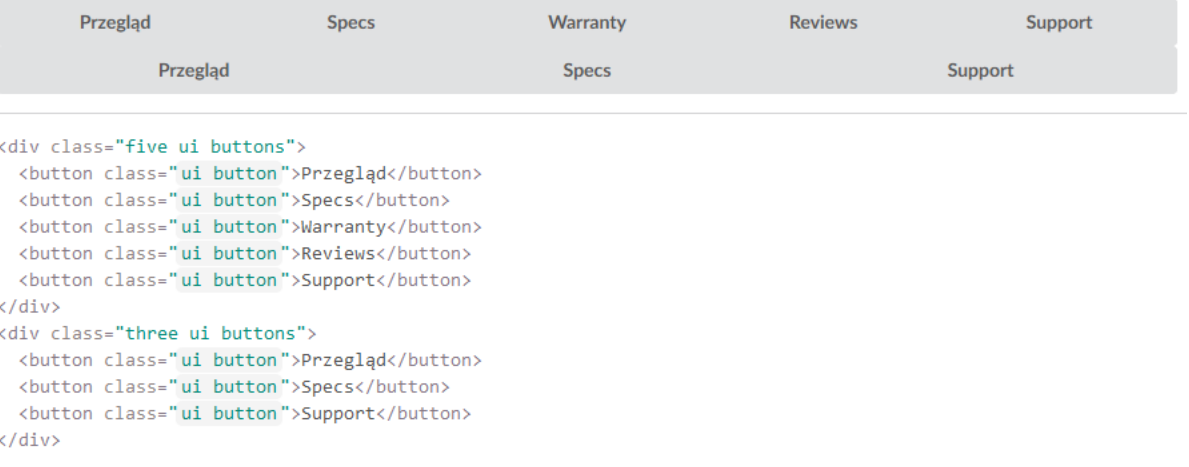

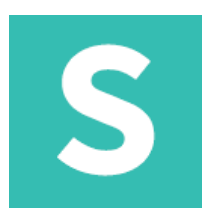

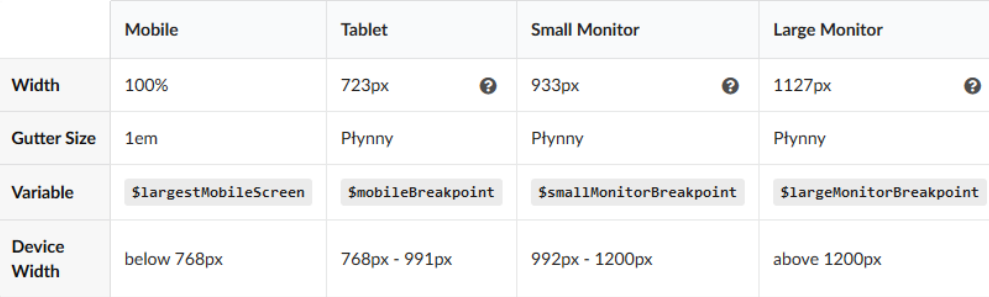

#### **Kontener** Standardowy kontener

<div class="ui container">  $$  $\langle$ /div>

#### **Kontener: płynny** Kontener nie ma maksymalnej szerokości

```
<div class="ui fluid container">
  Fluid
\langle/div>
```
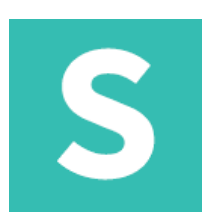

#### **Kontener: wyrównanie tekstu** Kontener z wyrównaniem tekstu

```
<div class="ui left aligned container">
  \langle p \rangle \langle p \rangle\langle/div>
<div class="ui center aligned container">
  \langle p \rangle \langle p \rangle\langle/div>
<div class="ui right aligned container">
  \langle p \rangle \langle p \rangle\langle/div\rangle<div class="ui justified container">
   \langle p \rangle \langle p \rangle\langle/div\rangle
```
#### Left Aligned

**Center Aligned** 

**Right Aligned** 

# S

#### **Kontener: przykład** Przykład kontenera razem z siatką

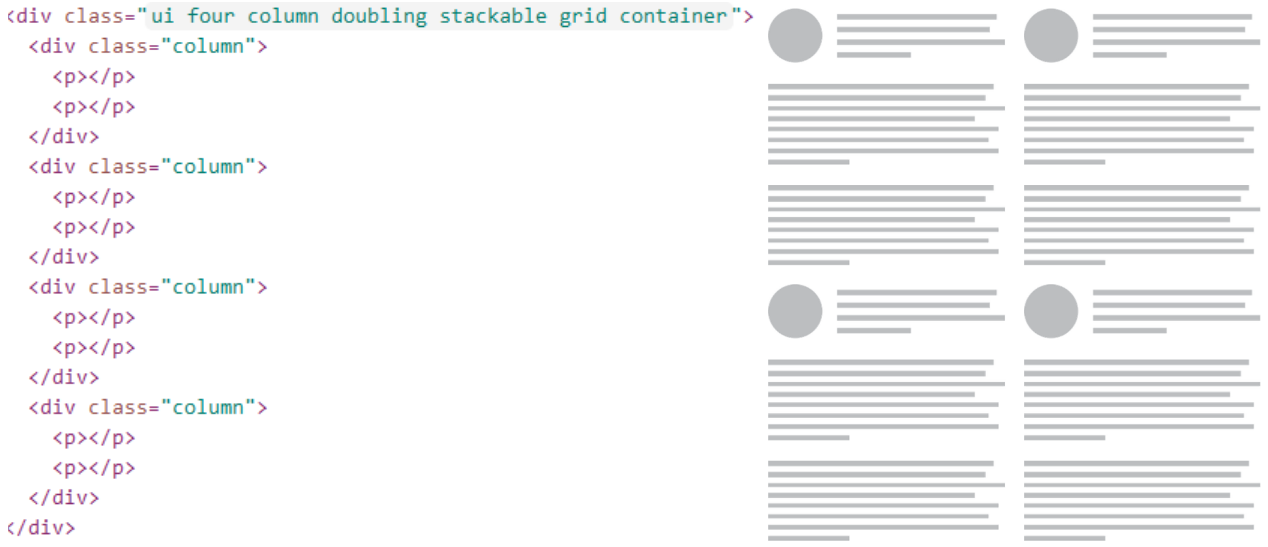

# S

#### **Kontener: przykład** Wycentrowane menu

```
<div class="ui attached stackable menu">
 <div class="ui container">
    <a class="item">
      <i class="home icon"></i> Home
    \langle/a>
    <a class="item">
      <i class="grid layout icon"></i> Browse
    \langle/a>
    <a class="item">
     <i class="mail icon"></i> Messages
    \langle/a>
    <div class="ui simple dropdown item">
     More
      <i class="dropdown icon"></i>
      <div class="menu">
        <a class="item"><i class="edit icon"></i> Edit Profile</a>
        <a class="item"><i class="globe icon"></i> Choose Language</a>
        <a class="item"><i class="settings icon"></i> Account Settings</a>
      \langle/div>
    \langle/div>
    <div class="right item">
      <div class="ui input"><input placeholder="Search..." type="text"></div>
   \langle/div>
 \langle/div>
\langle/div>
```
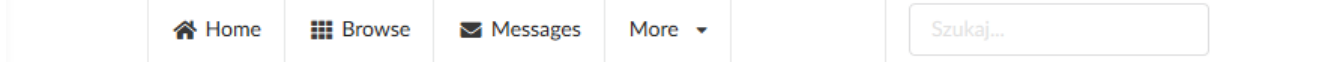

# S

### **Separator**

#### Standardowy separator

<div class="ui divider"></div>

#### **Separator: pionowy** Pionowy separator

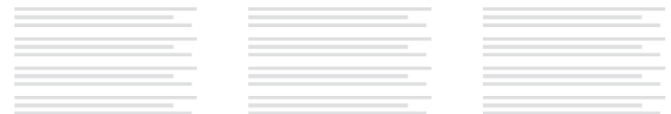

#### <div class="ui three column very relaxed grid"><br><div class="column">  $$  $\langle p \rangle \langle p \rangle$  $\langle p \rangle \langle p \rangle$  $\langle p \rangle \langle p \rangle$  $\langle$ /div> <div class="ui vertical divider">and </div> <div class="column">  $\langle p \rangle \langle p \rangle$  $$  $\langle p \rangle \langle p \rangle$  $\langle p \rangle \langle p \rangle$  $\langle$ /div> <div class="ui vertical divider">nie </div> <div class="column"> <p></p>  $\langle p \rangle \langle p \rangle$  $\langle p \rangle \langle p \rangle$  $$  $\langle$ /div>  $\langle / \text{div} \rangle$

# S

#### **Separator: pionowy**

Pionowy separator

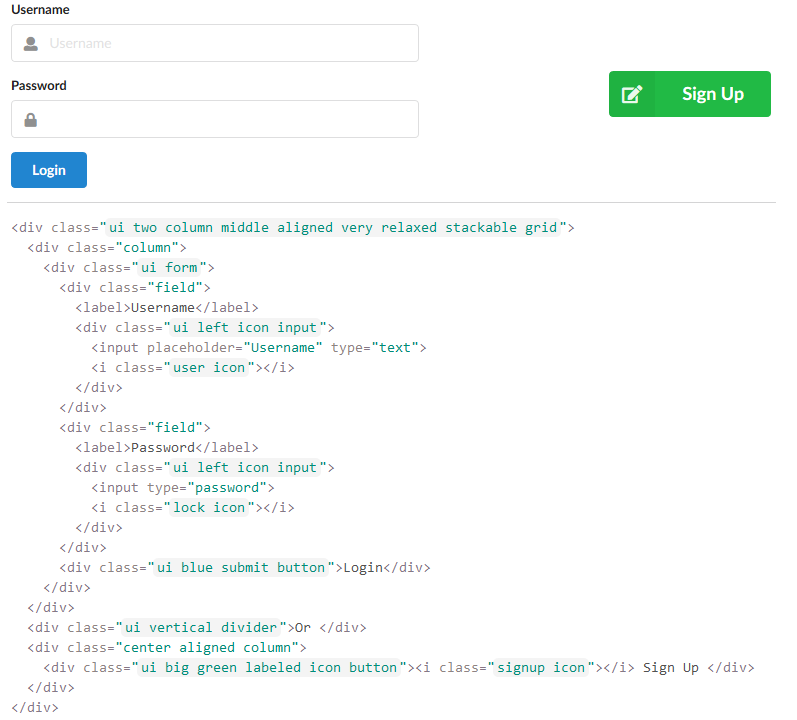

# S

#### **Separator: poziomy**

### Separator może podzielić zawartość poziomo

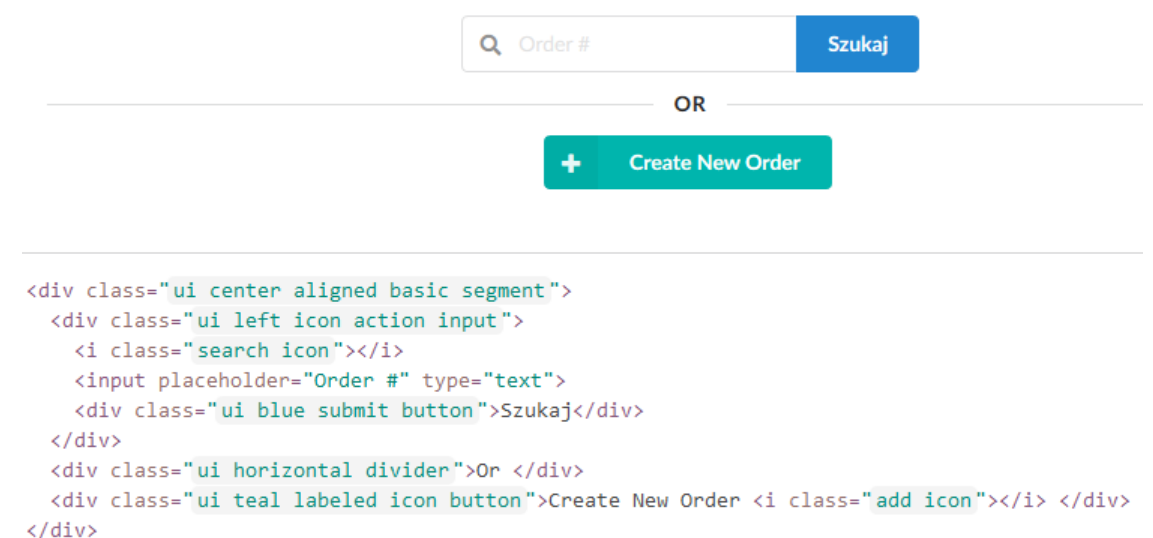

# S

#### **Separator: z odwróconymi kolorami**

Kolory separatora mogą zostać odwrócone

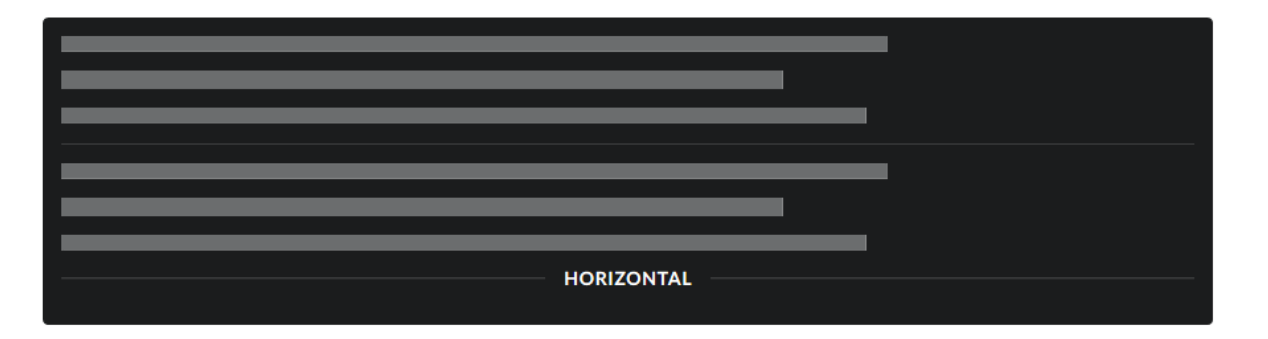

<div class="ui inverted segment">  $\langle p\rangle$ <div class="ui inverted divider"></div>  $$ <h4 class="ui horizontal inverted divider">Horizontal </h4>  $\langle$ /div>

## S

#### **Separator: dopasowany**

#### Separator może być dopasowany i nie zawierać żadnych odstępów zarówno nad nim jak i pod nim.

Lorem ipsum dolor sit amet, consectetuer adipiscing elit. Donec odio, Quisque volutpat mattis eros, Nullam malesuada erat ut turpis, Suspendisse urna nibh, viverra non, semper suscipit, posuere a, pede.

Lorem ipsum dolor sit amet, consectetuer adipiscing elit. Donec odio. Quisque volutpat mattis eros. Nullam malesuada erat ut turpis. Suspendisse urna nibh, viverra non, semper suscipit, posuere a, pede.

<div class="ui segment">Lorem ipsum dolor sit amet, consectetuer adipiscing elit. Donec odio. Quisque volutpat mattis eros. Nullam malesuada erat ut turpis. Suspendisse urna nibh, viverra non, semper suscipit, posuere a, pede. <div class="ui fitted divider"></div>Lorem ipsum dolor sit amet, consectetuer adipiscing elit. Donec odio. Quisque volutpat mattis eros. Nullam malesuada erat ut turpis. Suspendisse urna nibh, viverra non, semper suscipit, posuere a, pede. </div>

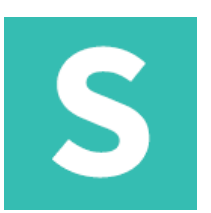

#### **Separator: ukryty**

Ukryty separator pozwala rozdzielić treść bez widocznej linii rozdzielącej

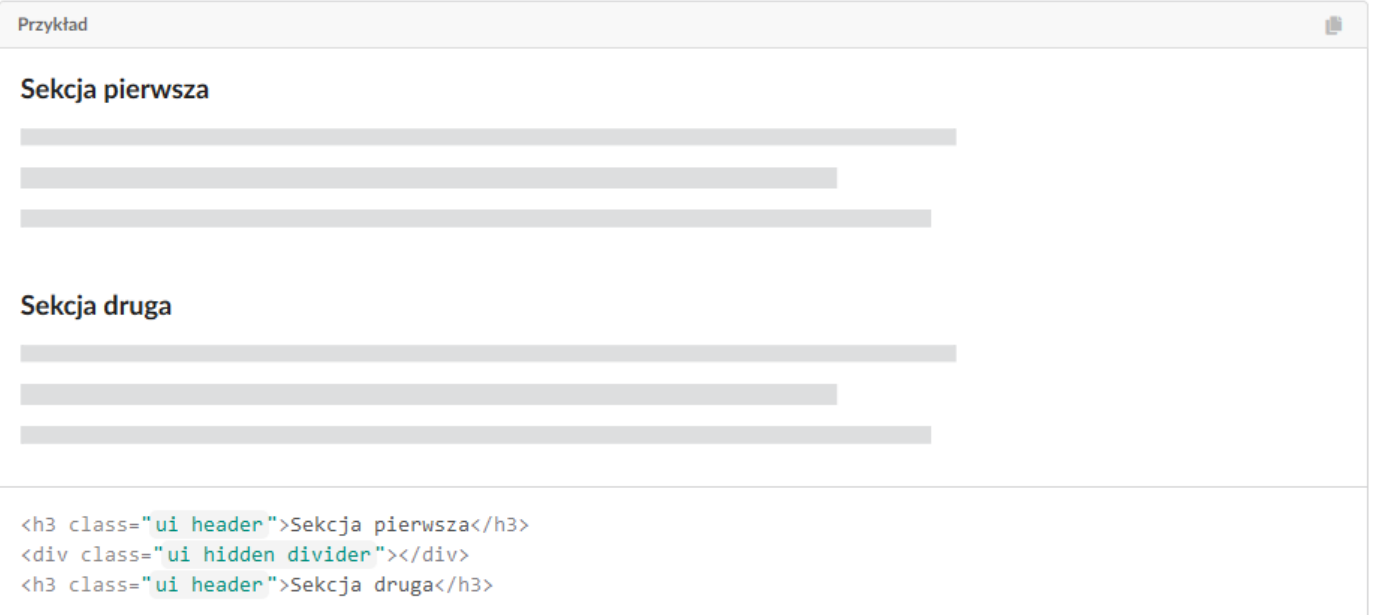

## Elementy: separator

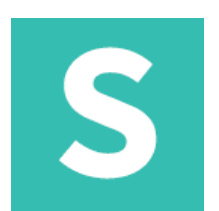

#### **Separator: czyszczący**

Separator może wyczyścić float'y treści znajdującej się ponad.

**Floated Content** 

<div class="ui segment"> <h2 class="ui right floated header">Floated Content</h2> <div class="ui clearing divider"></div>  $\langle p\rangle$  $\langle$ /div>

## Elementy: flag

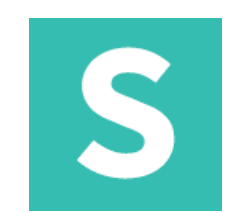

#### **Flaga** Możliwość użycia flag różnych krajów.

 $\langle i \rangle$  class="ae flag"> $\langle i \rangle$ <i class="france flag"></i> <i class="myanmar flag"></i>

医精华

### Elementy: header

# S

#### **Nagłówek**

Nagłówki mogą być wykorzystywane w celu podkreślenia ważności konkretnej sekcji w kontekście całej treści, która je otacza. Bazują na wielkości tekstu *em*

<h1 class="ui header">Pierwszy nagłówek</h1> <h2 class="ui header">Drugi nagłówek</h2> <h3 class="ui header">Trzeci nagłówek</h3> <h4 class="ui header">Czwarty nagłówek</h4> <h5 class="ui header">Piaty nagłówek</h5>

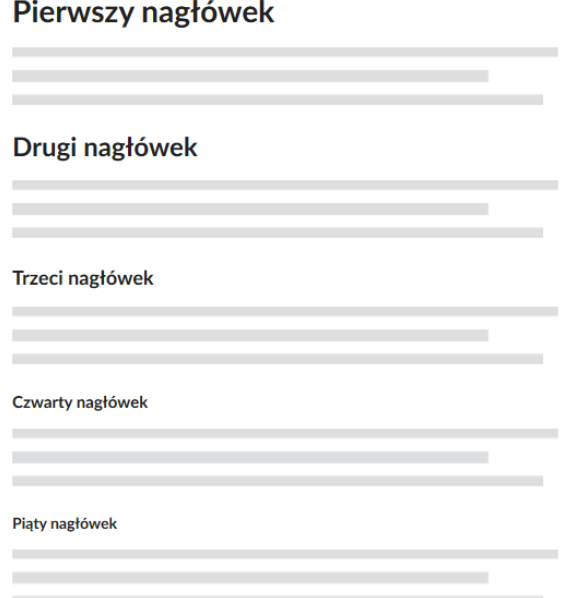

## Elementy: header

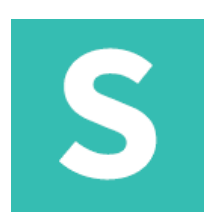

#### **Nagłówek: ikona** Nagłówek może być sformatowany w celu uwydatnienia ikony

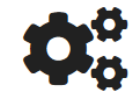

#### Ustawienia konta

Zarządzaj ustawieniami Twojego konta i ustaw preferencje dot. e-maili.

<h2 class="ui icon header"> <i class="settings icon"></i> <div class="content">Ustawienia konta <div class="sub header">Zarządzaj ustawieniami Twojego konta i ustaw preferencje dot. e-maili.</div>  $\langle$ /div>  $\langle /h2 \rangle$ 

## Elementy: header

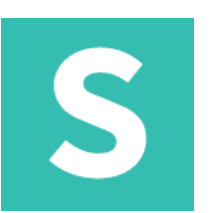

#### **Nagłówek: podnagłówek**

Nagłówki można sformatować tak, aby oznaczały mniejszą lub pozbawioną podkreślenia treść.

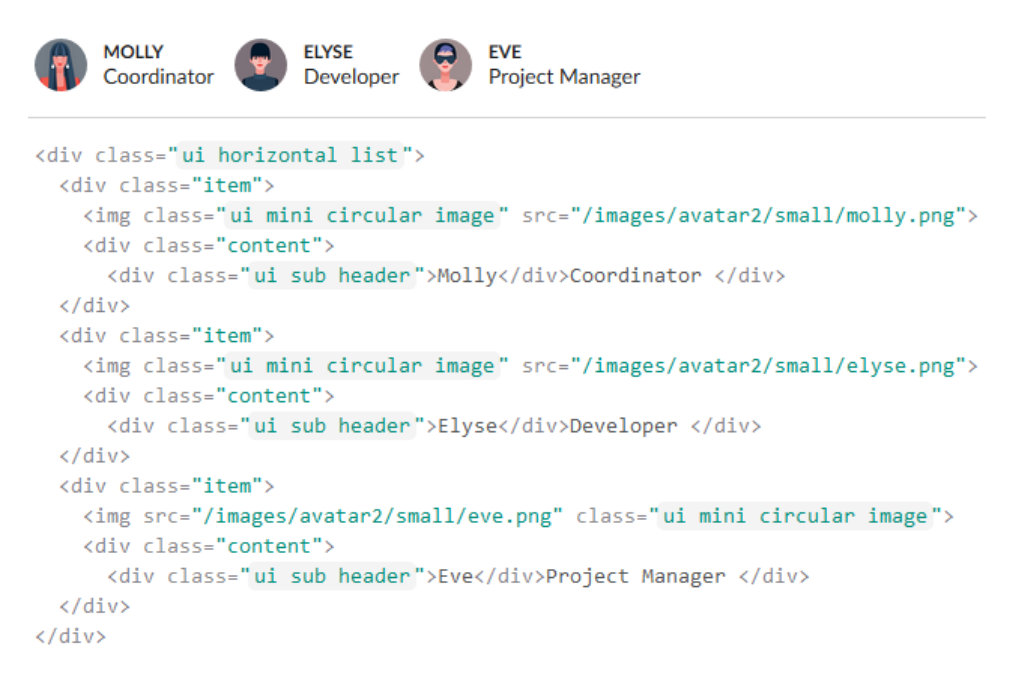
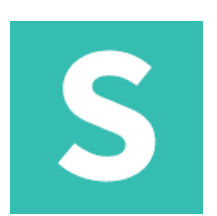

#### **Nagłówek: nieaktywny** Nagłówek może wskazywać, że jest nieaktywny

Wyłączony nagłówek

<div class="ui disabled header">Wyłączony nagłówek </div>

#### **Nagłówek: dzielący**

Nagłówek może być tak sformatowany, aby oddzielać się od treści znajdującej się pod nim.

**Dividing Header** 

 $\sim$ 

<h3 class="ui dividing header">Dividing Header </h3>

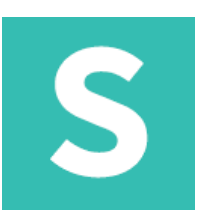

#### **Nagłówek: dzielący**

Nagłówek może być tak sformatowany, aby oddzielać się od treści znajdującej się pod nim

**Dividing Header** 

<h3 class="ui dividing header">Dividing Header </h3>

#### **Nagłówek: blok**

Nagłówek może zostać tak sformatowany, aby pojawić się wewnątrz bloku treści

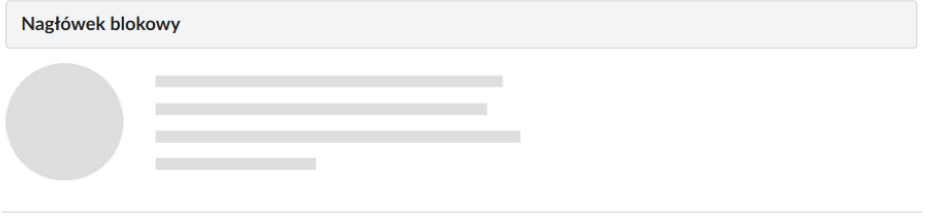

<h3 class="ui block header">Nagłówek blokowy </h3>

# S

#### **Nagłówek: przyczepiony** Nagłówek może zostać "przyczepiony" do treści

h3 class="ui top attached header">Top Attached </h3> div class="ui attached segment">  $$  $/div$ h3 class="ui attached header">Przyczepiony </h3> div class="ui attached segment">  $$  $/div$ h3 class="ui bottom attached header">Bottom Attached </h3>

**Top Attached** 

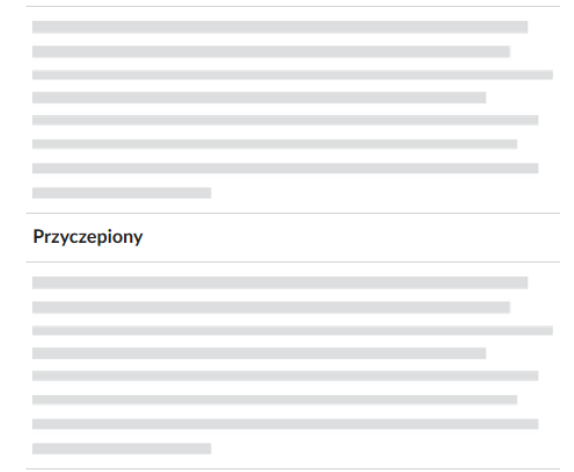

**Bottom Attached** 

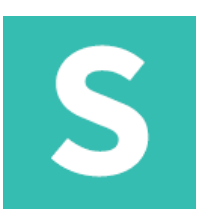

#### **Nagłówek: opływanie**

Nagłówek może być ustawiony na prawą bądź lewą stronę w stosunku do innej treści

**Go Back** 

**Dalej** 

<div class="ui clearing segment"> <h3 class="ui right floated header">Dalej </h3> <h3 class="ui left floated header">Go Back </h3>  $\langle$ /div>

### **Nagłówek: wyrównanie tekstu**

Nagłówek może być wyrównany do boku

**Right** 

Left

To powinno zająć całą szerokość, nawet jeżeli jest to tylko jeden wiersz

Środek

<div class="ui segment">

<h3 class="ui right aligned header">Right </h3>

<h3 class="ui left aligned header">Left </h3>

<h3 class="ui justified header">To powinno zająć całą szerokość, nawet jeżeli jest to tylko jeden wiersz  $\langle$ /h3>

<h3 class="ui center aligned header">Srodek </h3>

 $\langle$ /div $\rangle$ 

# S

#### **Nagłówek: kolory** Nagłówek może mieć różne kolory

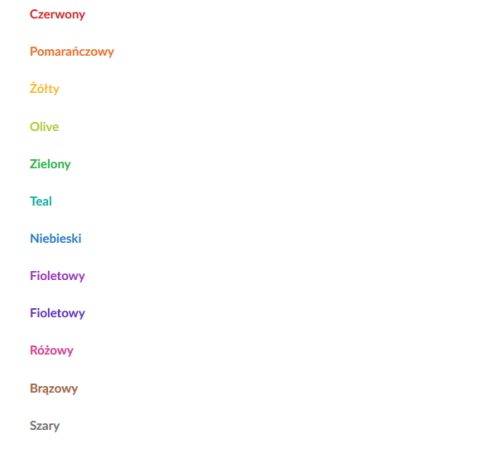

<h4 class="ui red header">Czerwony</h4> <h4 class="ui orange header">Pomarańczowy</h4> <h4 class="ui yellow header">Żółty</h4> <h4 class="ui olive header">Olive</h4> <h4 class="ui green header">Zielony</h4> <h4 class="ui teal header">Teal</h4> <h4 class="ui blue header">Niebieski</h4> <h4 class="ui purple header">Fioletowy</h4> <h4 class="ui violet header">Fioletowy</h4> <h4 class="ui pink header">Różowy</h4> <h4 class="ui brown header">Brązowy</h4> <h4 class="ui grey header">Szary</h4>

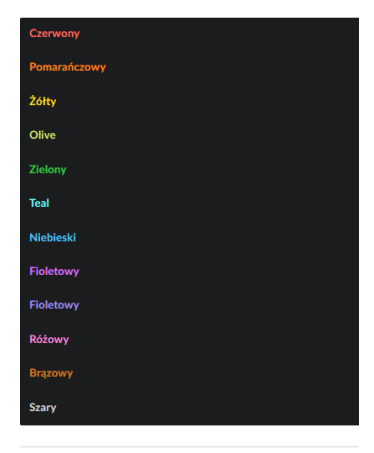

<div class="ui inverted segment"> <h4 class="ui red inverted header">Czerwony</h4> <h4 class="ui orange inverted header">Pomarańczowy</h4> <h4 class="ui yellow inverted header">262ty</h4> <h4 class="ui olive inverted header">Olive</h4> <h4 class="ui green inverted header">Zielony</h4> <h4 class="ui teal inverted header">Teal</h4> <h4 class="ui blue inverted header">Niebieski</h4> <h4 class="ui purple inverted header">Fioletowy</h4> <h4 class="ui violet inverted header">Fioletowy</h4> <h4 class="ui pink inverted header">Różowy</h4> <h4 class="ui brown inverted header">Brązowy</h4> <h4 class="ui grey inverted header">Szary</h4>  $\langle / \text{div} \rangle$ 

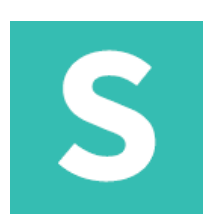

**Ikony** Standarodowe

 $\langle i \rangle$  class="btc icon" $>\!\!/\rangle\langle i \rangle$ 

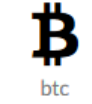

### **Ikony: ładowanie** Ikony można użyć jako prostego wskaźnika ładowania

 $\odot$  O  $*$ 

<i class="spinner loading icon"></i> <i class="notched circle loading icon"></i> <i class="asterisk loading icon"></i>

**Ikony: wyłączone** Standarodowe

 $225$ 

<i class="disabled users icon"></i>

S

#### **Ikony: dopasowane** Bez przerwy z lewej bądź prawej strony

Tight spacing ? Tight spacing

<i class="fitted help icon"></i>

#### **Ikony: rozmiar**

Ikony mogą różnić się rozmiarem

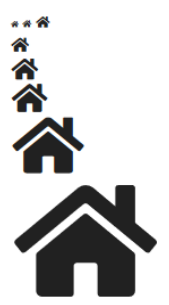

<i class="mini home icon"></i> <i class="tiny home icon"></i> <i class="small home icon"></i> <i class="home icon"></i>

<i class="large home icon"></i>

<i class="big home icon"></i>

<i class="huge home icon"></i>

<i class="massive home icon"></i>

S

**Ikony: link** Ikona może być odnośnikiem

 $x$  ?

<i class="close link icon"></i> <i class="help link icon"></i>

#### **Ikony: odwrócona/obracana**

Ikona może być odwrócona do góry nogami bądź obracana

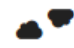

```
<i class="horizontally flipped cloud icon"></i>
<i class="vertically flipped cloud icon"></i>
```
- <i class="clockwise rotated cloud icon"></i>
- <i class="counterclockwise rotated cloud icon"></i>

S

#### **Ikony: okrągła** Ikona może być okrągła

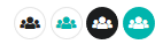

<i class="circular users icon"></i> <i class="circular teal users icon"></i>  $\langle$ i class="circular inverted users icon"> $\langle$ /i> <i class="circular inverted teal users icon"></i>

#### **Ikony: obramowana**

Ikona może być sformatowana w taki sposób, aby posiadała obramowanie

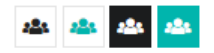

- <i class="bordered users icon"></i>
- <i class="bordered teal users icon"></i>
- <i class="bordered inverted black users icon"></i>
- <i class="bordered inverted teal users icon"></i>

# S

#### **Ikony: kolory** Ikona może być sformatowana z różnymi kolorami

#### 

ਕੀਤਾ ਸੀਤਾ ਸੀਤਾ ਸੀਤਾ ਸੀਤਾ ਸੀਤਾ ਸੀਤਾ ਕੀਤਾ ਸੀਤਾ ਸੀਤਾ ਸੀਤਾ ਸੀਤਾ ਸੀਤਾ ਸੀਤਾ

<i class="red users icon"></i> <i class="orange users icon"></i> <i class="yellow users icon"></i> <i class="olive users icon"></i> <i class="green users icon"></i> <i class="teal users icon"></i> <i class="blue users icon"></i> <i class="violet users icon"></i> <i class="purple users icon"></i> <i class="pink users icon"></i> <i class="brown users icon"></i> <i class="grey users icon"></i> <i class="black users icon"></i>

<div class="ui inverted segment"> <i class="inverted users icon"></i> <i class="inverted red users icon"></i> <i class="inverted orange users icon"></i> <i class="inverted yellow users icon"></i> <i class="inverted olive users icon"></i> <i class="inverted green users icon"></i> <i class="inverted teal users icon"></i> <i class="inverted blue users icon"></i> <i class="inverted violet users icon"></i> <i class="inverted purple users icon"></i> <i class="inverted pink users icon"></i> <i class="inverted brown users icon"></i> <i class="inverted grey users icon"></i>  $\langle$ /div>

#### **Ikony:** grupy Grupa ikon może wyświetlać mniejszą w rogu.

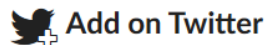

<h2 class="ui header"><i class="large icons"> <i class="twitter icon"></i> <i class="inverted corner add icon"></i> </i> Add on Twitter </h2>

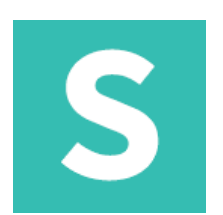

#### **Obrazek** Podstawowy

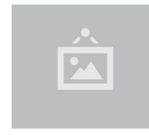

<img class="ui small image" src="/images/wireframe/image.png">

#### **Obrazek: odnośnik**

Obraz może być odnośnikiem do innej treści

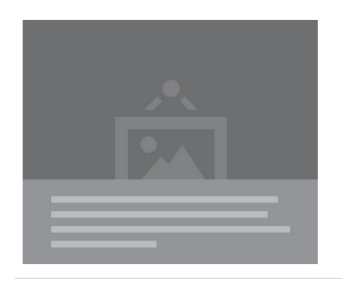

<a href="http://google.com" class="ui medium image"> <img src="/images/wireframe/image-text.png">  $\langle$ /a>

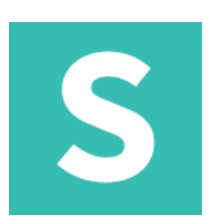

#### **Obrazek: ukryty** Obraz może być odnośnikiem do innej treści

<img class="hidden ui image" src="/images/wireframe/image.png">

#### **Obrazek: wyłączony**

Obraz może wskazywać, że jest wyłączony i nie może zostać wybrany

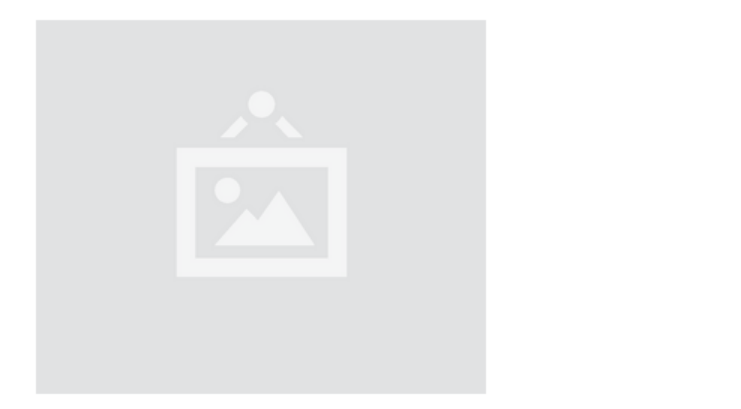

<img class="disabled medium ui image" src="/images/wireframe/image.png">

S

#### **Obrazek: avatar**

Obraz może się wyświetlać liniowo z tekstem jak avatar.

Username

<img class="ui avatar image" src="/images/wireframe/square-image.png"> <span>Username</span>

#### **Obrazek: obramowany**

Obraz może wskazywać, że jest wyłączony i nie może zostać wybrany

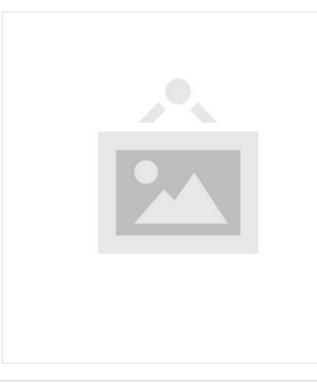

<img class="ui medium bordered image" src="/images/wireframe/white-image.png">

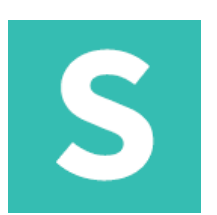

#### **Obrazek: płynny**

Obraz może się wyświetlać liniowo z tekstem jak avatar.

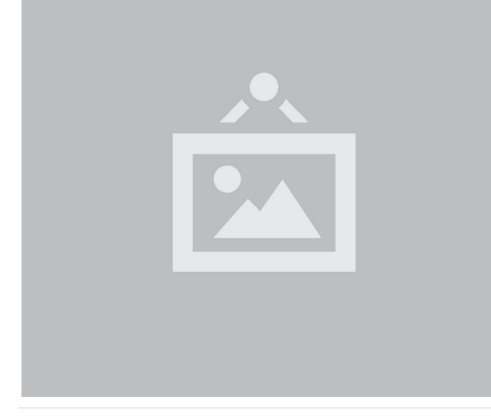

<img class="ui fluid image" src="/images/wireframe/image.png">

**Obrazek: zaokrąglony** Obraz może mieć zaokrąglone rogi

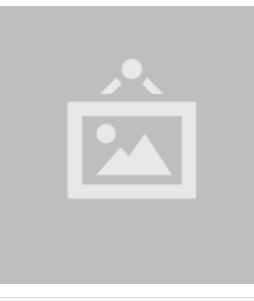

<img class="ui medium rounded image" src="/images/wireframe/square-image.png">

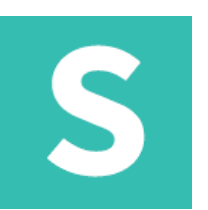

#### **Obrazek: okrągły** Obraz może być okrągły

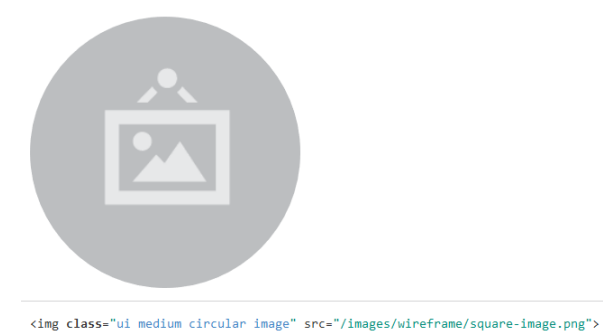

#### **Obrazek: wyrównany pionowo** Obraz może być wyrównany pionowo

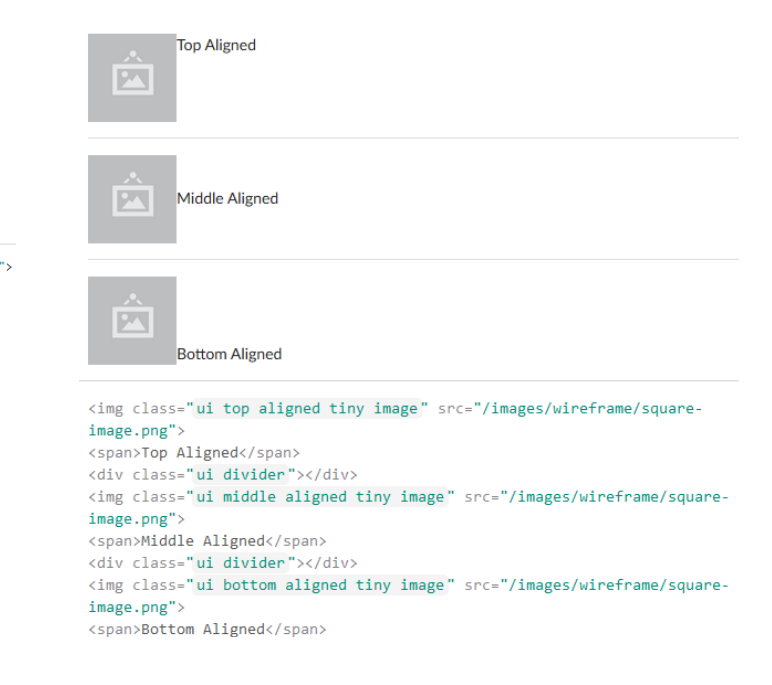

# S

#### **Obrazek: wyśrodkowany** Obraz może być wyśrodkowany

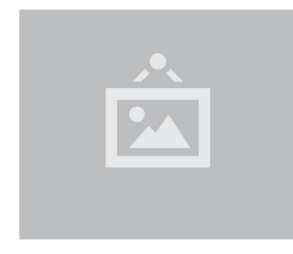

Te eum doming eirmod, nominati pertinacia argumentum ad his. Ex eam alia facete scriptorem, est autem aliquip detraxit at. Usu ocurreret referrentur at, cu epicurei appellantur vix. Cum ea laoreet recteque electram, eos choro alterum definiebas in. Vim dolorum definiebas an. Mei ex natum rebum iisque.

Audiam quaerendum eu sea, pro omittam definiebas ex. Te est latine definitiones. Quot wisi nulla ex duo. Vis sint solet expetenda ne, his te phaedrum referrentur consectetuer. Id vix fabulas oporteat, ei quo vide phaedrum, vim vivendum maiestatis in.

#### <div class="ui segment">

#### <img class="ui centered medium image" src="/images/wireframe/image.png">

<p>Te eum doming eirmod, nominati pertinacia argumentum ad his. Ex eam alia facete scriptorem, est autem aliquip detraxit at. Usu ocurreret referrentur at, cu epicurei appellantur vix. Cum ea laoreet recteque electram, eos choro alterum definiebas in. Vim dolorum definiebas an. Mei ex natum rebum iisque. $\langle p \rangle$ 

<p>Audiam quaerendum eu sea, pro omittam definiebas ex. Te est latine definitiones. Quot wisi nulla ex duo. Vis sint solet expetenda ne, his te phaedrum referrentur consectetuer. Id vix fabulas oporteat, ei quo vide phaedrum, vim vivendum maiestatis in.</p>

# S

#### **Obrazek: odstępy** Obraz może mieć odstęp

Te eum doming eirmod, nominati pertinacia

argumentum ad his. Ex eam alia facete

scriptorem, est autem aliquip detraxit at. Usu ocurreret referrentur at, cu epicurei appellantur vix. Cum ea laoreet recteque electram, eos choro alterum definiebas in. Vim dolorum definiebas an. Mei ex natum rebum iisque.

#### <div class="ui segment">

<p>Te eum doming eirmod, nominati pertinacia <img class="ui mini spaced image" src="/images/wireframe/image.png"> argumentum ad his. Ex eam alia facete scriptorem, est autem aliquip detraxit at. Usu ocurreret referrentur at, cu epicurei appellantur vix. Cum ea laoreet recteque electram, eos choro alterum definiebas in. Vim dolorum definiebas an. Mei ex natum rebum iisque.</p>  $\langle$ /div>

## S

#### **Obrazek: opływowy**

Obraz może być umieszczony na prawo lub lewo od innych treści

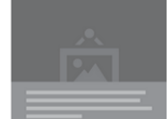

Te eum doming eirmod, nominati pertinacia argumentum ad his. Ex eam alia facete scriptorem, est autem aliquip detraxit at. Usu ocurreret referrentur at, cu epicurei appellantur vix. Cum ea laoreet recteque electram, eos choro alterum definiebas in, Vim dolorum definiebas an. Mei ex natum rebum iisque.

Audiam quaerendum eu sea, pro omittam definiebas ex. Te est latine definitiones. Quot wisi nulla ex duo. Vis sint solet expetenda ne, his te phaedrum referrentur consectetuer. Id vix fabulas oporteat, ei quo vide phaedrum, vim vivendum maiestatis in.

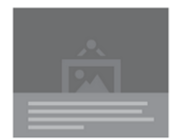

Eu quo homero blandit intellegebat. Incorrupte consequuntur mei id. Mei ut facer dolores adolescens, no illum aperiri quo, usu odio brute at. Qui te porro electram, ea dico facete utroque quo. Populo quodsi te

eam, wisi everti eos ex, eum elitr altera utamur at. Quodsi convenire mnesarchum eu per, quas minimum postulant per id.

<div class="ui segment">

<img class="ui small left floated image" src="/images/wireframe/text-

#### $image.png$

<p>Te eum doming eirmod, nominati pertinacia argumentum ad his. Ex eam alia facete scriptorem, est autem aliquip detraxit at. Usu ocurreret referrentur at, cu epicurei appellantur vix. Cum ea laoreet recteque electram, eos choro alterum definiebas in. Vim dolorum definiebas an. Mei ex natum rebum iisque.</p>

<img class="ui small right floated image" src="/images/wireframe/text $image.png$ 

<p>Audiam quaerendum eu sea, pro omittam definiebas ex. Te est latine definitiones. Quot wisi nulla ex duo. Vis sint solet expetenda ne, his te phaedrum referrentur consectetuer. Id vix fabulas oporteat, ei quo vide phaedrum, vim vivendum maiestatis in.</p>

<p>Eu quo homero blandit intellegebat. Incorrupte consequuntur mei id. Mei ut facer dolores adolescens, no illum aperiri quo, usu odio brute at. Qui te porro electram, ea dico facete utroque quo. Populo quodsi te eam, wisi everti eos ex, eum elitr altera utamur at. Quodsi convenire mnesarchum eu per, quas minimum postulant per id.</p>

 $\langle$ /div>

# S

#### **Obrazek: rozmiar** Obraz może mieć różny rozmiar

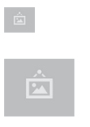

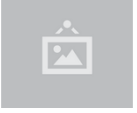

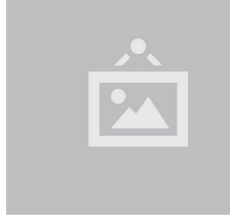

<img class="ui mini image" src="/images/wireframe/image.png"> <img class="ui tiny image" src="/images/wireframe/image.png"> <img class="ui small image" src="/images/wireframe/image.png"> <img class="ui medium image" src="/images/wireframe/image.png"> <img class="ui large image" src="/images/wireframe/image.png"> <img class="ui big image" src="/images/wireframe/image.png"> <ing class "ui huge image" src "/images/wireframe/image.png"> <img class="ui massive image" src="/images/wireframe/image.png">  $35px$ Malutki 80px Mały

Mini

 $150px$ 

Średni  $300px$ 

**Duży** 450px

Duży 600px

Ogromny

800px

Masywny

960px

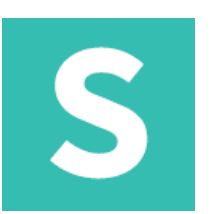

#### **Obrazek: grupy**

Grupa obrazów może być sformatowana, aby obrazy były tego samego rozmiaru.

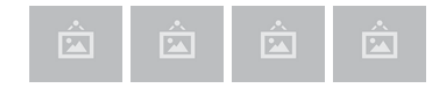

<div class="ui tiny images">

<img class="ui image" src="/images/wireframe/image.png"> <img class="ui image" src="/images/wireframe/image.png"> <img class="ui image" src="/images/wireframe/image.png"> <img class="ui image" src="/images/wireframe/image.png">  $\langle$ /div>

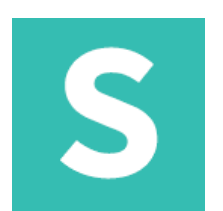

#### **Pole formularza** Standardowe pole.

```
<div class="ui input">
 <input placeholder="Szukaj..." type="text">
\langle/div>
```
#### **Pole formularza: aktywne**

Pole może wskazywać, że użytkownik właśnie przeprowadza z nim interakcję

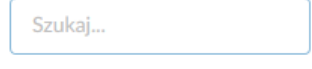

```
<div class="ui input focus">
 <input placeholder="Szukaj..." type="text">
\langle/div>
```
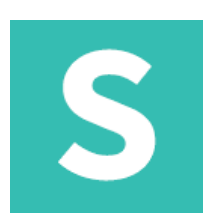

#### **Pole formularza: ładowanie** Pole z ikoną może wskazywać, że właśnie ładuje dane

```
<div class="ui icon input loading">
  <input placeholder="Szukaj..." type="text">
  <i class="search icon"></i>
\langle/div\rangle
```
#### **Pole formularza: wyłączone**

Pole z ikoną może wskazywać, że właśnie ładuje dane

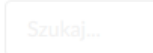

```
<div class="ui disabled input">
  <input placeholder="Szukaj..." type="text">
\langle/div\rangle
```
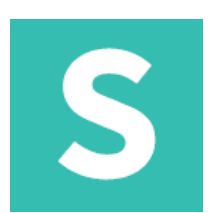

### **Pole formularza: ładowanie** Pole z ikoną może wskazywać, że właśnie ładuje dane

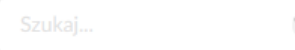

```
<div class="ui icon input loading">
  <input placeholder="Szukaj..." type="text">
  <i class="search icon"></i>
\langle/div\rangle
```
#### **Pole formularza: wyłączone**

Pole z ikoną może wskazywać, że właśnie ładuje dane

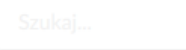

```
<div class="ui disabled input">
  <input placeholder="Szukaj..." type="text">
\langle/div\rangle
```
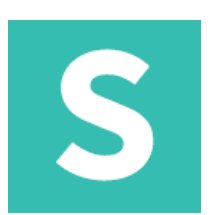

#### **Pole formularza: błąd** Pole może informować o błędnym wypełnieniu

```
<div class="ui input error">
  <input placeholder="Szukaj..." type="text">
\langle/div>
```
#### **Pole formularza: ikona** Pole może zawierać ikonę

Q

```
<div class="ui icon input">
  <input placeholder="Szukaj..." type="text">
  <i class="search icon"></i>
\langle/div>
```
# S

#### **Pole formularza: etykiety** Pole może zawierać etykietę

 $\Rightarrow$  Enter tags **Add Tag** 

```
<div class="ui right labeled left icon input">
  <i class="tags icon"></i>
  <input placeholder="Enter tags" type="text">
  <a class="ui tag label">Add Tag </a>
\langle/div>
```
#### **Pole formularza: akcje**

Pole może być sformatowane w taki sposób, aby informować użytkownika o możliwej czynności, którą może wykonać

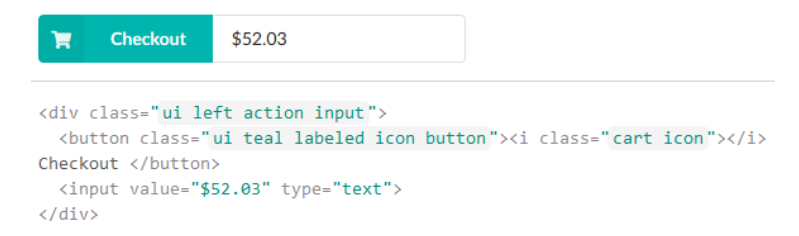

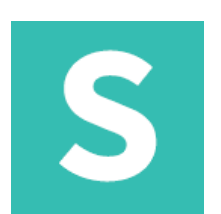

#### **Pole formularza: przezroczyste** Przezroczyste pole nie posiada tła

```
<div class="ui transparent input">
  <input placeholder="Szukaj..." type="text">
\langle/div>
```
#### **Pole formularza: odwrócone kolory**

Pole może być sformatowane w taki sposób, aby informować użytkownika o możliwej czynności, którą może wykonać

```
<div class="ui inverted segment">
 <div class="ui inverted input">
   <input placeholder="Szukaj..." type="text">
 \langle/div>
 <div class="ui inverted divider"></div>
 <div class="ui inverted left icon input">
   <input placeholder="Szukaj..." type="text">
   <i class="search icon"></i>
 \langle/div>
 <div class="ui inverted divider"></div>
 <div class="ui inverted transparent icon input">
   <input placeholder="Szukaj..." type="text">
   <i class="search icon"></i>
 \langle/div>
\langle/div>
```
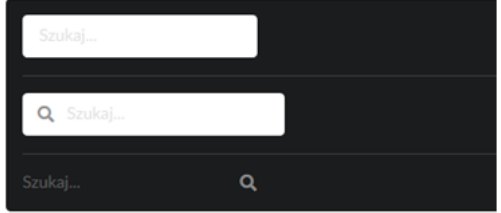

S

#### **Pole formularza: płynne** Pole może przyjmować rozmiar kontenera

 $\alpha$ Szukaj

<div class="ui fluid icon input"> <input placeholder="Wyszukiwarka, bardzo szerokie pole..." type="text"> <i class="search icon"></i>  $\langle$ /div> <div class="ui fluid action input"> <input placeholder="Szukaj..." type="text"> <div class="ui button">Szukaj</div>  $\langle$ /div>

#### **Pole formularza: rozmiar** Pola mogą różnić się wielkością

Wyszukiwarka olbrzymia...

<div class="ui massive icon input"> <input placeholder="Wyszukiwarka olbrzymia..." type="text"> <i class="search icon"></i>  $\langle$ /div>

 $\Omega$ 

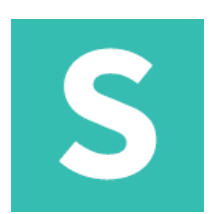

#### **Etykieta: płynne** Etykieta standardowa

 $\overline{\phantom{0}}$  23

<div class="ui label"><i class="mail icon"></i> 23 </div>

#### **Etykieta: obrazek** Etykiety mogą zawierać obrazki.

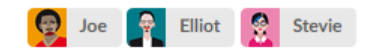

```
<a class="ui image label"><img src="/images/avatar/small/joe.jpg"> Joe </a>
<a class="ui image label"><img src="/images/avatar/small/elliot.jpg"> Elliot
\langle/a>
<a class="ui image label"><img src="/images/avatar/small/stevie.jpg"> Stevie
\langle/a>
```
# S

#### **Etykieta: wskazująca** Etykieta może wskazywać na treść bezpośrednio po niej

```
<form class="ui fluid form">
  <div class="field">
; <input placeholder="First name" type="text">
   <div class="ui pointing label">Proszę wprowadzić wartość </div>
  \langle/div>
  <div class="ui divider"></div>
  <div class="field" placeholder="Last Name">
   <div class="ui pointing below label">Proszę wprowadzić wartość </div>
   <input type="text">
  \langle/div>
  <div class="ui divider"></div>
  <div class="inline field">
   <input placeholder="Username" type="text">
   <div class="ui left pointing label">Ta nazwa jest już zajęta! </div>
  \langle/div\rangle<div class="ui divider"></div>
  <div class="inline field">
   <div class="ui right pointing label">Twoje hasło musi składać się z
conajmniej 6 znaków lub więcej </div>
   <input type="password">
  \langle/div>
</form>
```
Proszę wprowadzić wartość

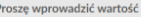

Ta nazwa jest już zajęta!

Twoje hasło musi składać się z conajmniej 6 znaków lub więcej

S

#### **Etykieta: narożnik** Etykieta może znaleźć się w narożniku elementu

<div class="ui two column grid"> <div class="column"> <div class="ui fluid image"> <a class="ui left corner label"> <i class="heart icon"></i>  $\langle a \rangle$ <img src="/images/wireframe/image.png">  $\langle$ /div>  $\langle$ /div> <div class="column"> <div class="ui fluid image"> <a class="ui red right corner label"> <i class="save icon"></i>  $\langle$ /a> <img src="/images/wireframe/image.png">  $\langle$ /div>  $\langle$ /div>  $\langle$ /div>

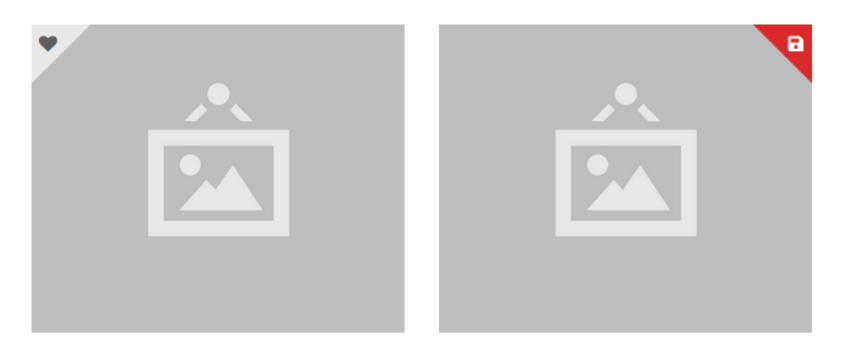

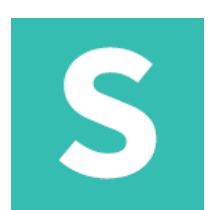

#### **Etykieta: tag** Etykieta może wyglądać jak tag

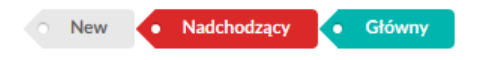

<a class="ui tag label">New</a> <a class="ui red tag label">Nadchodzący</a> <a class="ui teal tag label">Główny</a>

### **Etykieta: ribbon** Etykieta może wyglądać jak wstążka przyczepiona do elementu

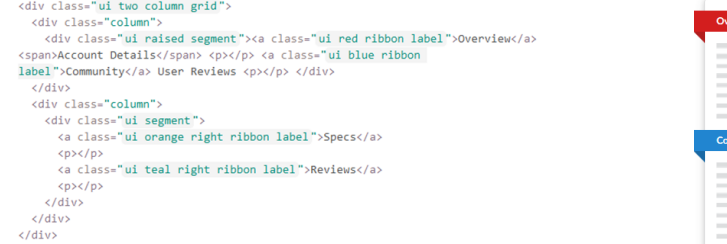

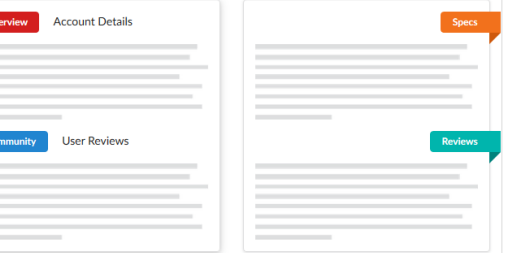

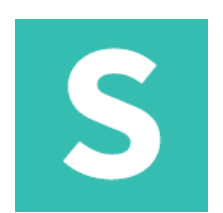

### **Etykieta: przyczepiona**

#### Etykieta może zostać przyczepiona do segmentu z treścią

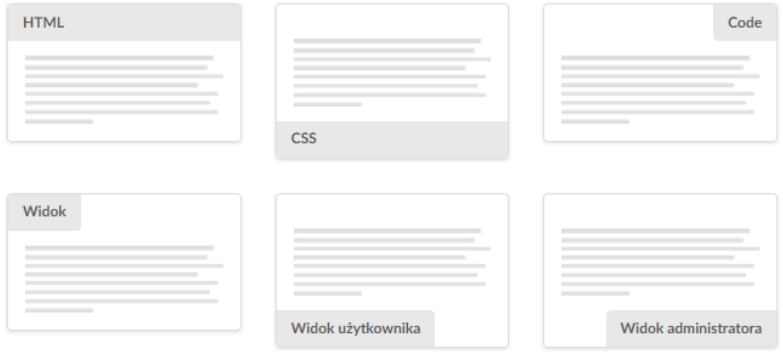

<div class="ui top attached label">HTML</div> <div class="ui bottom attached label">CSS</div> <div class="ui top right attached label">Code</div> <div class="ui top left attached label">View</div> <div class="ui bottom left attached label">User View</div> <div class="ui bottom right attached label">Admin View</div>

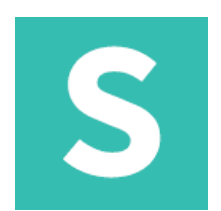

### **Etykieta: pozioma**

Pozioma etykieta wyświetla się poziomo wzdłuż zawartości, którą opisuje

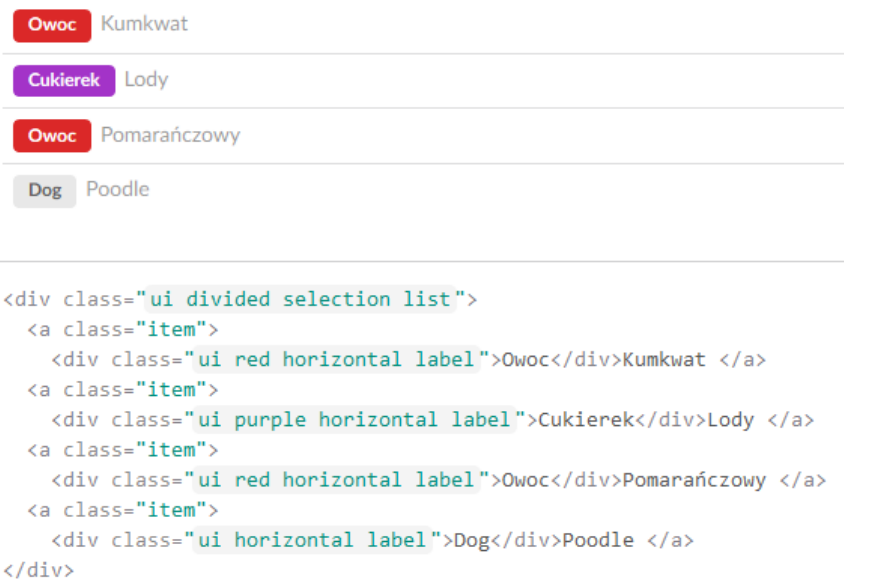

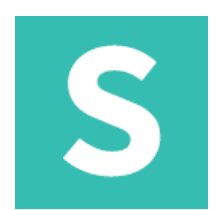

### **Etykieta: opływanie**

Pozioma etykieta wyświetla się poziomo wzdłuż zawartości, którą opisuje

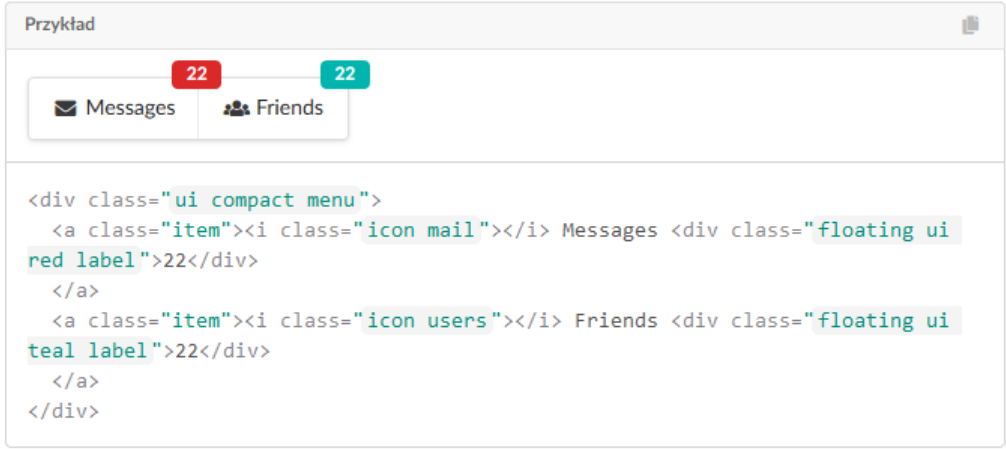

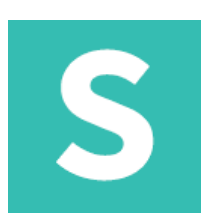

### **Etykieta: ikona**

#### Etykieta może zawierać ikonę lub obrazek

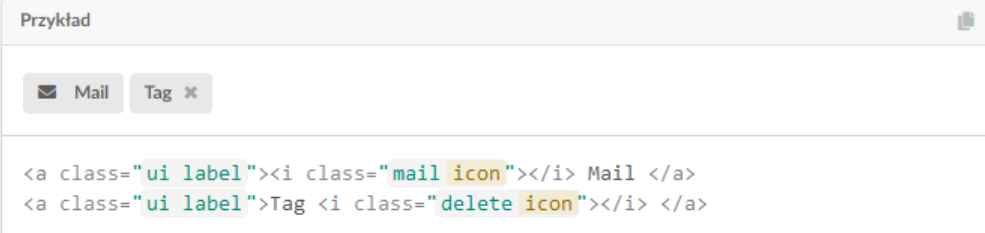

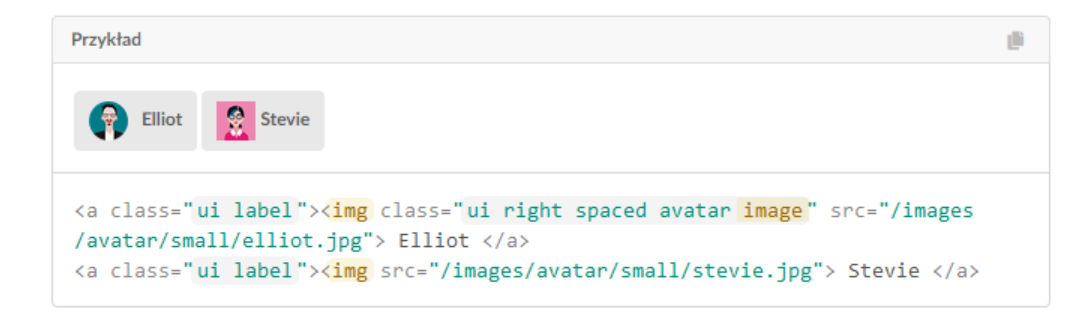

S

#### **Etykieta: odnośnik** Etykieta może zawierać odnośnik

 $\overline{\phantom{2}}$  23

<a class="ui label"><i class="mail icon"></i> 23 </a>

#### **Etykieta: okrągłe** Etykieta może zawierać odnośnik

### 0000000000000

<a class="ui red circular label">2</a> <a class="ui orange circular label">2</a> <a class="ui yellow circular label">2</a> <a class="ui olive circular label">2</a> <a class="ui green circular label">2</a> <a class="ui teal circular label">2</a> <a class="ui blue circular label">2</a> <a class="ui violet circular label">2</a> <a class="ui purple circular label">2</a> <a class="ui pink circular label">2</a> <a class="ui brown circular label">2</a> <a class="ui grey circular label">2</a> <a class="ui black circular label">2</a>
# Elementy: label

# S

## **Etykieta: kolory** Etykiety mogą mieć różne kolory

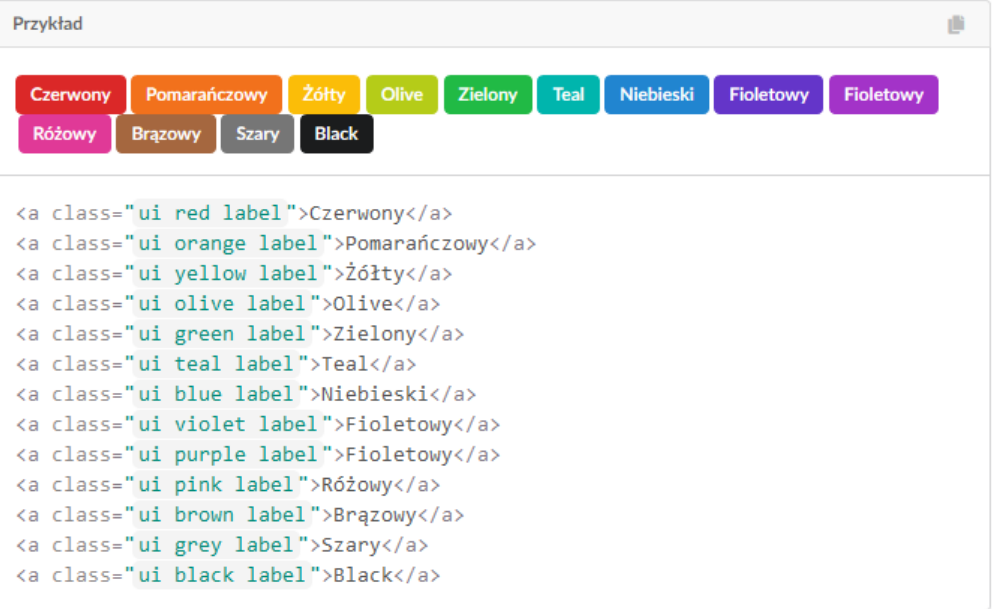

## Elementy: label

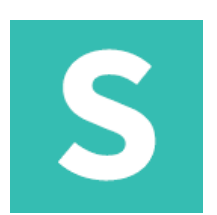

## **Etykieta: rozmiary** Etykiety mogą być duże lub małe

**Masywny** Ogromny Duży Duży Mini Malutki Mały Średni <div class="ui mini label">Mini </div> <div class="ui tiny label">Malutki </div>

<div class="ui small label">Mały </div> <div class="ui label">Średni </div> <div class="ui large label">Duży </div> <div class="ui big label">Duży </div> <div class="ui huge label">Ogromny </div> <div class="ui massive label">Masywny </div>

### **Etykieta: grupy** Etykiety mogą współdzielić rozmiar

Zabawny

Wesoły

**Dowcipny** 

Mądry

<div class="ui huge labels"> <div class="ui label">Zabawny </div> <div class="ui label">Wesoły </div> <div class="ui label">Mądry </div> <div class="ui label">Dowcipny </div>  $\langle$ /div>

# S

#### **Lista** Podstawowa

28 Semantic UI

- New York, NY
- jack@semantic-ui.com
- $\boldsymbol{\mathcal{S}}$  semantic-ui.com

<div class="ui list"> <div class="item"> <i class="users icon"></i> <div class="content">Semantic UI </div>  $\langle$ /div> <div class="item"> <i class="marker icon"></i> <div class="content">New York, NY </div>  $\langle$ /div> <div class="item"> <i class="mail icon"></i> <div class="content"> <a href="mailto:jack@semantic-ui.com">jack@semantic-ui.com</a>  $\langle$ /div>  $\langle$ /div> <div class="item"> <i class="linkify icon"></i> <div class="content"> <a href="http://www.semantic-ui.com">semantic-ui.com</a>  $\langle$ /div>  $\langle$ /div>  $\langle$ /div>

# S

### **Lista: wypunktowana** wypunktowana

- · Uzyskiwanie dostępu
- · Zapraszanie przyjaciół
- · Korzyści
- Link to somewhere
- Rabaty
- · Zniżki
- Warranty

```
<div class="ui bulleted list">
 <div class="item">Uzyskiwanie dostępu</div>
 <div class="item">Zapraszanie przyjaciół</div>
 <div class="item">
   <div>Korzyści</div>
   <div class="list">
      <a class="item" href="#">Link to somewhere</a>
      <div class="item">Rabaty</div>
      <div class="item">Zniżki</div>
    \langle/div>
 \langle/div>
 <div class="item">Warranty</div>
\langle/div>
```
# S

### **Lista: uporządkowana**

### Lista może być uporządkowana numerycznie

- 1 Rozpocznij korzystanie
- 2 Wprowadzenie
- 3 Languages
- 3.1 HTML
- 3.2 Javascript
- 3.3 CSS
- 4 Review

<div class="ui ordered list"> <a class="item">Rozpocznij korzystanie</a> <a class="item">Wprowadzenie</a> <div class="item"> <a>Languages</a> <div class="list"> <a class="item">HTML</a> <a class="item">Javascript</a> <a class="item">CSS</a>  $\langle$ /div>  $\langle$ /div> <a class="item">Review</a>  $\langle$ /div>

# S

# Elementy: list

## **Lista: ikona/obrazek** Pozycja listy może zawierać ikonę lub obrazek

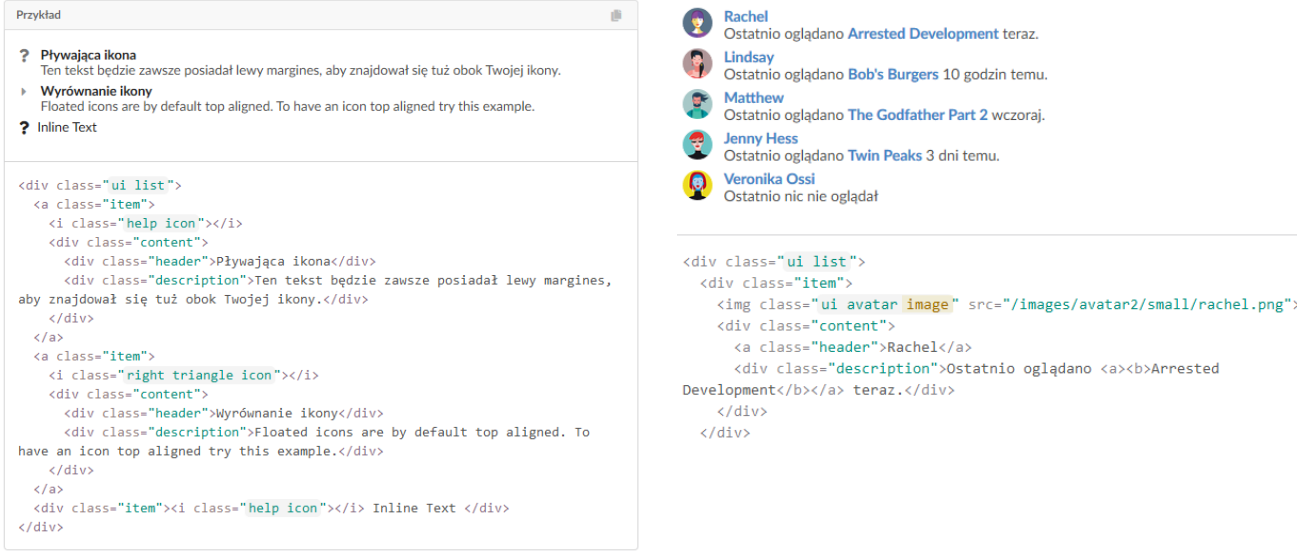

S

### **Lista: nagłówek** Pozycja listy może zawierać nagłówek

Przykład di. **New York City** A lovely city Chicago Również całkiem ładne miasto **Los Angeles** Czasami może być uroczym miastem **San Francisco** Cóż za urocze miasto <div class="ui list"> <div class="item"> <div class="header">New York City</div>A lovely city </div> <div class="item"> <div class="header">Chicago</div>Również całkiem ładne miasto </div> <div class="item"> <div class="header">Los Angeles</div>Czasami może być uroczym miastem  $\langle$ /div $\rangle$ <div class="item"> <div class="header">San Francisco</div>Cóż za urocze miasto </div> </div>

# S

### **Lista: poziomo** Pozycja listy może zawierać nagłówek

**Tom Christian Rocha** Matt  $\triangleright$  $\epsilon$ Najlepszy Kontrybutor (1) Administrator Najwyżej oceniany użytkownik

```
<div class="ui horizontal list">
  <div class="item">
    <img class="ui avatar image" src="/images/avatar/small/tom.jpg">
    <div class="content">
      <div class="header">Tom</div>Najlepszy Kontrybutor </div>
  \langle/div>
  <div class="item">
    <img class="ui avatar image" src="/images/avatar/small/christian.jpg">
   <div class="content">
      <div class="header">Christian Rocha</div>Administrator </div>
  \langle/div>
  <div class="item">
    <img class="ui avatar image" src="/images/avatar/small/matt.jpg">
    <div class="content">
      <div class="header">Matt</div>Najwyżej oceniany użytkownik </div>
  </div>
\langle/div>
```
# S

## **Lista: wybór**

Lista wyboru zmienia wygląd jej pozycji i formatuje je jako możliwe opcje wyboru

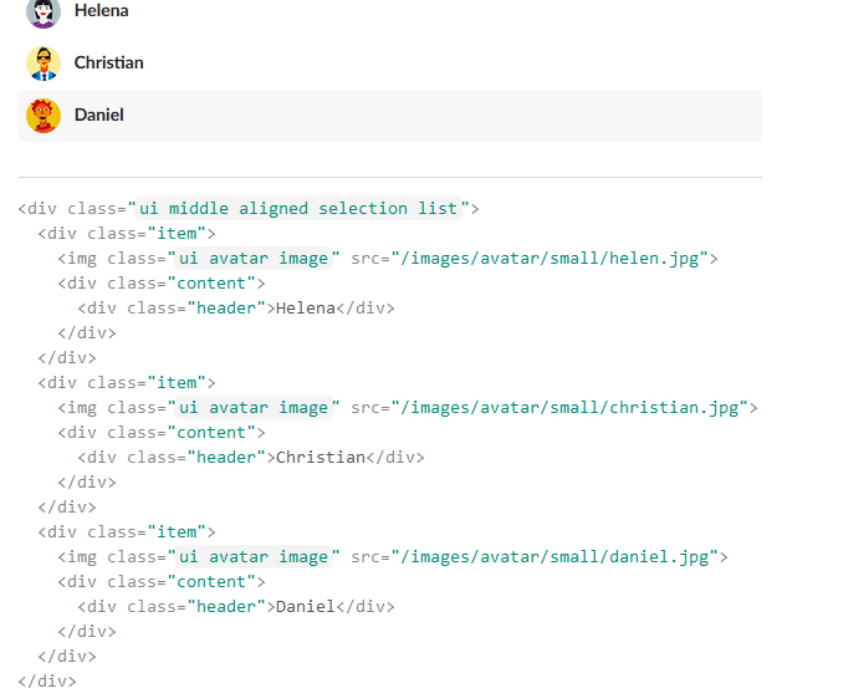

# S

## **Lista: odwrócone kolory**

### Lista może mieć odwrócone kolory

Snickerdoodle An excellent companion

**Poodle** 

A poodle, its pretty basic Paulo He's also a dog

```
<div class="ui inverted segment">
  <div class="ui inverted relaxed divided list">
    <div class="item">
      <div class="content">
        <div class="header">Snickerdoodle</div>An excellent companion </div>
    \langle/div\rangle<div class="item">
      <div class="content">
        <div class="header">Poodle</div>A poodle, its pretty basic </div>
    \langle/div\rangle<div class="item">
      <div class="content">
        <div class="header">Paulo</div>He's also a dog </div>
    </div>
  \langle/div>
\langle/div>
```
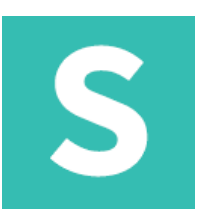

### **Lista: animowane**

Lista może być animowana, dzięki temu aktualna pozycja "wyjedzie" poza listę.

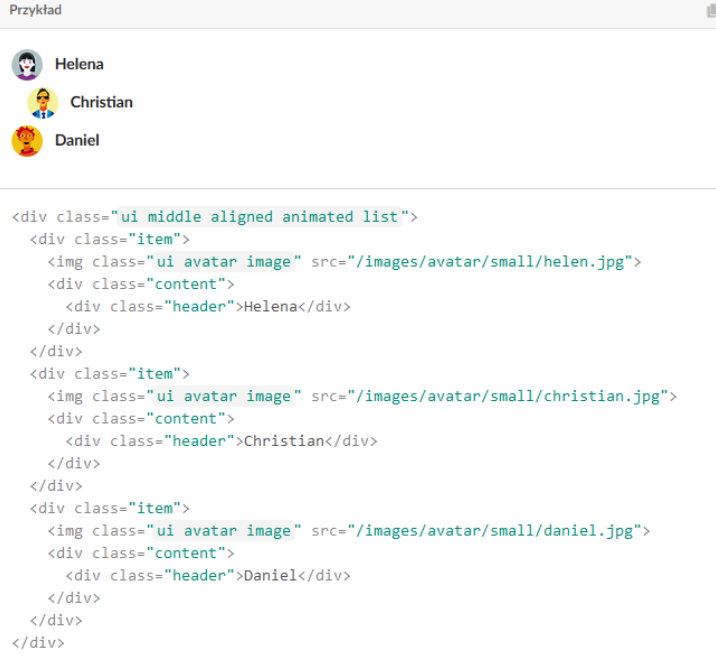

# S

## **Lista: podzielona**

## Lista może pokazywać podział pomiędzy treścią

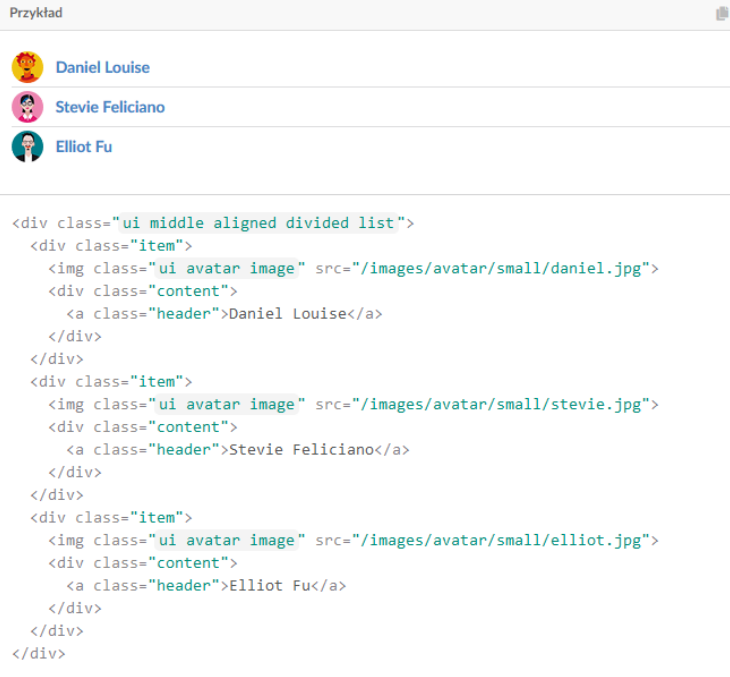

S

### **Lista: rozmiar** Listy mogą różnić się rozmiarem

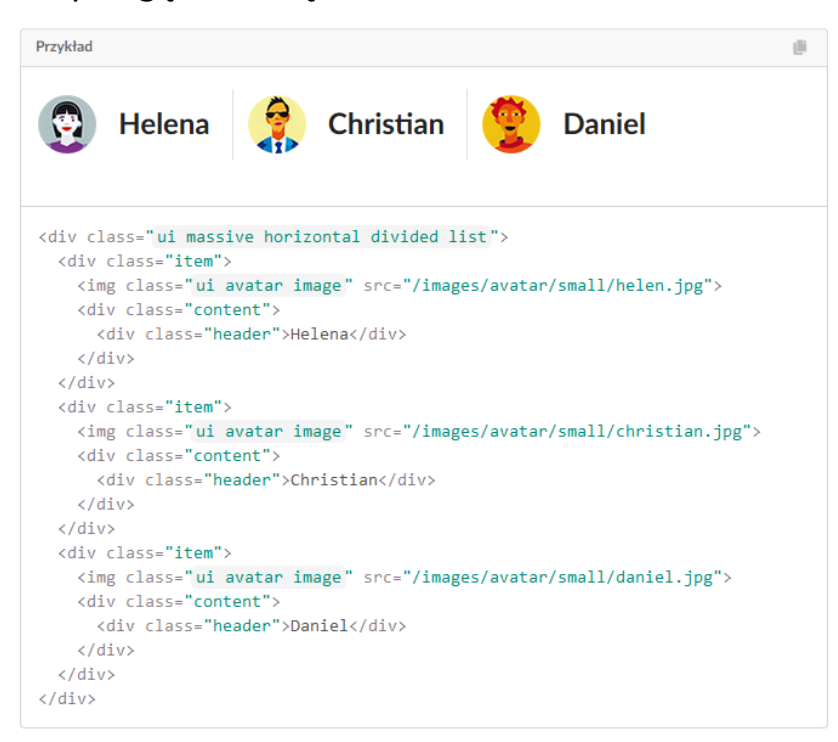

# S

### **Lista: wyrównany pionowo** Listy mogą różnić się rozmiarem

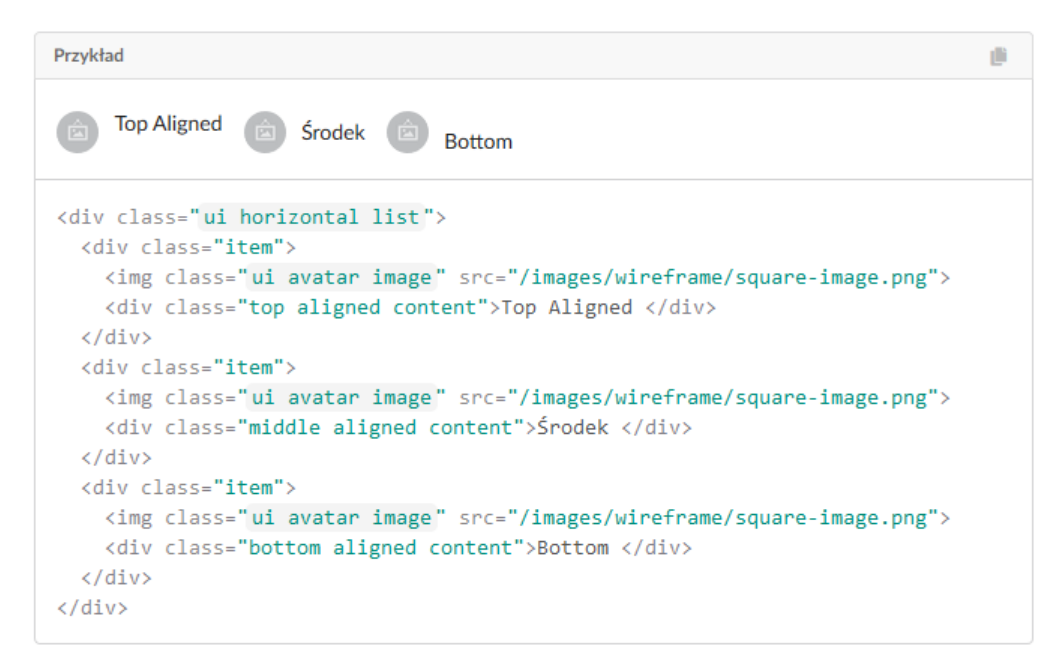

S

### **Lista: opływany** Listy mogą różnić się rozmiarem

```
<div class="ui middle aligned divided list">
 <div class="item">
   <div class="right floated content">
     <div class="ui button">Add</div>
   \langle /div \rangle<img class="ui avatar image" src="/images/avatar2/small/lena.png">
   <div class="content">Lena </div>
  \langle/div>
  <div class="item">
   <div class="right floated content">
     <div class="ui button">Add</div>
   \langle/div>
   \langleimg class="ui avatar image" src="/images/avatar2/small/lindsay.png">
   <div class="content">Lindsay </div>
  \langle/div\rangle<div class="item">
   <div class="right floated content">
     <div class="ui button">Add</div>
   \langle/div>
   <img class="ui avatar image" src="/images/avatar2/small/mark.png">
   <div class="content">Mark </div>
  \langle /div \rangle<div class="item">
   <div class="right floated content">
     <div class="ui button">Add</div>
   </div>
   <img class="ui avatar image" src="/images/avatar2/small/molly.png">
   <div class="content">Molly </div>
 \langle/div>
\langle /div \rangleLena
                                                                                 Lindsay
```
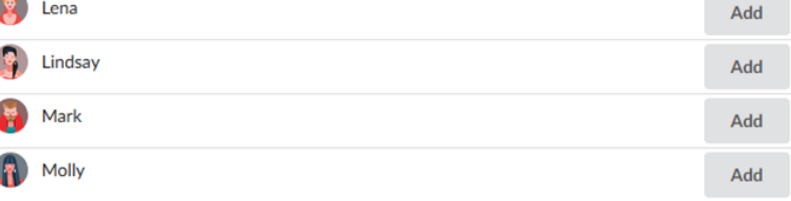

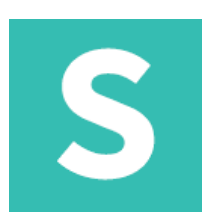

## **Wskaźnik ładowania** Podstawowy

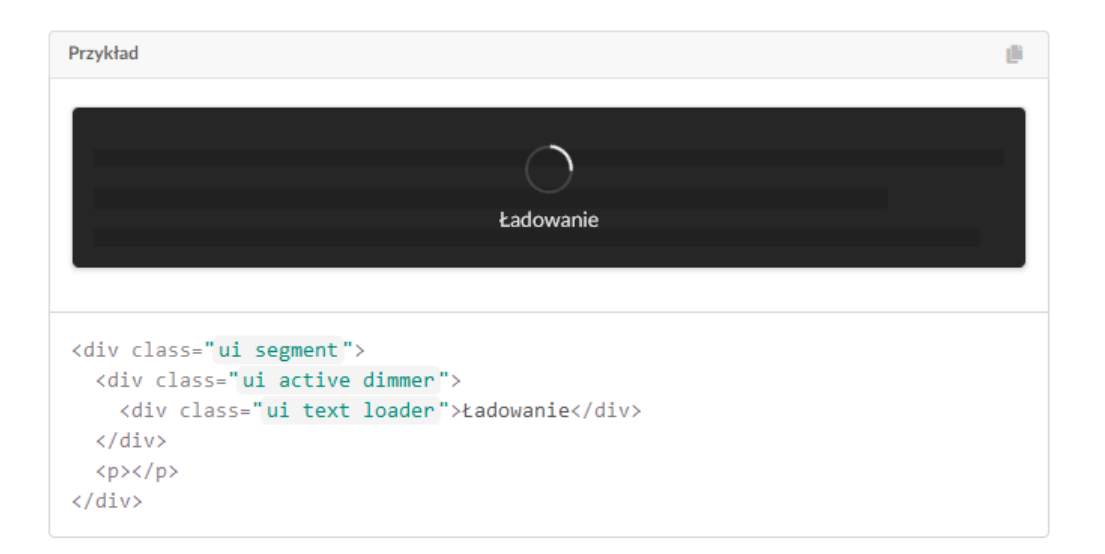

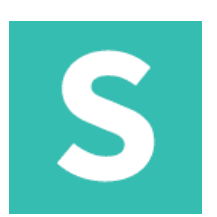

# **Wskaźnik ładowania: aktywny**

Pasek postępu może być aktywny lub widoczny

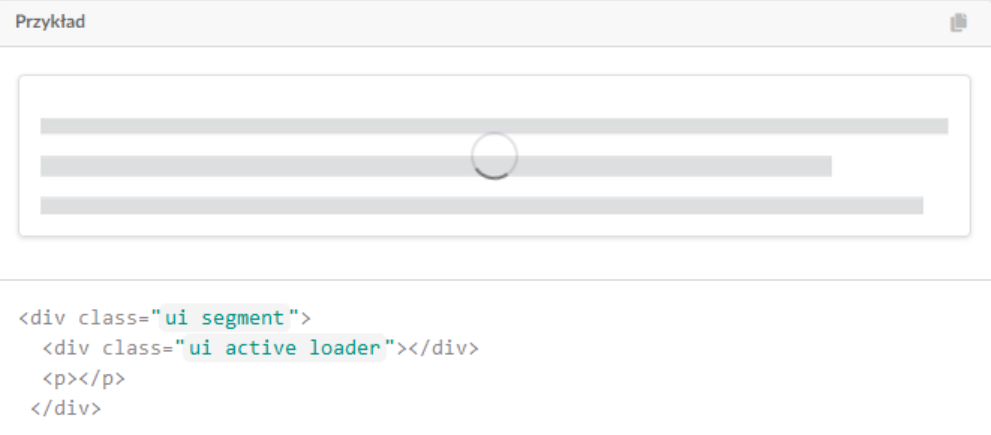

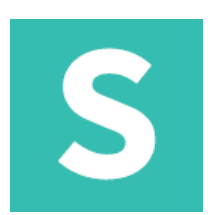

## **Wskaźnik ładowania: aktywny** Pasek postępu może być aktywny lub widoczny

<div class="ui segment"> <div class="ui active loader"></div>  $\langle p \rangle \langle p \rangle$  $\langle$ /div>

## **Wskaźnik ładowania: wyłączony** Pasek postępu może być wyłączony lub ukryty

<div class="ui segment"> <div class="ui disabled loader"></div>  $$  $\langle$ /div>

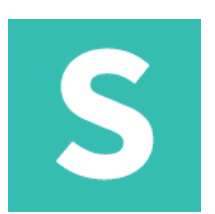

## **Wskaźnik ładowania: w linii** Postęp ładowania może sąsiadować z treścią.

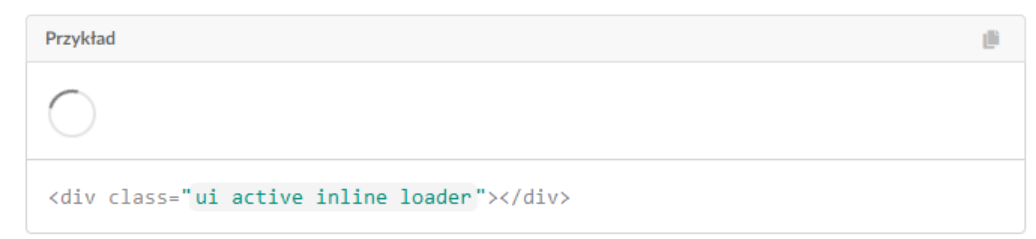

# **Wskaźnik ładowania: wycentrowana linia**

Pasek postępu może być wyłączony lub ukryty

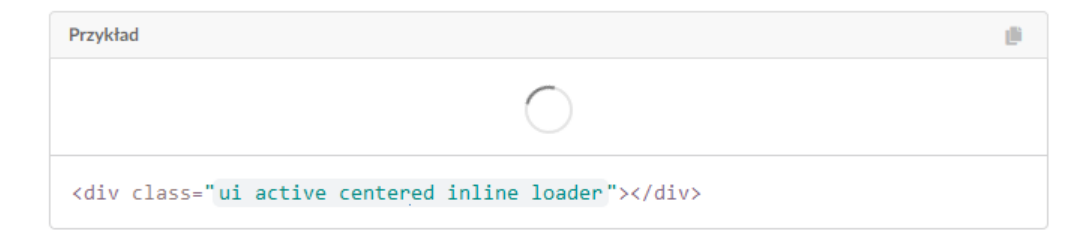

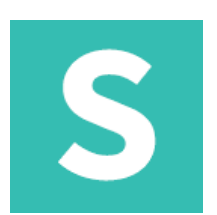

## **Wskaźnik ładowania: rozmiar** Wskaźniki ładowania mogą mieć różne rozmiary.

<div class="ui segment"> <div class="ui active dimmer"> <div class="ui mini text loader">Ładowanie</div>  $\langle$ /div>  $\langle p \rangle \langle p \rangle$  $\langle$ /div $\rangle$ 

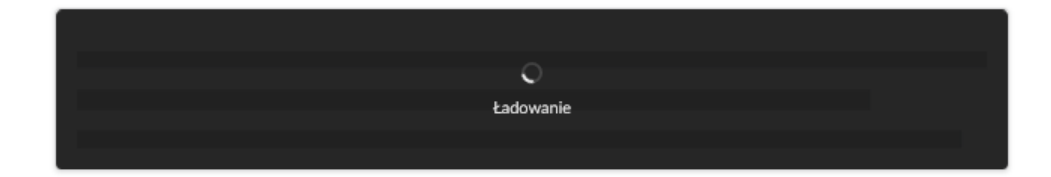

# Elementy: rail

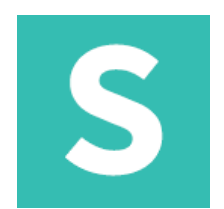

## **Rail** Służy do wyświetlania towarzyszących treści poza granicami głównego widoku strony

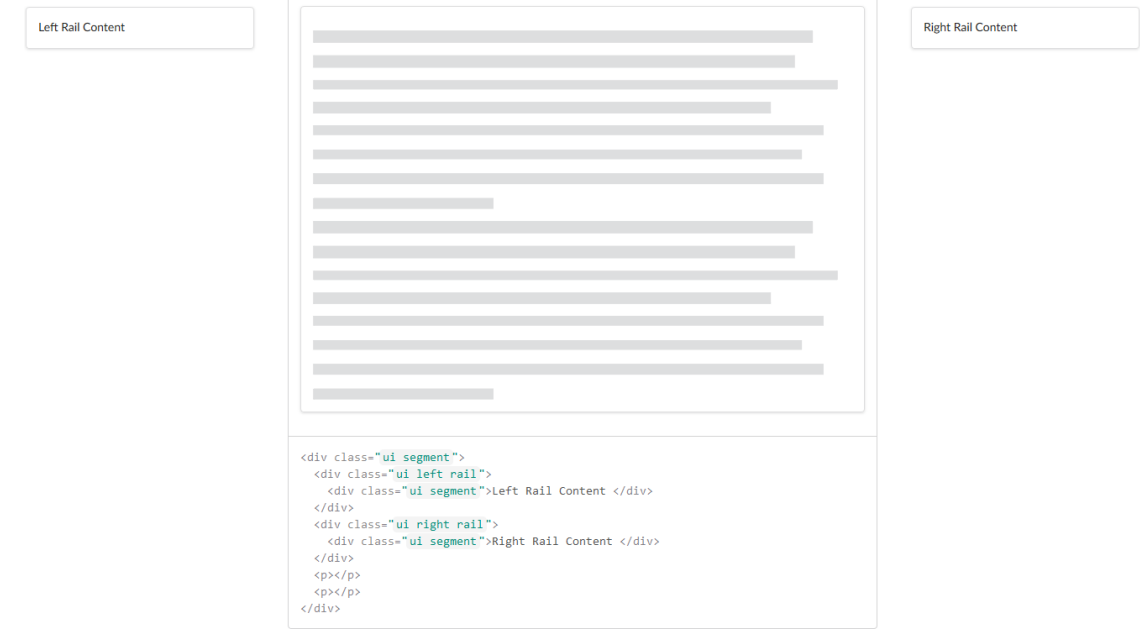

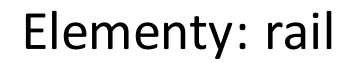

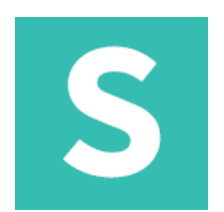

## **Rail: wewnątrz kontenera** Może przyczepiać się do wnętrza kontenera

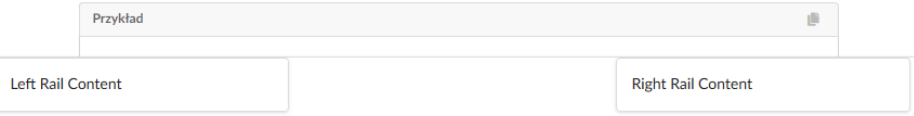

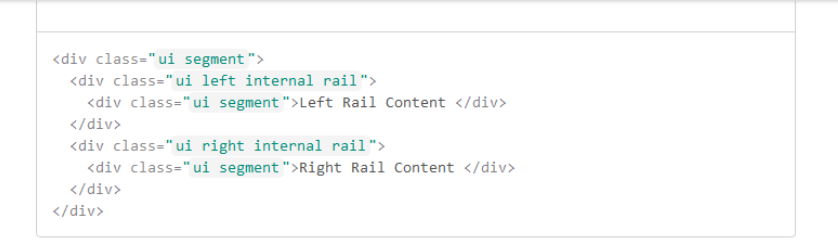

# S

## **Rail: dzielenie**

Elementy: rail

## może utworzyć podział na siebie i kontener

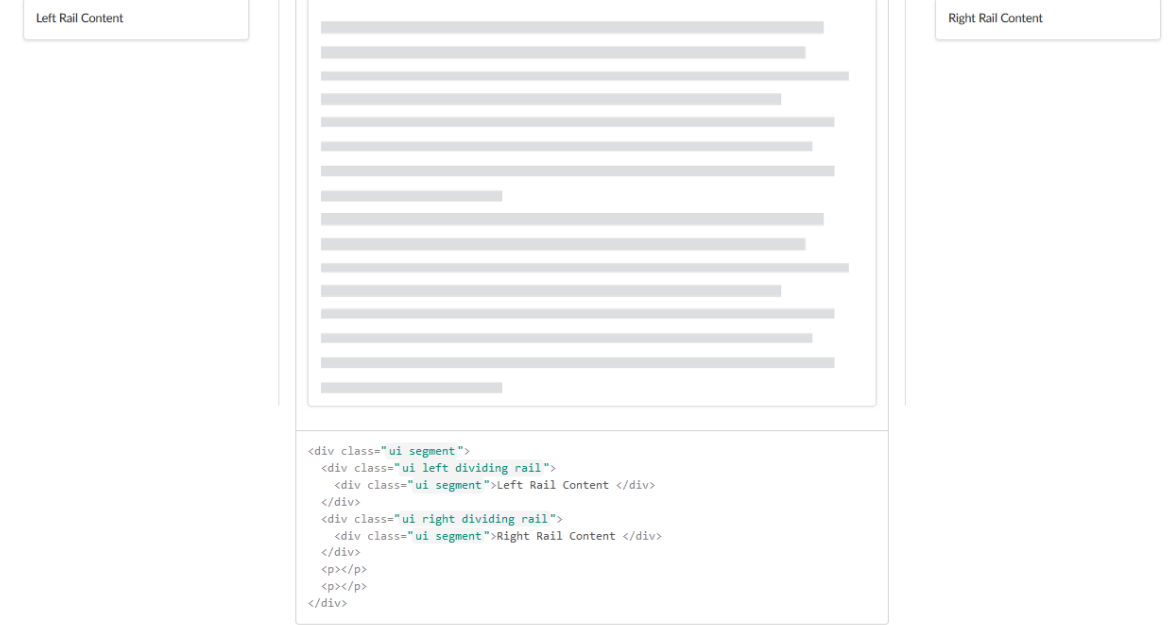

# Elementy: rail

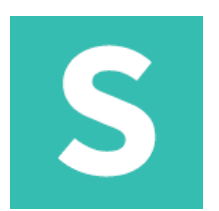

## **Rail: rozmiar** może mieć różne rozmiary

<div class="ui segment"> <div class="ui right massive rail">Masywny </div> <p></p>  $<$ p $>$ /p $>$  $\langle$ /div>

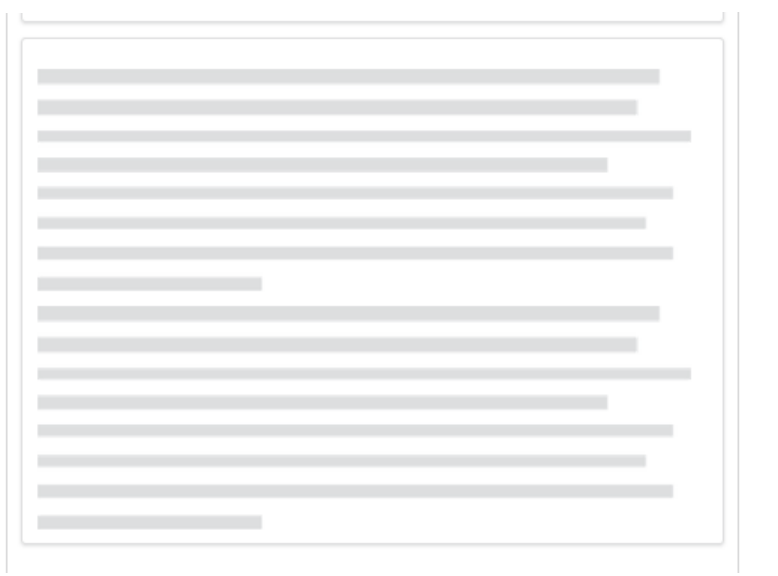

Masywny

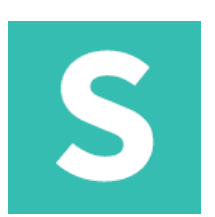

## **reveal: fade**

Element może zniknąć, aby ujawnić treść poniżej

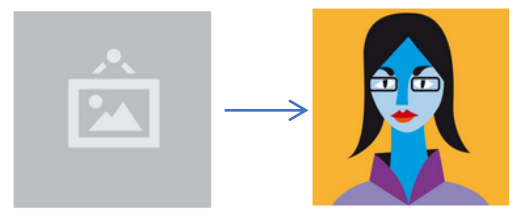

```
<div class="ui fade reveal">
  <div class="visible content">
   <img src="/images/wireframe/square-image.png" class="ui small image">
  \langle/div\rangle<div class="hidden content">
   <img src="/images/avatar/large/ade.jpg" class="ui small image">
  \langle/div>
\langle/div>
```
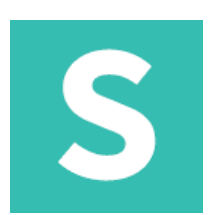

## **reveal: move**

## Element może zniknąć, aby ujawnić treść poniżej

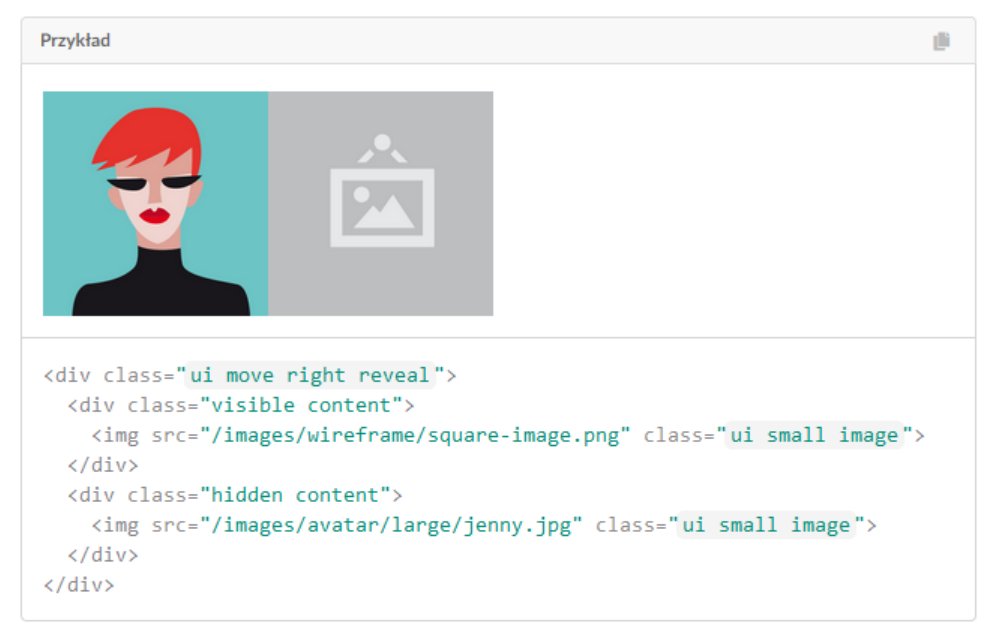

# S

## **reveal: obróć** Element może zniknąć, aby ujawnić treść poniżej

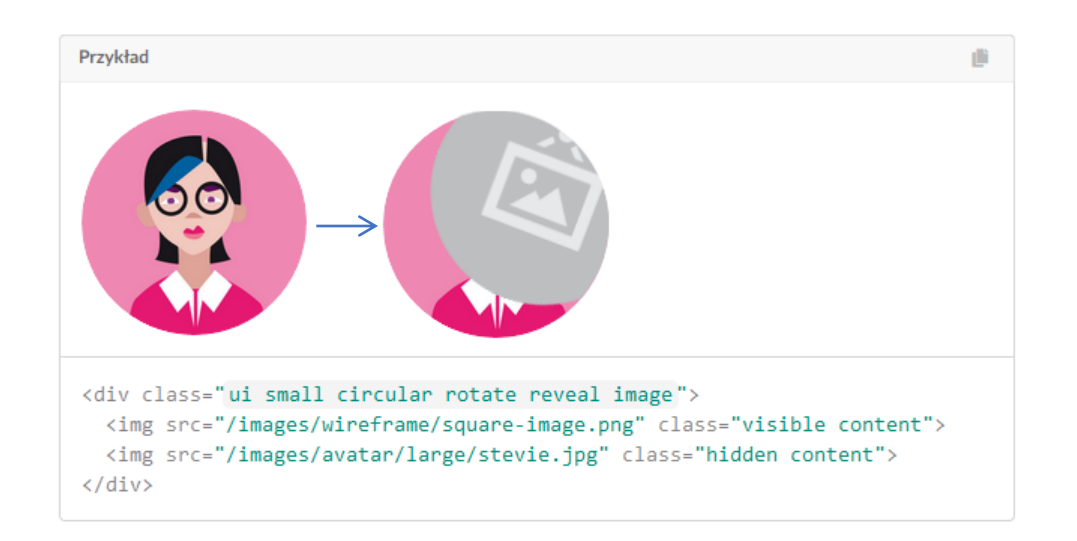

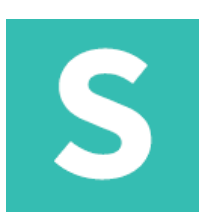

## **reveal: treść widoczna** Ujawnienie może zawierać treści, które są widoczne przed interakcją

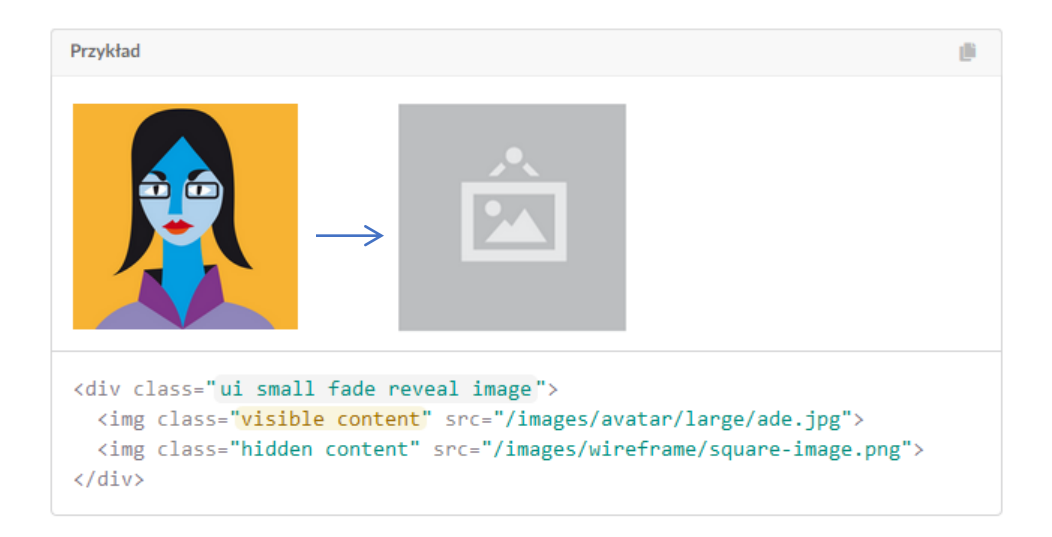

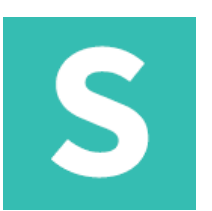

## **reveal: treść niewidoczna**

Ujawnienie może zawierać treści, które są niewidoczne przed interakcją

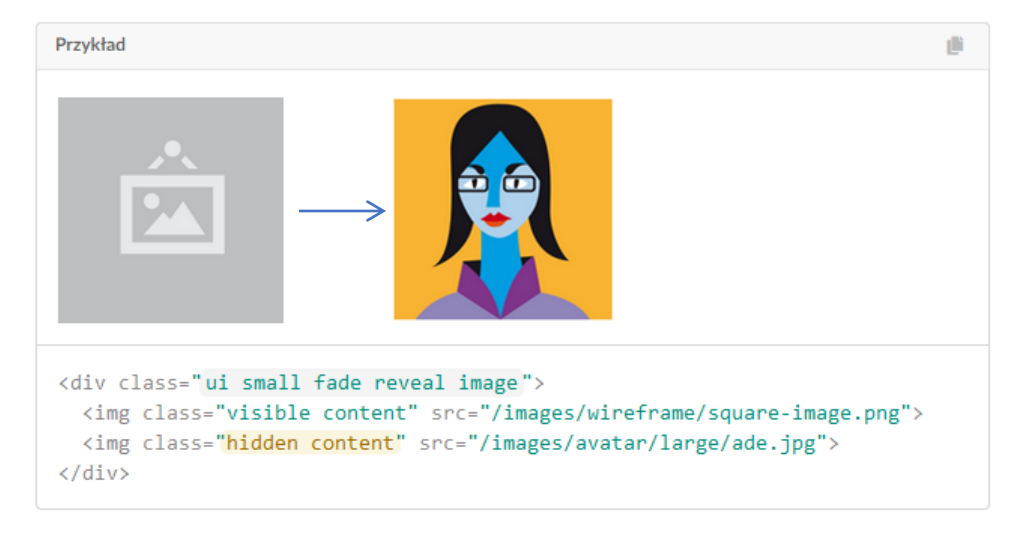

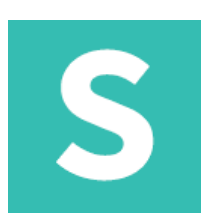

## **reveal: aktywny/nieaktywny**

## Aktywne ujawnienie wyświetla ukrytą zawartość. Wyłączone ujawnienie nie będzie animowane, gdy się unosi

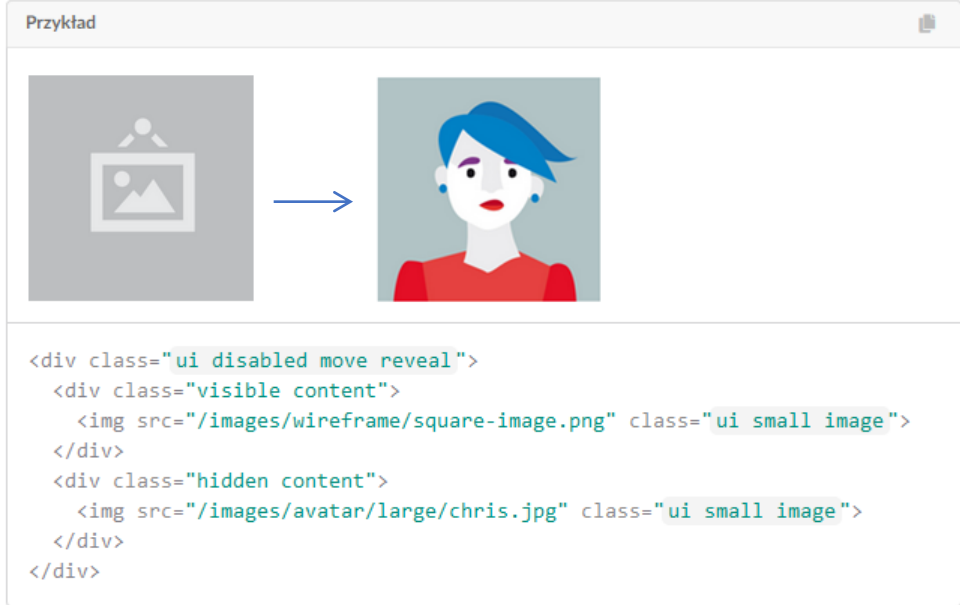

# S

#### **Segment** Segment treści

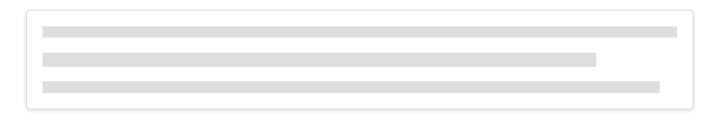

```
<div class="ui segment">
  \langle p \rangle \langle p \rangle\langle/div>
```
## **Segment: raised**

Segment może być sformatowany, aby wznieść się ponad stronę.

Pellentesque habitant morbi tristique senectus et netus et malesuada fames ac turpis egestas. Vestibulum tortor quam, feugiat vitae, ultricies eget, tempor sit amet, ante. Donec eu libero sit amet quam egestas semper. Aenean ultricies mi vitae est. Mauris placerat eleifend leo.

<div class="ui raised segment">

<p>Pellentesque habitant morbi tristique senectus et netus et malesuada fames ac turpis egestas. Vestibulum tortor quam, feugiat vitae, ultricies eget, tempor sit amet, ante. Donec eu libero sit amet quam egestas semper. Aenean ultricies mi vitae est. Mauris placerat eleifend leo.</p>  $\langle$ /div>

# S

Ď

### **Segment: ułożenie**

Przykład

### Segment można sformatować tak, aby zawierał wiele stron

Pellentesque habitant morbi tristique senectus et netus et malesuada fames ac turpis egestas. Vestibulum tortor quam, feugiat vitae, ultricies eget, tempor sit amet, ante. Donec eu libero sit amet quam egestas semper. Aenean ultricies mi vitae est. Mauris placerat eleifend leo.

<div class="ui stacked segment">

<p>Pellentesque habitant morbi tristique senectus et netus et malesuada fames ac turpis egestas. Vestibulum tortor quam, feugiat vitae, ultricies eget, tempor sit amet, ante. Donec eu libero sit amet quam egestas semper. Aenean ultricies mi vitae est. Mauris placerat eleifend leo.</p>  $\langle$ /div>

# S

#### **Segment: ułożenie** Segment można sformatować tak, aby wyglądał jak stos stron

#### <div class="ui piled segment">

<h4 class="ui header">Nagłowek</h4>

<p>Te eum doming eirmod, nominati pertinacia argumentum ad his. Ex eam alia facete scriptorem, est autem aliquip detraxit at. Usu ocurreret referrentur at, cu epicurei appellantur vix. Cum ea laoreet recteque electram, eos choro alterum definiebas in. Vim dolorum definiebas an. Mei ex natum rebum iisque.</p>

<p>Audiam quaerendum eu sea, pro omittam definiebas ex. Te est latine definitiones. Quot wisi nulla ex duo. Vis sint solet expetenda ne, his te phaedrum referrentur consectetuer. Id vix fabulas oporteat, ei quo vide phaedrum, vim vivendum maiestatis in.</p>

<p>Eu quo homero blandit intellegebat. Incorrupte consequuntur mei id. Mei ut facer dolores adolescens, no illum aperiri quo, usu odio brute at. Qui te porro electram, ea dico facete utroque quo. Populo quodsi te eam, wisi everti eos ex, eum elitr altera utamur at. Ouodsi convenire mnesarchum eu per, quas minimum postulant per id.</p>  $\langle$ /div $\rangle$ 

#### **Nagłowek**

Te eum doming eirmod, nominati pertinacia argumentum ad his. Ex eam alia facete scriptorem, est autem aliquip detraxit at. Usu ocurreret referrentur at, cu epicurei appellantur vix. Cum ea laoreet recteque electram, eos choro alterum definiebas in. Vim dolorum definiebas an. Mei ex natum rebum iisque.

Audiam quaerendum eu sea, pro omittam definiebas ex. Te est latine definitiones. Quot wisi nulla ex duo. Vis sint solet expetenda ne, his te phaedrum referrentur consectetuer. Id vix fabulas oporteat, ei quo vide phaedrum, vim vivendum maiestatis in.

Eu quo homero blandit intellegebat. Incorrupte consequuntur mei id. Mei ut facer dolores adolescens, no illum aperiri quo, usu odio brute at. Qui te porro electram, ea dico facete utroque quo. Populo quodsi te eam, wisi everti eos ex, eum elitr altera utamur at. Quodsi convenire mnesarchum eu per, quas minimum postulant per id.

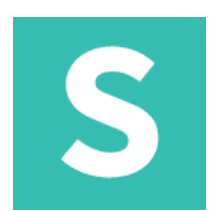

## **Segment: pionowy**

Pionowy segment formatuje treść, która ma zostać wyrównana jako część grupy pionowej

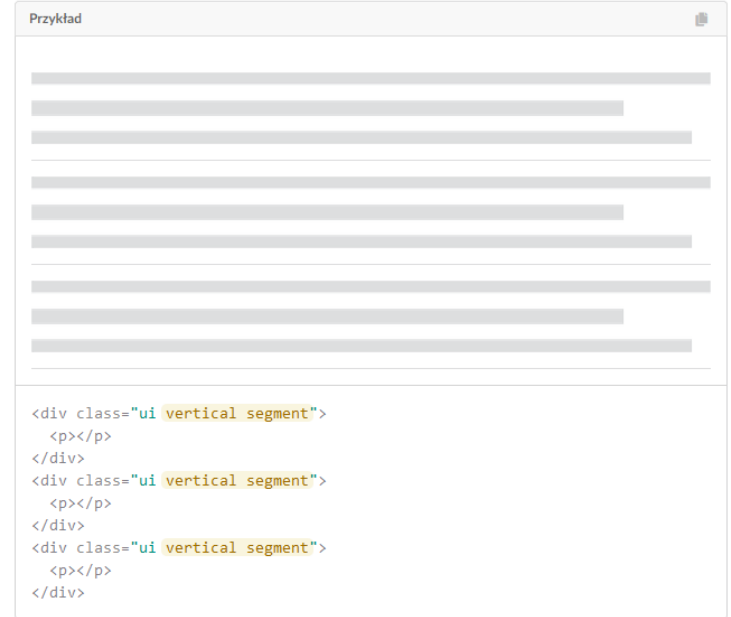

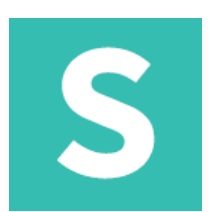

## **Segment: grupy**

Grupę segmentów można sformatować tak, aby pojawiały się razem

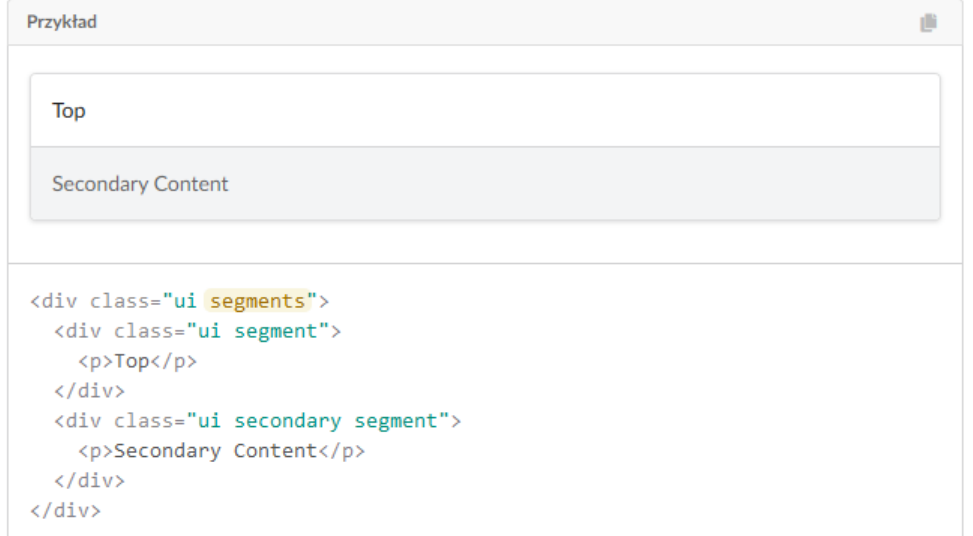

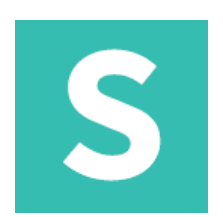

## Segment: poziome

Grupa segmentów może pojawiać się poziomo

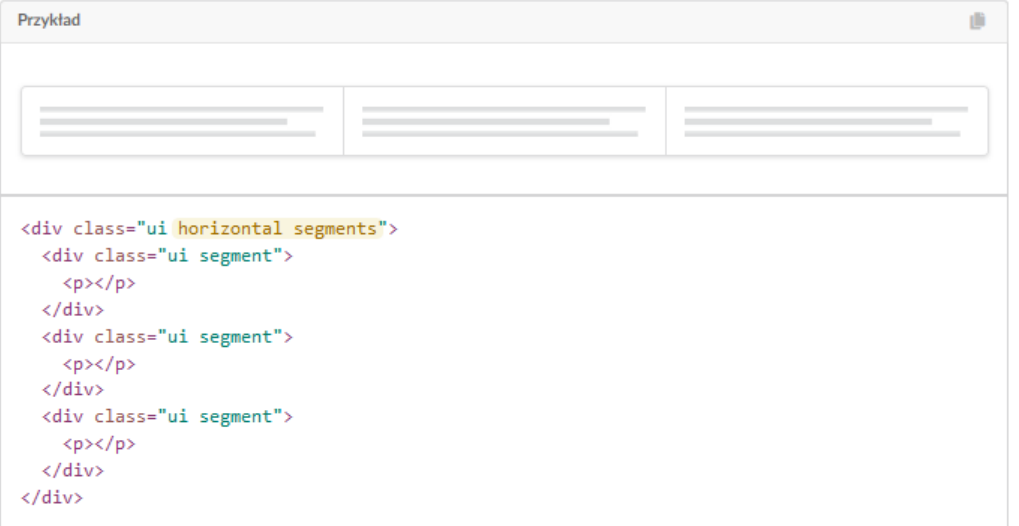
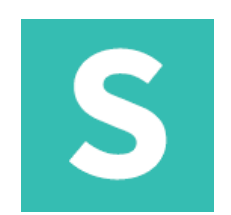

#### Segment: raised

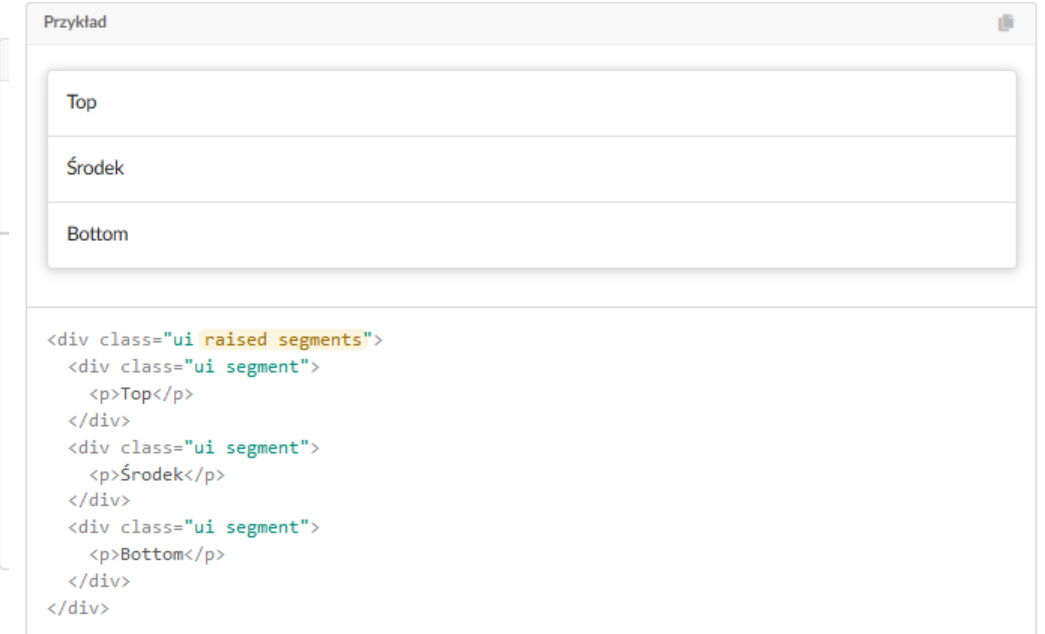

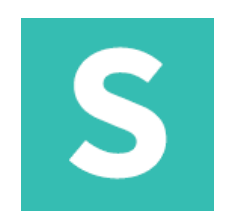

#### Segment: stacked

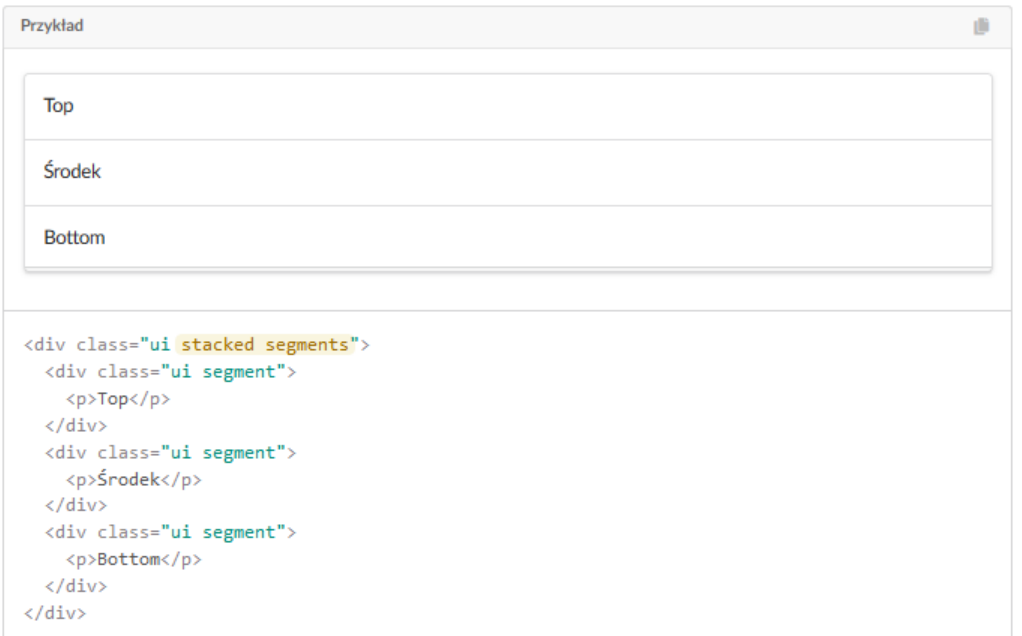

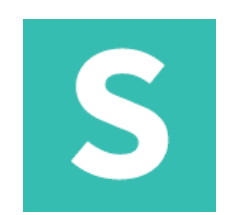

### **Segment: pilled**

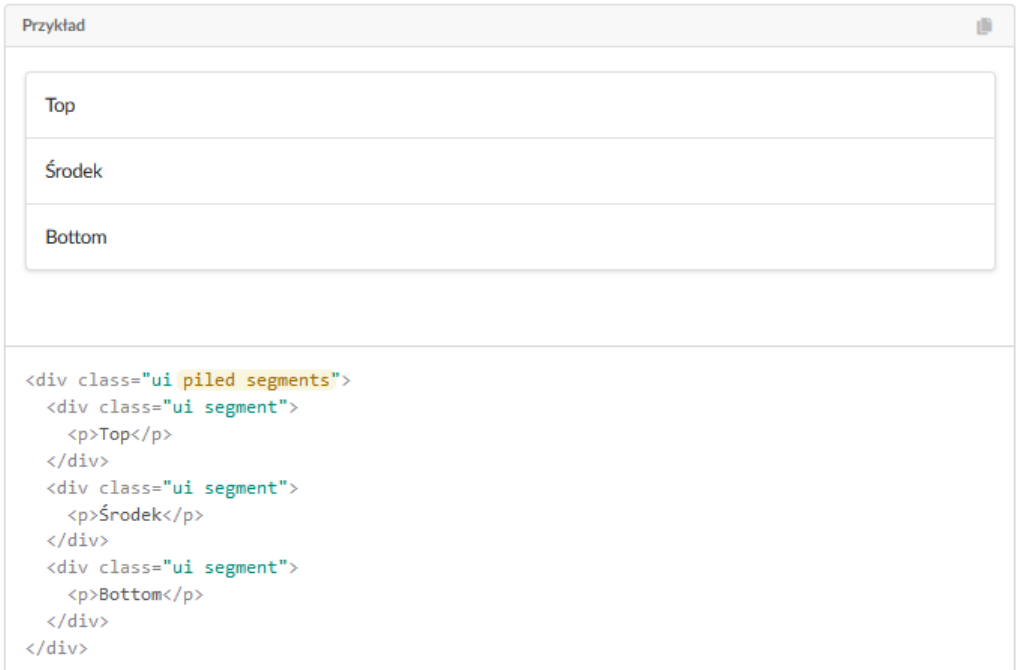

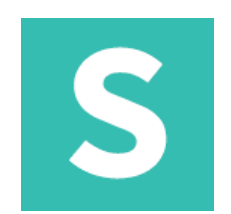

#### **Segment: disabled**

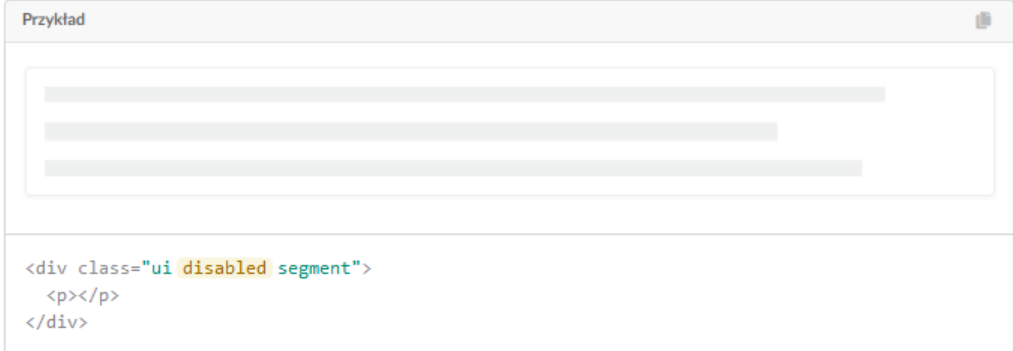

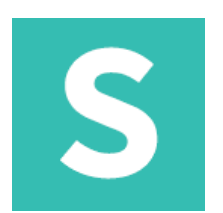

#### **Segment: loading**

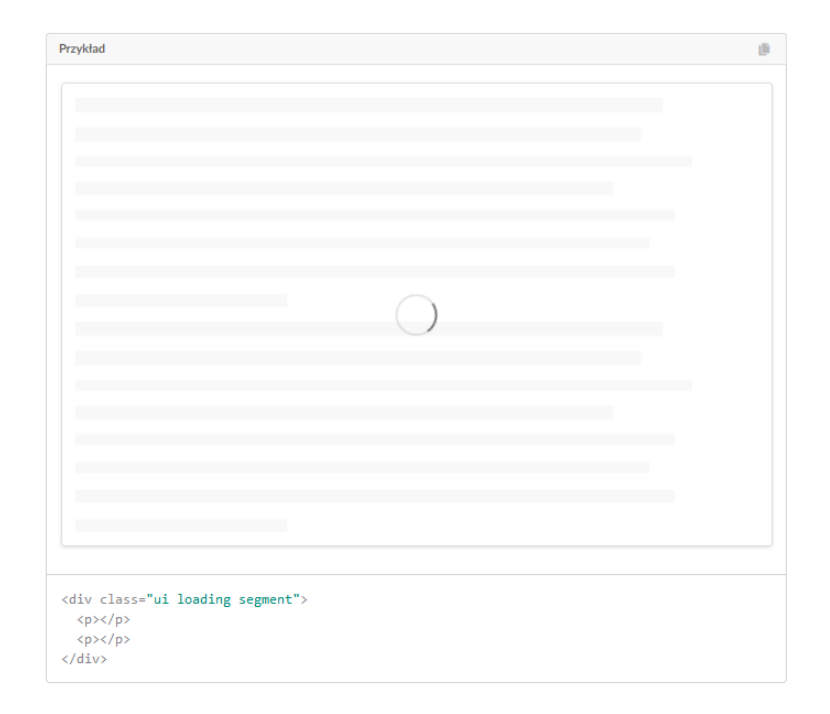

# S

#### **Segment: wariacje**

#### **inverted** Odwrócone kolory

#### <div class="ui inverted segment"> <p>I'm here to tell you something, and you will probably read me first.</p>  $\langle$ /div>

#### **attached**

#### Segment można dołączyć do innych treści na stronie

```
<div class="ui top attached segment">
  <p>Ten segment jest na górze</p>
\langle/div>
<div class="ui attached segment">
  <p>Ten segment jest przyczepiony po obu bokach</p>
\langle/div>
<div class="ui bottom attached segment">
  <p>Ten segment jest na dole</p>
\langle/div>
```
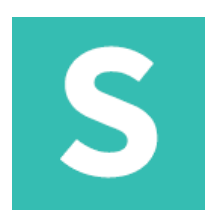

#### Segment: wariacje

#### **padded**

Segment może zwiększyć jego wypełnienie

<div class="ui padded segment">  $\langle p\rangle$  $\langle$ /div>

#### **compact**

#### Segment może zająć tylko tyle miejsca, ile potrzeba

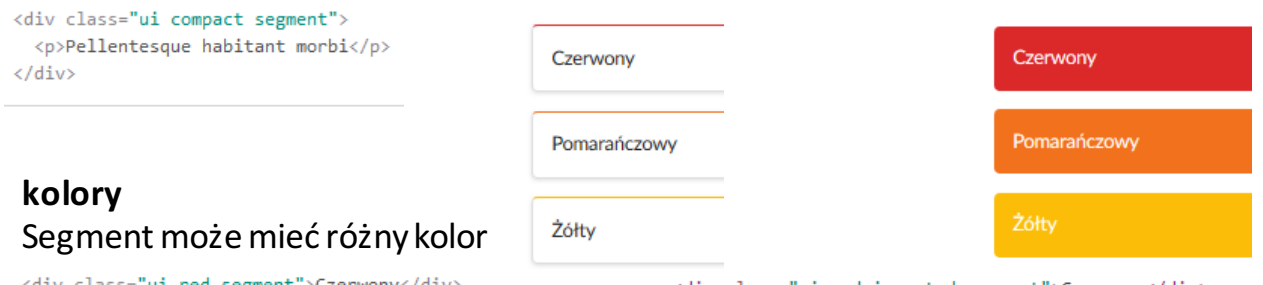

<div class="ui red segment">Czerwony</div> <div class="ui orange segment">Pomarańczowy</div> <div class="ui yellow segment">Żółty</div>

<div class="ui red inverted segment">Czerwony</div> <div class="ui orange inverted segment">Pomarańczowy</div> <div class="ui yellow inverted segment">Żółty</div>

# S

#### **Segment: wariacje**

#### **Poziom koloru**

#### Segment można sformatować tak, aby wydawał się mniej lub bardziej zauważalny

```
<div class="ui segment">
  <p>I'm here to tell you something, and you will probably read me first.</p>
\langle/div>
<div class="ui secondary segment">
  <p>I am pretty noticeable but you might check out other content before you look at me.</p>
\langle/div\rangle<div class="ui tertiary segment">
  <p>If you notice me you must be looking very hard.</p>
\langle/div>
```
#### **circular** Segment może być okrągły

```
<div class="ui circular segment">
  <h2 class="ui header">Kup Teraz <div class="sub header">$10.99</div>
  \langle/h2>
\langle/div>
```
S

#### **Segment: wariacje**

#### **clearing** Segment może usuwać pływające treści

```
<div class="ui clearing segment">
 <div class="ui right floated button">Opływany</div>
\langle/div>
```
#### **floated**

#### Segment może pojawić się po lewej lub prawej stronie innej treści

```
<div class="ui right floated segment">
 <p>This segment will appear to the right </p></div>
<div class="ui left floated segment">This segment will appear to the left </div>
```
## S

#### **Segment: wariacje**

#### **Wyrównanie tekstu** Segment może mieć wyrównany tekst na bok

<div class="ui right aligned segment">Right </div> <div class="ui left aligned segment">Left </div> <div class="ui center aligned segment">Srodek </div>

### **basic**

#### Podstawowy segment nie ma specjalnego formatowania

```
<div class="ui basic segment">
```
<p>Pellentesque habitant morbi tristique senectus et netus et malesuada fames ac turpis egestas. Vestibulum tortor quam, feugiat vitae, ultricies eget, tempor sit amet, ante. Donec eu libero sit amet quam egestas semper. Aenean ultricies mi vitae est. Mauris placerat eleifend leo.</p>

 $\langle$ /div>

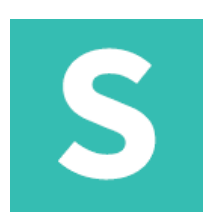

#### **Step: grupa**

Krok pokazuje status ukończenia działania w serii czynności

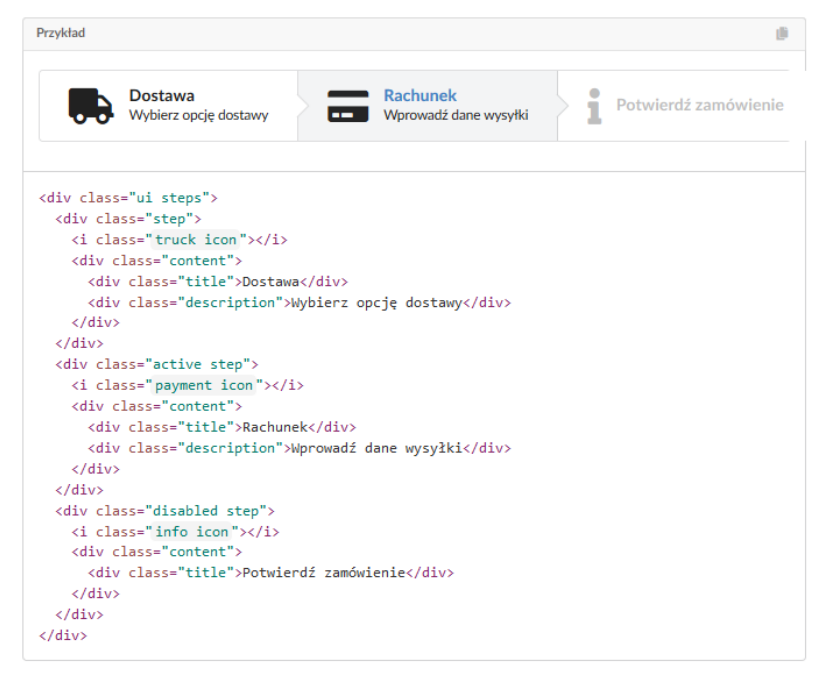

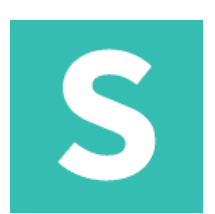

#### **Step: uporządkowany**

Etap może być uporządkowany w sekwencję kroków

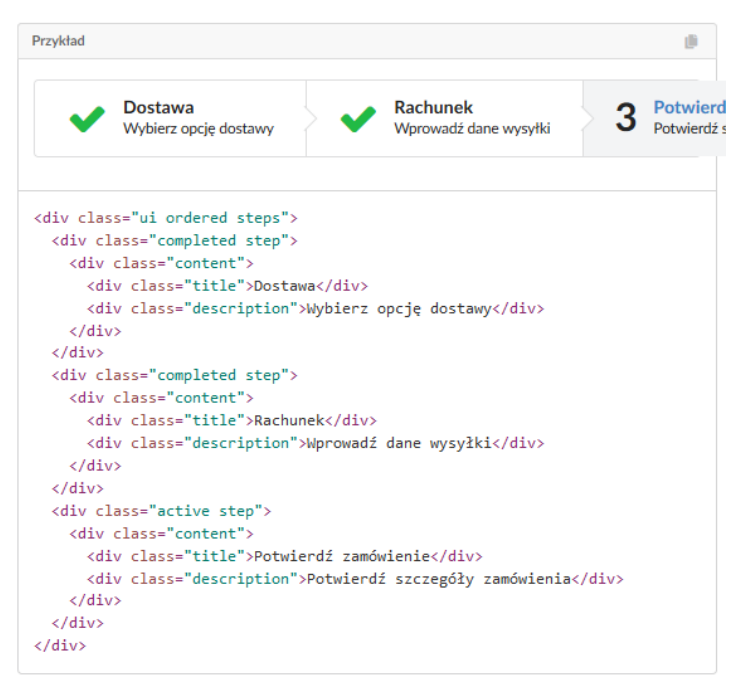

S

#### **Step: pionowo** Krok można wyświetlić w pionie

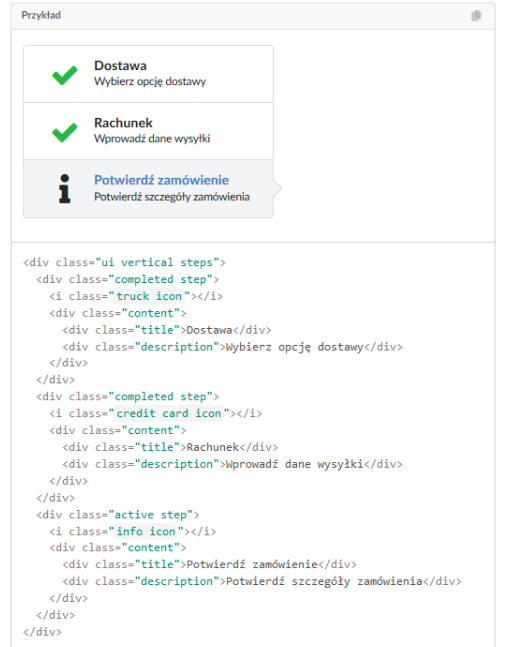

S

#### **Step: description** Krok może zawierać opis

<div class="ui steps"> <div class="step"> <div class="title">Dostawa</div> <div class="description">Wybierz opcję dostawy</div>  $\langle$ /div>  $\langle$ /div>

#### **Step: icon** Krok może zawierać ikonę

```
<div class="ui steps">
  <div class="step">
    <i class="truck icon"></i>
    <div class="content">
      <div class="title">Dostawa</div>
      <div class="description">Wybierz opcję dostawy</div>
    \langle/div>
 \langle/div>
\langle/div>
```
## S

**Step: link** Krok może zawierać odnośnik <div class="ui steps"> <a class="active step"> <i class="truck icon"></i> <div class="content"> <div class="title">Dostawa</div> <div class="description">Wybierz opcję dostawy</div>  $\langle$ /div>  $\langle$ /a> <a class="step"> <div class="content"> <div class="title">Rachunek</div> <div class="description">Wprowadź dane wysyłki</div>  $\langle$ /div>  $\langle$ /a>  $\langle$ /div>

#### **Step: active**

Etap może być podświetlony jako aktywny

```
<div class="ui steps">
  <div class="active step">
    <i class="payment icon"></i>
    <div class="content">
      <div class="title">Rachunek</div>
      <div class="description">Wprowadź dane wysyłki</div>
    \langle/div>
  \langle/div>
\langle/div>
```
S

#### **Step: completed** Etap może pokazać, że użytkownik go zakończył

```
<div class="ui steps">
  <div class="completed step">
    <i class="payment icon"></i>
    <div class="content">
      <div class="title">Rachunek</div>
      <div class="description">Wprowadź dane wysyłki</div>
    \langle/div>
  \langle/div>
\langle/div\rangle
```
#### **Step: disabled** Etap można pokazać, że nie można go wybrać

```
<div class="ui steps">
  <div class="disabled step">Rachunek </div>
\langle/div>
```
## S

#### **Step: stackable**

#### Krok może być ustawiony pionowo tylko na mniejszych ekranach

```
<div class="ui tablet stackable steps">
  <div class="step">
    <i class="plane icon"></i>
    <div class="content">
      <div class="title">Dostawa</div>
      <div class="description">Wybierz opcję dostawy</div>
    \langle/div>
  \langle/div>
```
### **Step: fluid**

#### Krok płynny zajmuje całą szerokość pojemnika

```
<div class="ui two column grid">
 <div class="column">
   <div class="ui fluid vertical steps">
      <div class="completed step">
        <i class="truck icon"></i>
        <div class="content">
          <div class="title">Dostawa</div>
          <div class="description">Wybierz opcję dostawy</div>
        \langle/div>
      \langle/div>
```
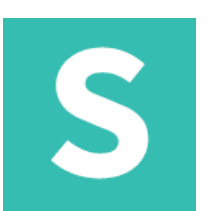

#### **Step: unstackable**

Krok może uniemożliwić sobie układanie się na urządzeniach mobilnych

```
<div class="ui unstackable steps">
  <div class="step">
    <i class="plane icon"></i>
    <div class="content">
      <div class="title">Dostawa</div>
      <div class="description">Wybierz opcję dostawy</div>
    \langle/div>
  \langle/div>
```
#### **Step: attached**

```
Krok płynny zajmuje całą szerokość pojemnika
```

```
<div class="ui three top attached steps">
  <div class="step">
    <i class="truck icon"></i>
    <div class="content">
      <div class="title">Dostawa</div>
      <div class="description">Wybierz opcję dostawy</div>
    \langle/div>
  \langle/div>
```
## S

#### **Step: szerokość**

Kroki można równomiernie podzielić wewnątrz rodzica

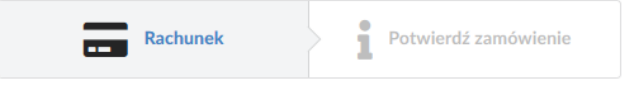

#### **Step: rozmiar** Etapy mogą mieć różne wielkości

<div class="ui mini steps"> <div class="step"> <i class="truck icon"></i> <div class="content"> <div class="title">Dostawa</div> <div class="description">Wybierz opcję dostawy</div>  $\langle$ /div>  $\langle$ /div>

<div class="ui two steps"> <div class="active step"> <i class="payment icon"></i> <div class="content"> <div class="title">Rachunek</div>  $\langle$ /div>  $\langle$ /div> <div class="disabled step"> <i class="info icon"></i> <div class="content"> <div class="title">Potwierdź zamówienie</div> 'div>  $_{\rm V}$ 

## Kolekcje: breadcrumb

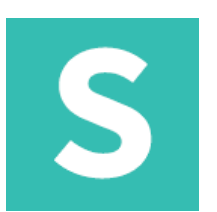

#### **breadcrumb**

#### Ścieżka nawigacyjna służy do wyświetlania hierarchii między treścią

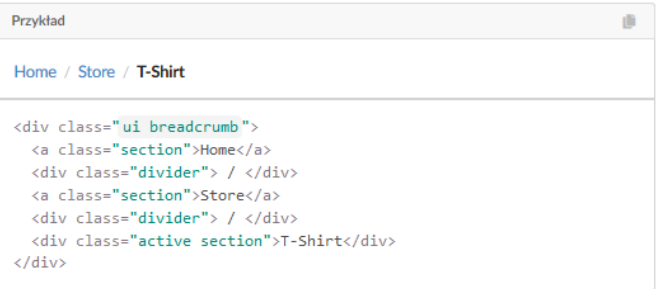

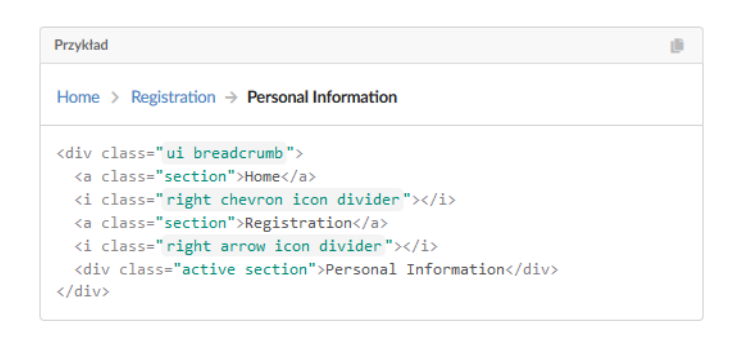

## Kolekcje: breadcrumb

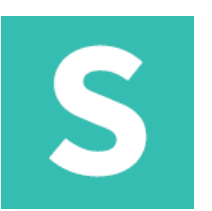

#### **breadcrumb: section**

Ścieżka nawigacyjna może zawierać sekcje, które można sformatować jako łącze lub tekst

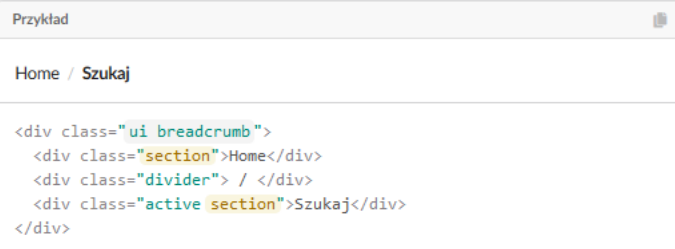

#### **breadcrumb: link** Sekcja może być linkiem lub zawierać link

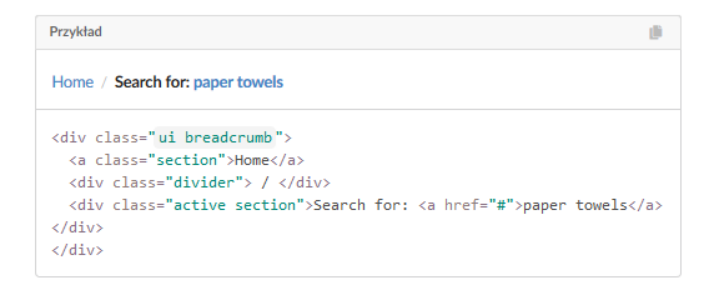

## Kolekcje: breadcrumb

## S

#### **form**

Formularz wyświetla zestaw powiązanych pól wprowadzania danych użytkownika w uporządkowany sposób

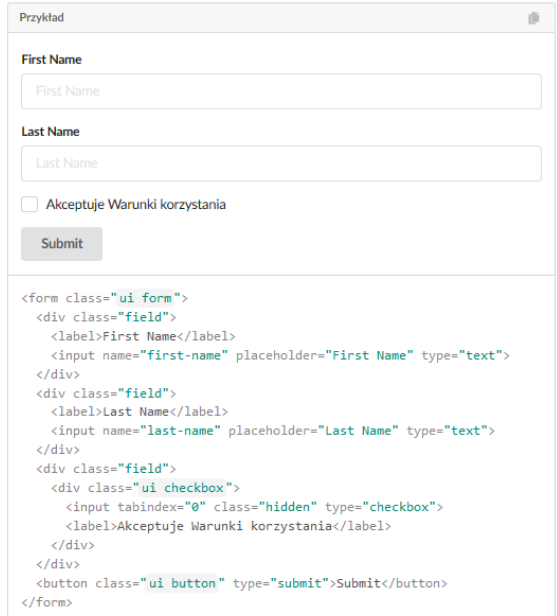

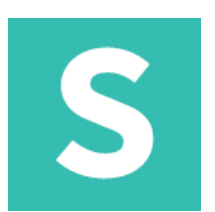

#### **Form: field**

#### Pole to element formularza zawierający etykietę i dane wejściowe

<div class="ui form"> <div class="field"> <label>Pole użytkownika</label> <input type="text">  $\langle$ /div>  $\langle$ /div $\rangle$ 

#### **Form: fields** Zestaw pól może być zgrupowany razem

```
<div class="ui form">
 <div class="fields">
   <div class="field">
     <label>First name</label>
     <input placeholder="First Name" type="text">
   </div>
   <div class="field">
```
## S

#### **Form: text area**

Można użyć pola tekstowego w celu umożliwienia rozszerzonego wprowadzania danych przez użytkownika.

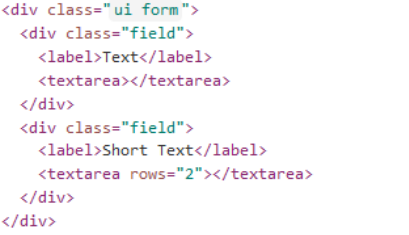

#### **Form: checkbox**

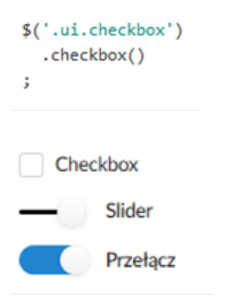

<div class="ui form"> <div class="inline field"> <div class="ui checkbox"> <input tabindex="0" class="hidden" type="checkbox"> <label>Checkbox</label>  $\langle$ /div $\rangle$  $\langle$ /div $\rangle$ <div class="inline field"> <div class="ui slider checkbox"> <input tabindex="0" class="hidden" type="checkbox"> <label>Slider</label>  $\langle$ /div $\rangle$ <label></label>  $\langle$ /div $\rangle$ <div class="inline field"> <div class="ui toggle checkbox"> <input tabindex="0" class="hidden" type="checkbox"> <label>Przełącz</label>  $\langle$ /div>  $\langle$ /div>  $\langle$ /div>

ğ,

Javascript

ă.

## S

#### **Form: radio checkbox**

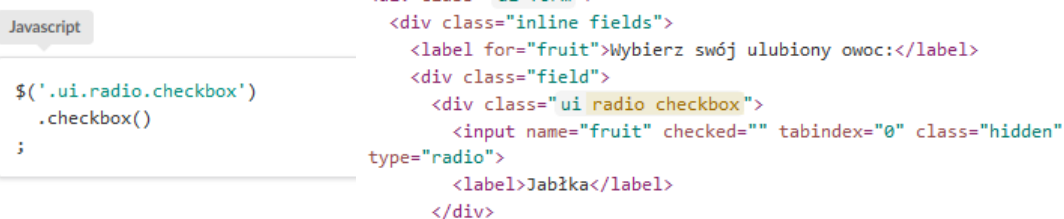

 $\langle$ /div>

 $\langle \text{div}_{\text{class}} \rangle$  in form">

**Form: dropdown**

\$('select.dropdown')

.dropdown()

```
<div class="ui form">
  <div class="field">
      <label>Gender</label>
      <div class="ui selection dropdown">
          <input name="gender" type="hidden">
          <i class="dropdown icon"></i>
          <div class="default text">Gender</div>
          <div class="menu">
               <div class="item" data-value="1">Male</div>
               <div class="item" data-value="0">Female</div>
          \langle/div>
      \langle/div>
  \langle/div>
\langle/div>
```
## S

#### **Form: message** Formularz może zawierać wiadomość

```
<div class="ui form">
  <div class="ui message">
    <div class="header">We had some issues</div>
    <ul class="list">
      <li>Proszę wpisz twoje nazwisko</li>
      <li>Proszę wpisz twoje imię</li>
    \langle/ul>
  \langle/div>
\langle/div>
```
#### **Form: loading**

Jeśli formularz jest w stanie ładowania, automatycznie wyświetli wskaźnik ładowania.

```
<div class="ui loading form">
  <div class="field">
    <label>E-mail</label>
    <input placeholder="joe@schmoe.com" type="email">
  \langle/div>
  <div class="ui submit button">Submit</div>
\langle/div>
```
# S

#### Form: success/error/warning Stany formularza

```
<div class="ui form success">
  <div class="field">
    <label>E-mail</label>
    <input placeholder="joe@schmoe.com" type="email">
  \langle/div>
  <div class="ui success message">
    <div class="header">Form Completed</div>
    <p>You're all signed up for the newsletter.</p>
  \langle/div>
  <div class="ui submit button">Submit</div>
\langle/div\rangle
```
#### **Form:** field error Poszczególne pola mogą wyświetlać stan błędu

```
<div class="ui form">
  <div class="two fields">
    <div class="field error">
      <label>First Name</label>
      <input placeholder="First Name" type="text">
    \langle/div>
    <div class="field">
      <label>Last Name</label>
      <input placeholder="Last Name" type="text">
    \langle/div>
  \langle/div>
```
## S

#### **Form: disabled field** Poszczególne pola mogą być wyłączone

<div class="ui form"> <div class="two fields"> <div class="disabled field"> <label>First Name</label> <input placeholder="Read Only" disabled="" tabindex="-1" type="text">  $\langle$ /div>

#### **Form: read only** Poszczególne pola mogą być tylko do odczytu

```
<div class="ui form">
 <div class="two fields">
   <div class="field">
      <label>First Name</label>
     <input placeholder="Read Only" readonly="" type="text">
    \langle/div>
```
S

#### **Form: rozmiar** Formularz może mieć różny rozmiar

<div class="ui mini form"> <div class="two fields"> <div class="field"> <label>First Name</label> <input placeholder="First Name" type="text">  $\langle$ /div>

#### **Form: jednakowa szerokość**

Formularze mogą automatycznie dzielić pola na taką samą szerokość

```
<div class="ui equal width form">
  <div class="fields">
    <div class="field">
      <label>Username</label>
      <input placeholder="Username" type="text">
    \langle/div\rangle<div class="field">
      <label>Password</label>
      <input type="password">
    \langle/div>
  \langle/div>
```
## S

#### **Form:** inverted

Formularz na ciemnym tle może wymagać odwrócenia jego schematu kolorów<br>
sdiv class="ui\_inverted\_segment">

```
<div class="ui inverted form">
    <div class="two fields">
      <div class="field">
        <label>First Name</label>
        <input placeholder="First Name" type="text">
      \langle/div>
      <div class="field">
        <label>Last Name</label>
        <input placeholder="Last Name" type="text">
      \langle/div>
Form:	inline field
```
Pole może mieć zamiast niego etykietę obok.

```
<div class="ui form">
  <div class="inline field">
    <label>Nazwisko</label>
   <input placeholder="Pełne imię" type="text">
  \langle/div>
\langle/div>
```
# S

#### **Form: width** Pole może określać jego szerokość w kolumnach siatki

<div class="ui form"> <div class="fields"> <div class="six wide field"> <label>First name</label> <input placeholder="First Name" type="text">  $\langle$ /div $\rangle$ <div class="four wide field"> <label>Środek</label> <input placeholder="Drugie Imię" type="text">  $\langle$ /div> <div class="six wide field"> <abel>Nazwisko</label><br> **Form: re**<br>
<input placeholder="Last Name" type="text"> Pole mo:  $\frac{\langle A_{\text{div}}\rangle}{\langle A_{\text{div}}\rangle}$  bowiązkowe

<div class="ui form"> <div class="required field"> <label>Nazwisko</label> <input placeholder="Pełne imię" type="text">

</div>

S

#### **Form: grupy** Pola mogą mieć równomiernie rozłożone szerokości

<div class="ui form"> <div class="three fields"> <div class="field"> <label>First name</label> <input placeholder="First Name" type="text">  $\langle$ /div $\rangle$ **Sales State**  $m = 1.5$ 

#### **Form: grouped** Pola mogą pokazywać powiązane opcje

```
<div class="ui form">
 <div class="grouped fields">
    <div class="field">
      <div class="ui radio checkbox">
        <input name="fruit" tabindex="0" class="hidden" type="radio">
        <label>Jabłka</label>
      \langle/div>
    \langle/div>
```
## S

#### **Form: inline fields** Wiele pól może być wstawianych w jednym wierszu

What's your favorite fruit? | Jabłka | Pomarańcze | Gruszki | Greipfrut

#### **Form: equalwidth fields** Pola mogą automatycznie dzielić pola na taką samą szerokość

Nazwisko

Password

Drugie imię

<input placeholder="Username" type="text">

<input placeholder="First Name" type="text">

<input placeholder="Drugie Imię" type="text">

<input placeholder="Last Name" type="text">

**Username** 

**First name** 

<div class="ui form"> <div class="fields"> <div class="field"> <label>Username</label>

> $\langle$ /div> <div class="field"> <label>Password</label> <input type="password">

 $\langle$ /div>  $\langle$ /div $\rangle$ 

> $\langle$ /div> <div class="field"> <label>Drugie imię</label>

 $\langle$ /div> <div class="field"> <label>Nazwisko</label>

 $\langle$ /div>  $\langle$ /div>

 $\langle$ /div>

<div class="equal width fields"> <div class="field"> <label>First name</label>

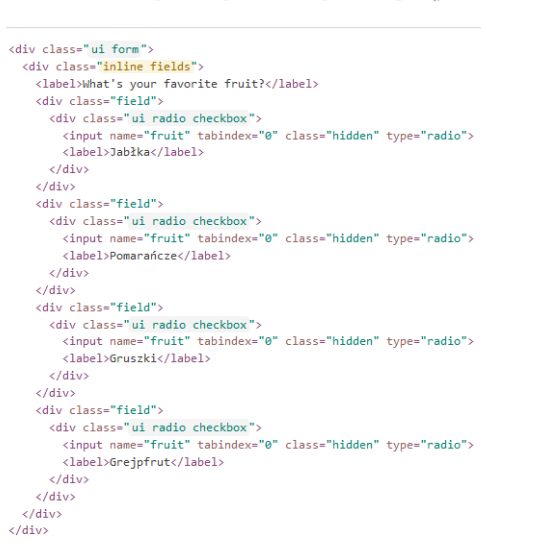

## Kolekcje: grid

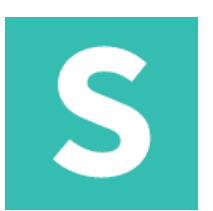

#### **Grid**

Siatka służy do zharmonizowania negatywnej przestrzeni w układzie. Dostępną przestrzeń dzieli się na 16 kolumn

<div class="ui grid">

<div class="four wide column"></div> <div class="four wide column"></div> <div class="four wide column"></div> <div class="four wide column"></div> <div class="two wide column"></div> <div class="eight wide column"></div> <div class="six wide column"></div>  $\langle$ /div>

## Kolekcje: grid

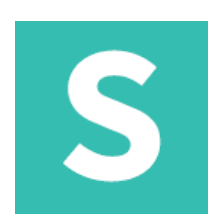

#### **Grid: rows**

### Wiersze to grupy kolumn wyrównane poziomo.

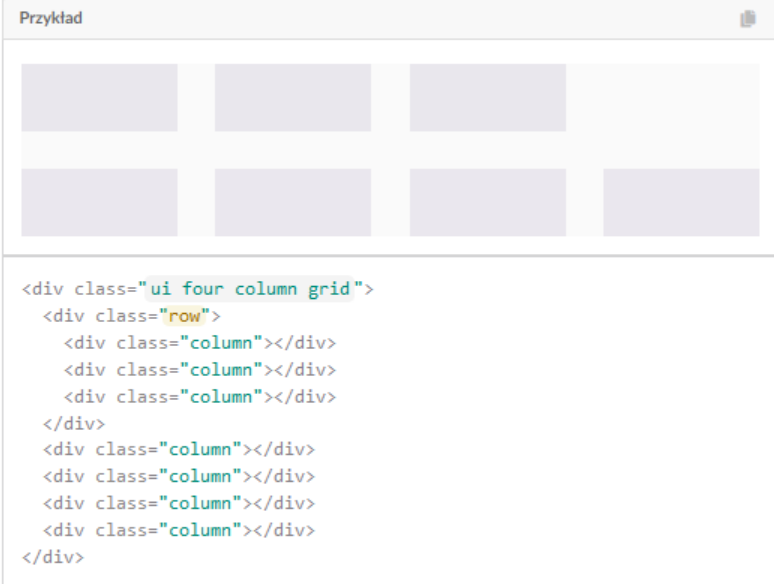

## Kolekcje: grid

#### **Grid: gutters**

Kolumny siatki są oddzielone obszarami białej przestrzeni zwanymi "rynnami". Rynny poprawiają czytelność, zapewniając ujemną przestrzeń między elementami strony.

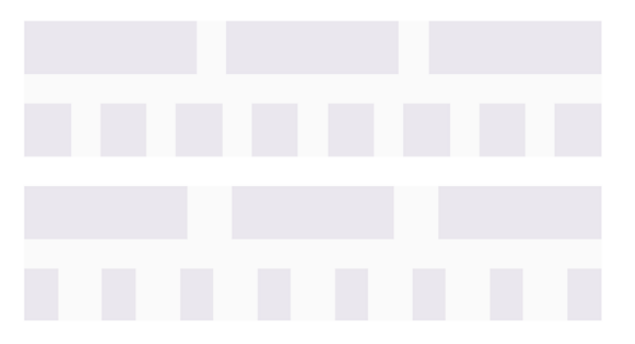

<div class="ui grid"> <div class="three column row"> <div class="column"></div> <div class="column"></div> <div class="column"></div>  $\langle$ /div> <div class="eight column row"> <div class="column"></div> <div class="column"></div> <div class="column"></div> <div class="column"></div> <div class="column"></div> <div class="column"></div> <div class="column"></div> <div class="column"></div>  $\langle$ /div>  $\langle$ /div> <div class="ui relaxed grid"> <div class="three column row"> <div class="column"></div> <div class="column"></div> <div class="column"></div>  $\langle$ /div>
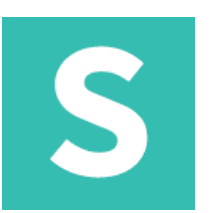

### **Grid: negativemargins**

Ponieważ wszystkie kolumny siatki zawierają rynny, siatki używają ujemnych marginesów, aby upewnić się, że pierwsza i ostatnia kolumna leżą równo z treścią poza siatką.

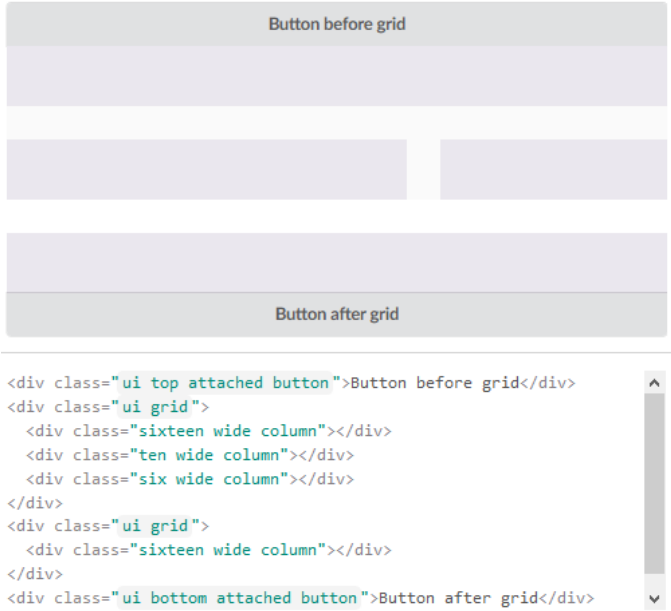

## S

#### **columns: automatic flow**

Większość siatek nie musi określać rzędów. Treść automatycznie przejdzie do następnego wiersza, gdy wszystkie kolumny siatki zostaną wykonane w bieżącym wierszu.

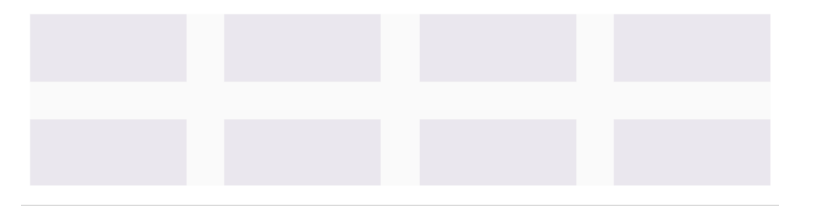

<div class="ui grid">

<div class="four wide column"></div> <div class="four wide column"></div> <div class="four wide column"></div> <div class="four wide column"></div> <div class="four wide column"></div> <div class="four wide column"></div> <div class="four wide column"></div> <div class="four wide column"></div>  $\langle$ /div>

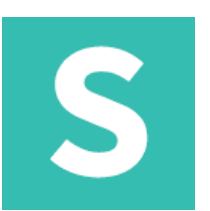

#### **columns: column content**

Ponieważ kolumny używają dopełnienia do tworzenia rynien, stylizacji zawartości nie należy stosować bezpośrednio do kolumn, ale do elementów wewnątrz kolumn.

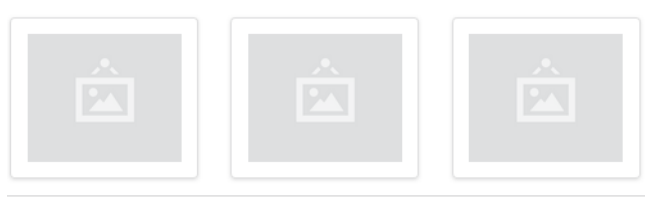

```
<div class="ui three column grid">
  <div class="column">
    <div class="ui segment">
       \langle \text{img} \rangle\langle/div>
  \langle/div>
  <div class="column">
    <div class="ui segment">
       \langle \text{img} \rangle\langle/div>
  \langle/div>
  <div class="column">
    <div class="ui segment">
       \langle \text{img} \rangle\langle/div>
  \langle/div>
\langle/div>
```
## S

#### **columns: column widths**

Szerokości kolumn można określić za pomocą (x) szerokich nazw klas. Jeśli kolumna nie mieści się w rzędzie, automatycznie przejdzie do następnego rzędu

<div class="ui grid">

<div class="eight wide column"></div> <div class="eight wide column"></div> <div class="ten wide column"></div> <div class="six wide column"></div> <div class="four wide column"></div> <div class="twelve wide column"></div> <div class="two wide column"></div> <div class="fourteen wide column"></div> <div class="sixteen wide column"></div>  $\langle$ /div>

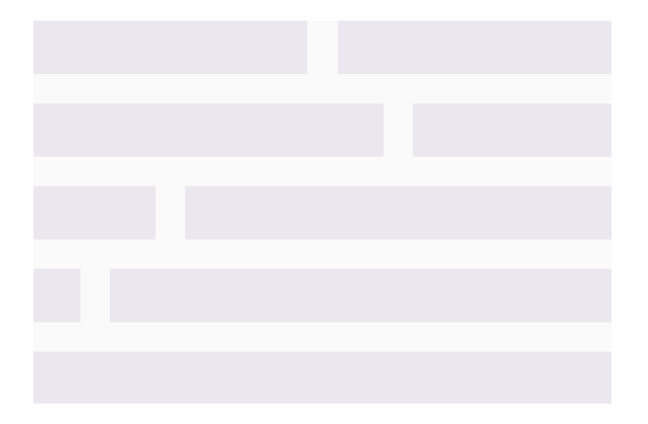

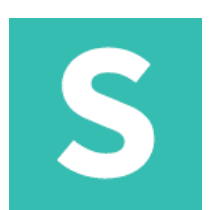

#### **rows: grouping**

Owijki wierszy pozwalają zastosować odmiany do grupy kolumn.

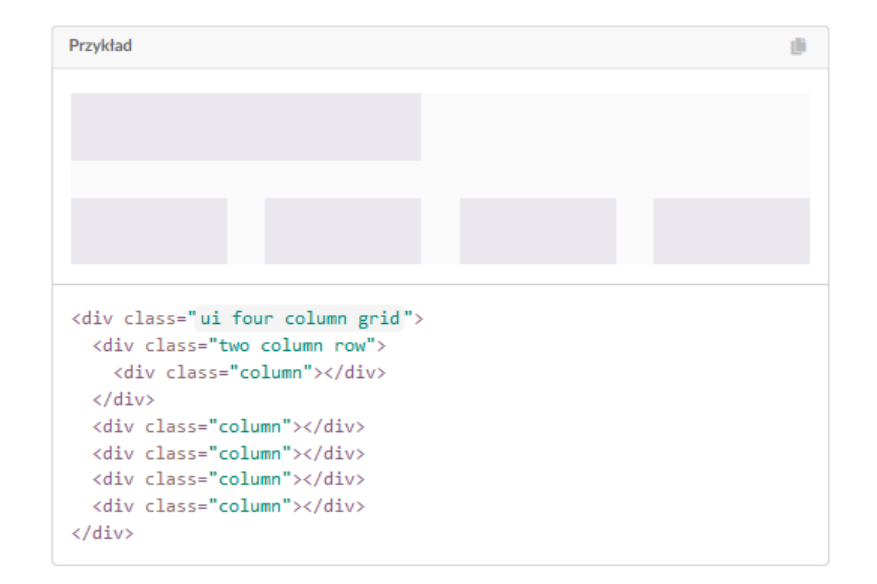

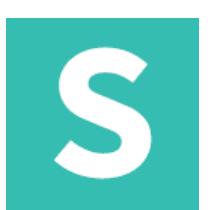

### **columns: float**

Owijki wierszy pozwalają zastosować odmiany do grupy kolumn.

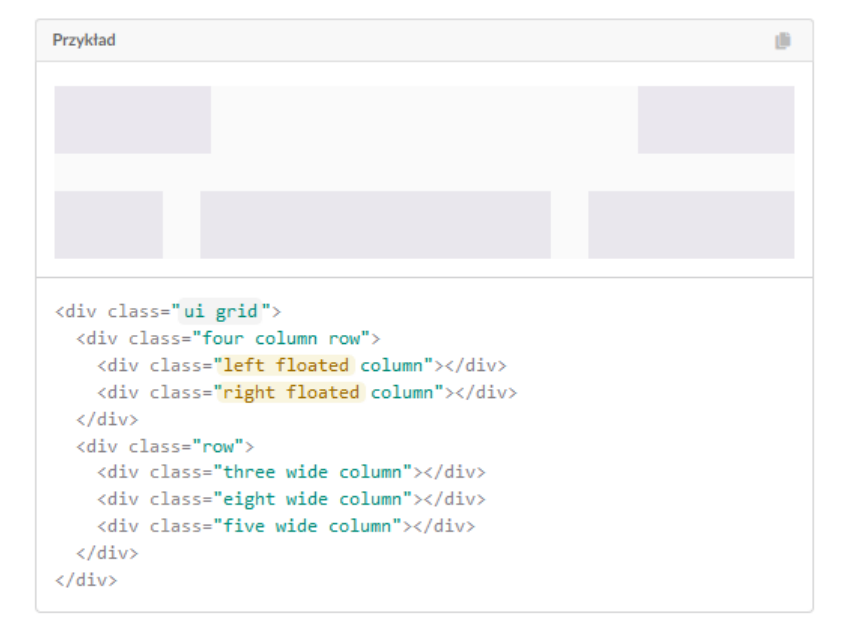

### **grid: specialgrid**

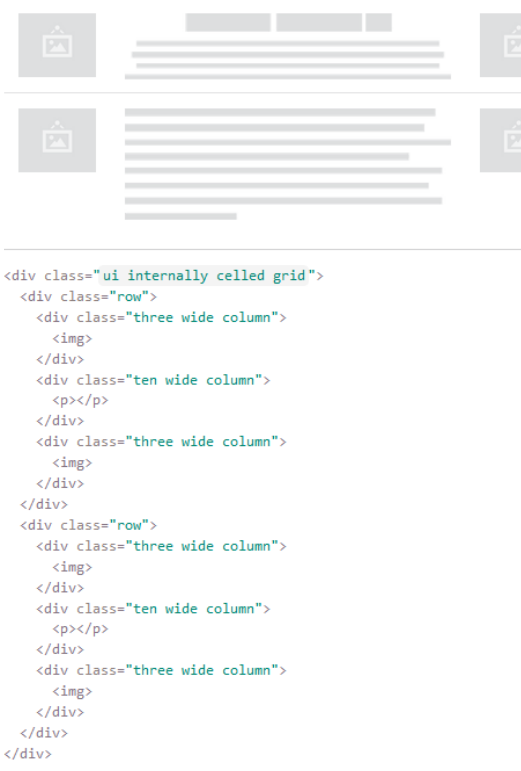

## S

## S

#### **grid: nesting**

Siatki można umieścić w innych siatkach, umożliwiając podział kolumn.

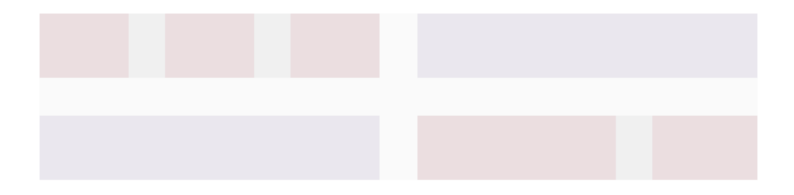

```
<div class="ui two column grid">
  <div class="column">
    <div class="ui three column grid">
      <div class="column"></div>
      <div class="column"></div>
      <div class="column"></div>
    \langle/div>
  \langle/div>
  <div class="column"></div>
  <div class="column"></div>
  <div class="column">
    <div class="ui grid">
      <div class="ten wide column"></div>
      <div class="six wide column"></div>
    \langle/div>
  \langle/div>
\langle/div>
```
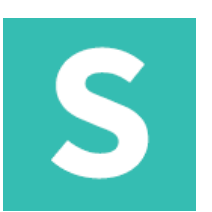

#### **grid: kolory**

Siatki mogą wykorzystywać nazwane odmiany kolorów do dodawania kolorów tła, ale tylko z wyściełaną siatką, która nie zawiera marginesów ujemnych.

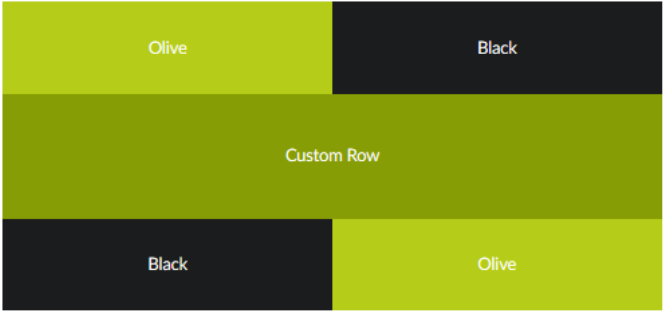

```
<div class="ui equal width center aligned padded grid">
  <div class="row">
    <div class="olive column">Olive </div>
    <div class="black column">Black </div>
  \langle/div>
  <div class="row" style="background-color: #869D05;color: #FFFFFF;">
    <div class="column">Custom Row</div>
  \langle/div>
  <div class="row">
   <div class="black column">Black </div>
    <div class="olive column">Olive </div>
  \langle/div\rangle\langle/div>
```
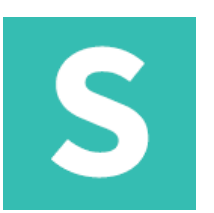

### **grid: jednakowa szerokość**

Wariant o równej szerokości automatycznie podzieli równomiernie szerokość kolumny. Jest to przydatne w przypadku treści dynamicznych, w których wcześniej nie jest znana liczba kolumn.

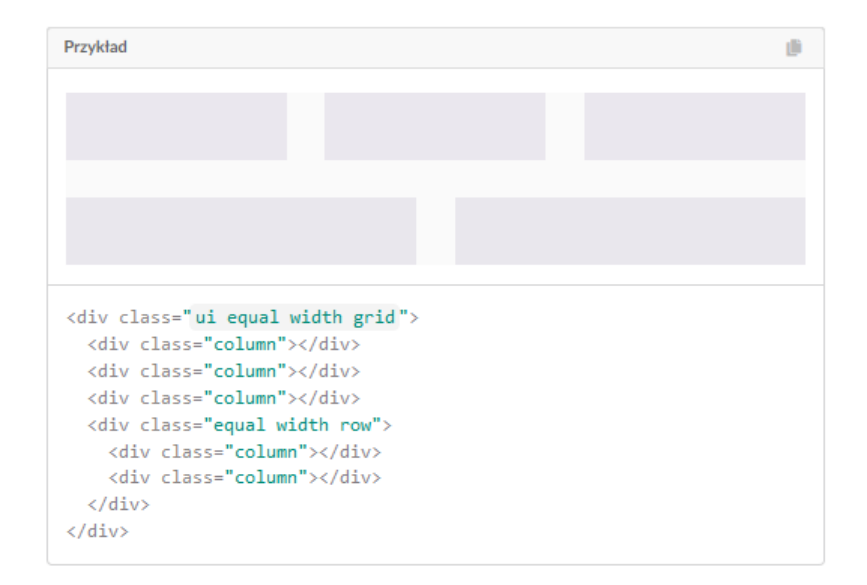

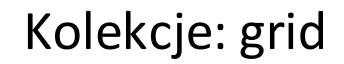

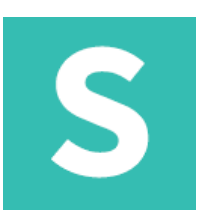

### **grid: centered**

Jeśli wiersz nie zajmuje wszystkich szesnastu kolumn siatki, możesz użyć wyśrodkowanej odmiany, aby wyśrodkować zawartość kolumny wewnątrz siatki.

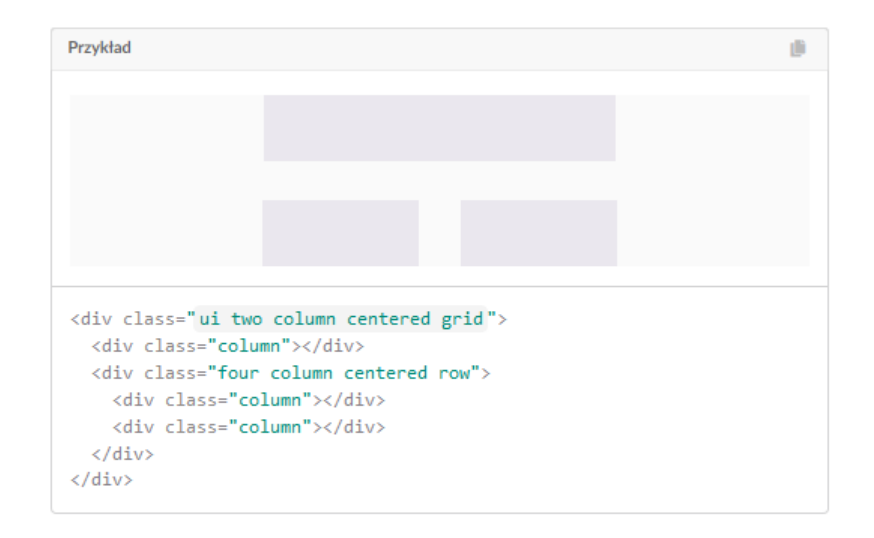

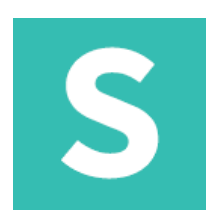

### **grid: centered**

Siatki zawierają wiele odmian dostosowujących elementy, takie jak wyrównanie w pionie lub w poziomie, wyrównanie tekstu lub domyślne

rozmiary rynny.

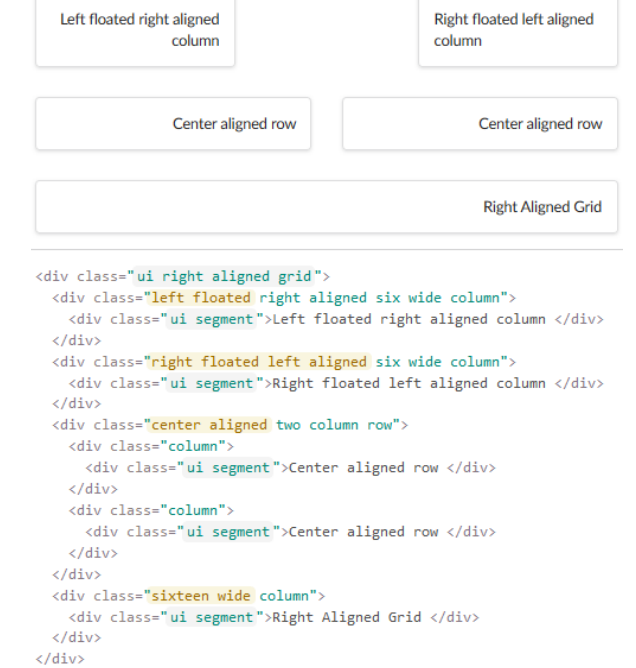

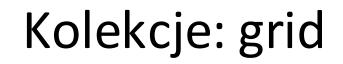

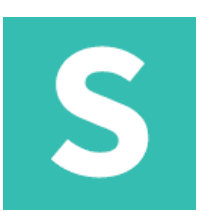

#### **grid: containers**

Pojemnik może być używany wraz z siatką w celu zapewnienia reagującego pojemnika o stałej szerokości do zawijania zawartości strony.

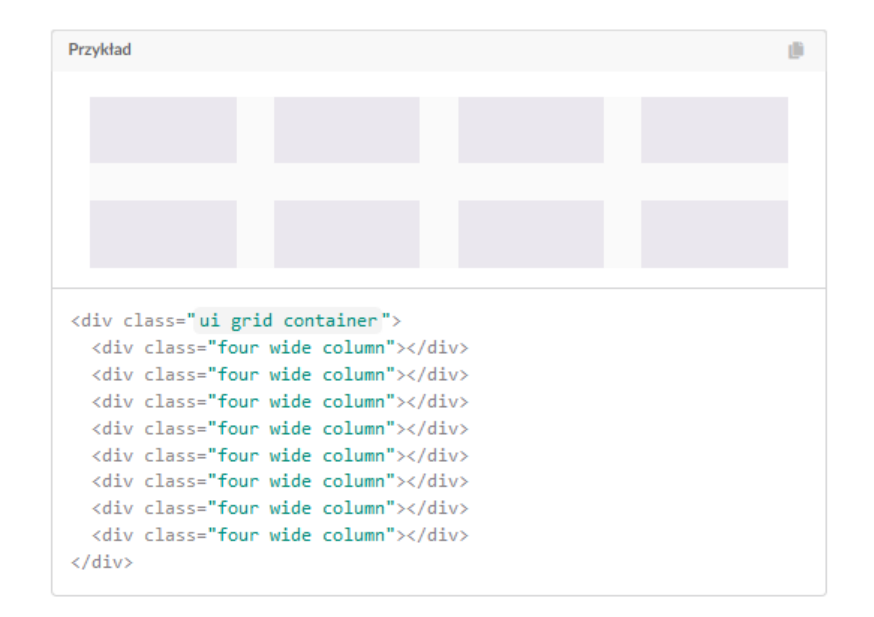

## S

### **grid: stackable**

Siatka układająca się w stos automatycznie umieszcza wiersze w jednej kolumnie na urządzeniach mobilnych

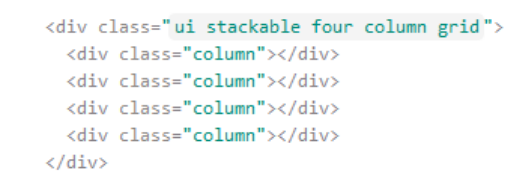

#### **grid: reverse order**

Semantic zawiera specjalne odwrócone odmiany, które pozwalają odwrócić kolejność kolumn lub rzędów według urządzenia

First Second **Third** 

<div class="ui mobile reversed equal width grid"> <div class="column">First </div> <div class="column">Second </div> <div class="column">Third </div>  $\langle$ /div $\rangle$ 

## S

#### **grid: doubling** Siatka podwoi szerokość kolumn dla każdego skoku urządzenia.

<div class="ui grid"> <div class="doubling eight column row"> <div class="column"></div> <div class="column"></div> <div class="column"></div> <div class="column"></div> <div class="column"></div> <div class="column"></div> <div class="column"></div> <div class="column"></div>  $\langle$ /div> <div class="doubling six column row"> <div class="column"></div> <div class="column"></div> <div class="column"></div> <div class="column"></div> <div class="column"></div> <div class="column"></div>  $\langle$ /div> <div class="doubling four column row"> <div class="column"></div> <div class="column"></div> <div class="column"></div> <div class="column"></div>  $\langle$ /div>  $\langle$ /div>

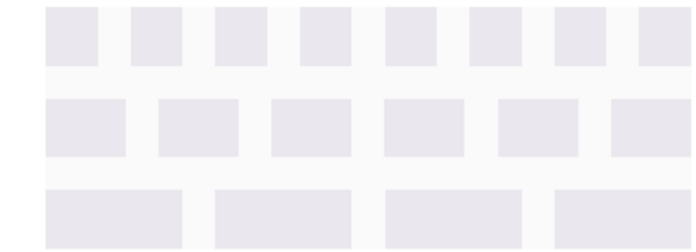

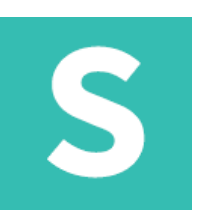

#### **grid: manual tweaks**

Chociaż wzorce, takie jak podwojenie lub układanie w stosy, są przydatne w upraszczaniu elastycznej stylizacji, można również ręcznie dostrajać prezentację urządzenia, podając (x) szerokie kolumny lub rzędy urządzenia lub urządzenia.

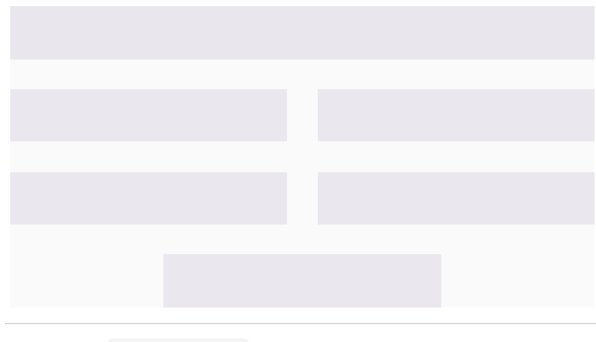

<div class="ui centered grid"> <div class="computer only row"> <div class="column"></div>  $\langle$ /div> <div class="six wide tablet eight wide computer column"></div> <div class="six wide tablet eight wide computer column"></div> <div class="six wide tablet eight wide computer column"></div> <div class="six wide tablet eight wide computer column"></div> <div class="six wide tablet eight wide computer column"></div>  $\langle$ /div>

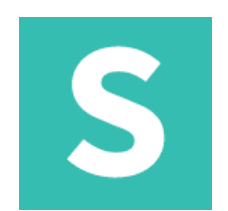

### **menu: nawigacja** Podstawowe menu

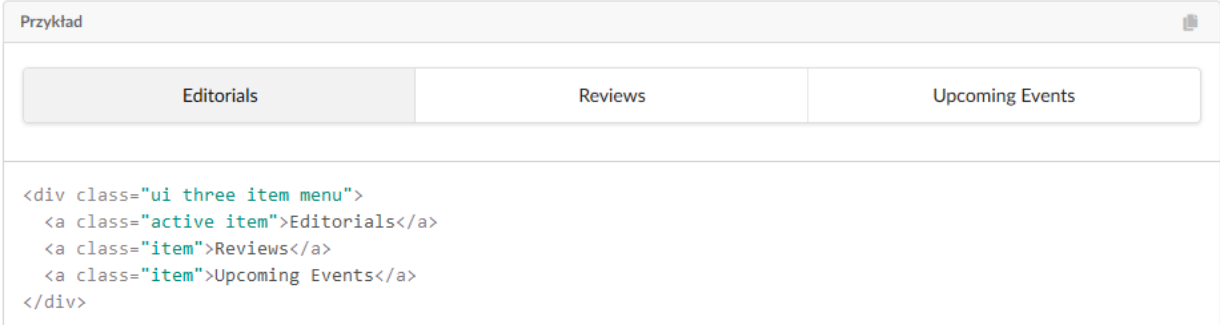

## S

#### **menu: wskazujący** Podstawowe menu

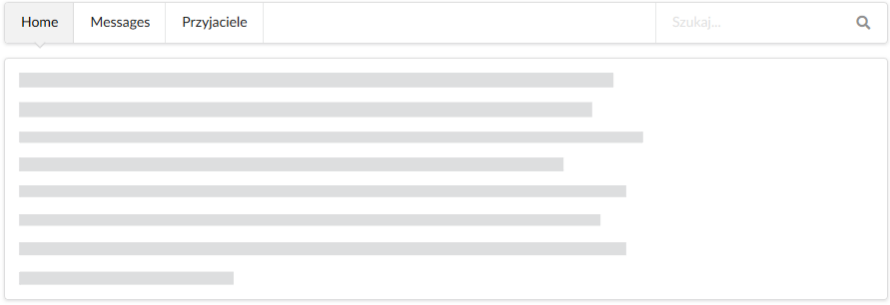

<div class="ui pointing menu"> <a class="item active">Home </a> <a class="item">Messages </a> <a class="item">Przyjaciele </a> <div class="right menu"> <div class="item"> <div class="ui transparent icon input"> <input placeholder="Szukaj..." type="text"> <i class="search link icon"></i> </div>  $\langle / \text{div} \rangle$  $\langle / \text{div} \rangle$  $\langle / \mathrm{div} \rangle$ <div class="ui segment">  $\langle p \rangle \langle p \rangle$  $\langle$ /div>

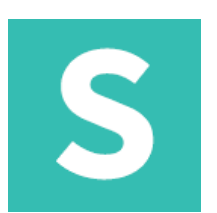

#### **menu: tabular**

Menu można sformatować tak, aby wyświetlało karty informacji

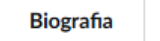

Photos

```
<div class="ui tabular menu">
  <a class="active item">Biografia </a>
  <a class="item">Photos </a>
\langle/div\rangle
```
#### **menu: text**

Menu może być sformatowane dla zawartości tekstowej

**SORTUJ PO** Closest Most Comments Most Popular

```
<div class="ui text menu">
  <div class="header item">Sortuj po</div>
  <a class="active item">Closest </a>
  <a class="item">Most Comments </a>
  <a class="item">Most Popular </a>
</div>
```
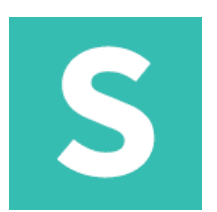

#### **menu: vertical**

Menu można sformatować tak, aby wyświetlało karty informacji

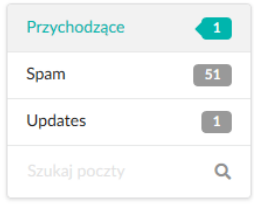

```
<div class="ui vertical menu">
  <a class="active teal item">Przychodzące <div class="ui teal left pointing label">1</div>
  \langle/a>
  <a class="item">Spam <div class="ui label">51</div>
  \langle/a>
  <a class="item">Updates <div class="ui label">1</div>
  \langle/a>
  \langlediv class="item">
   <div class="ui transparent icon input">
     <input placeholder="Szukaj poczty" type="text">
      <i class="search icon"></i>
    \langle/div>
  \langle/div>
\langle/div>
```
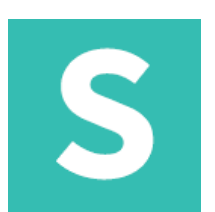

### **menu: pagination**

Menu stronicowania jest specjalnie sformatowane, aby wyświetlać odsyłacze do stron treści

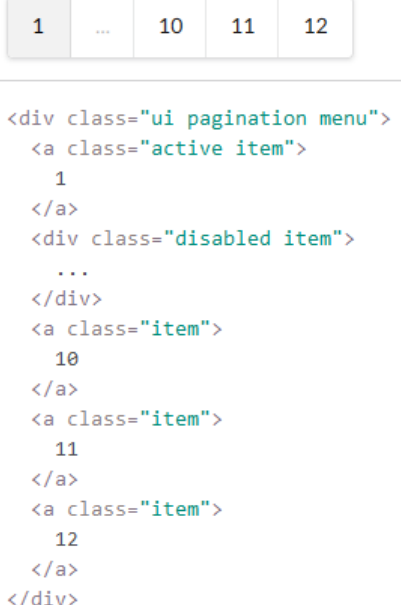

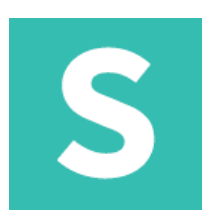

#### **wiadomość: pagination** Podstawowa wiadomość

**Changes in Service** 

We just updated our privacy policy here to better service our customers. We recommend reviewing the changes.

<div class="ui message">

<div class="header">Changes in Service </div>

<p>We just updated our privacy policy here to better service our customers. We recommend reviewing the changes.</p>

 $\langle$ /div>

S

### **wiadomość: list message** Wiadomość z listą

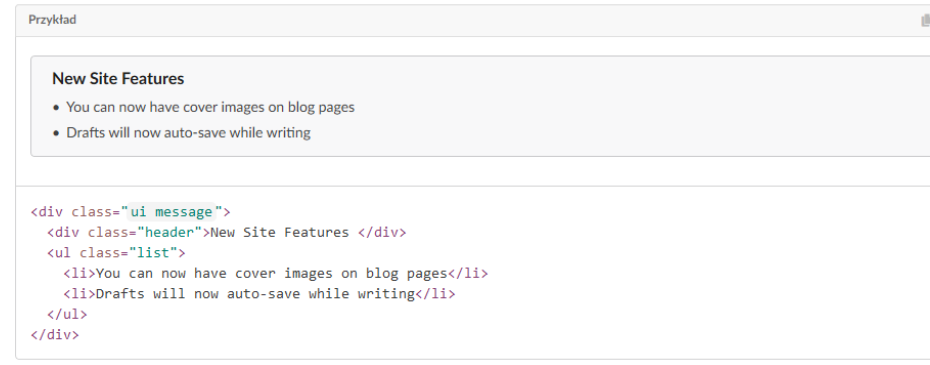

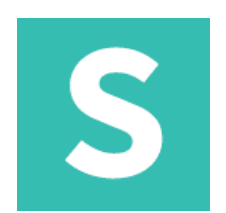

### **wiadomość: list message** Wiadomość z listą

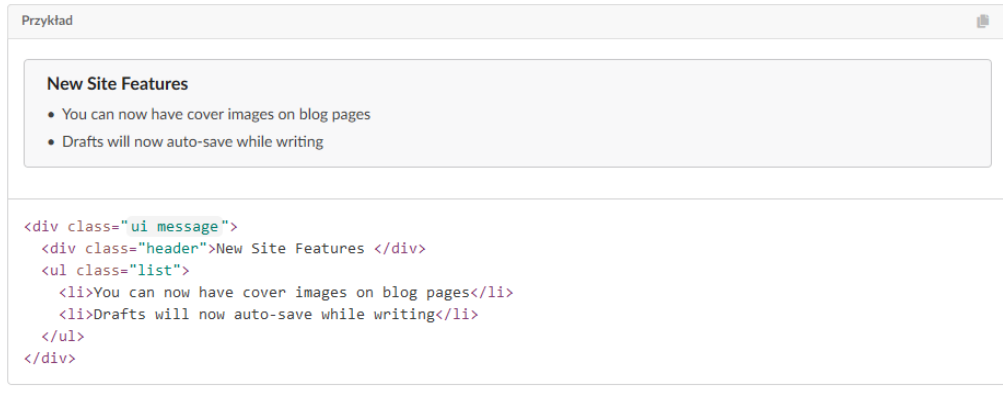

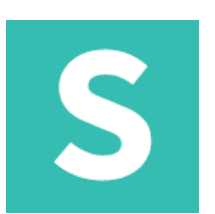

### **wiadomość: dismissable**

Wiadomość, którą użytkownik może wybrać do ukrycia

```
$('.message .close').on('click', function() {
   $(this)
      .closest('.message')
      .transition('fade')
   \bar{z}\}ă.
```
 $24$  bodin

## S

#### **tabela: dismissable** Standardowa tabela

```
<table class="ui celled striped table">
  <thead>
   <tr><th colspan="3">Git Repository </th>
  </tr></thead>
  <tbody>
    <tr>
     <td class="collapsing"><i class="folder icon"></i> node_modules </td>
     <td>Initial commit</td>
     <td class="right aligned collapsing">10 hours ago</td>
    \langle/tr>
    <tr>
     <td><i class="folder icon"></i> test </td>
     <td>Initial commit</td>
     <td class="right aligned">10 hours ago</td>
    \langle/tr>
    <tr>
     <td><i class="folder icon"></i> build </td>
     <td>Initial commit</td>
     <td class="right aligned">10 hours ago</td>
    \langle/tr>
    <tr>
     <td><i class="file outline icon"></i> package.json </td>
      <td>Initial commit</td>
     <td class="right aligned">10 hours ago</td>
    \langle/tr>
    ktr>
     <br><\>td>ci</math> class="file outline icon "<math display="inline">\times</math> /<br/>i> Gruntfile.is <math display="inline">\times</math> /td><td>Initial commit</td>
     <td class="right aligned">10 hours ago</td>
    \langle/tr>
```

```
Git Repository
node_modules Initial commit
                                                                                                                   10 hours ago
                   Initial commit
                                                                                                                   10 hours ago
De test
build
                   Initial commit
                                                                                                                   10 hours ago
D package.json
                  Initial commit
                                                                                                                    10 hours ago
Gruntfile.js
                  Initial commit
                                                                                                                   10 hours ago
```
# S

#### **tabela: definition**

Tabela może być sformatowana w celu podkreślenia pierwszej kolumny, która definiuje zawartość wierszy

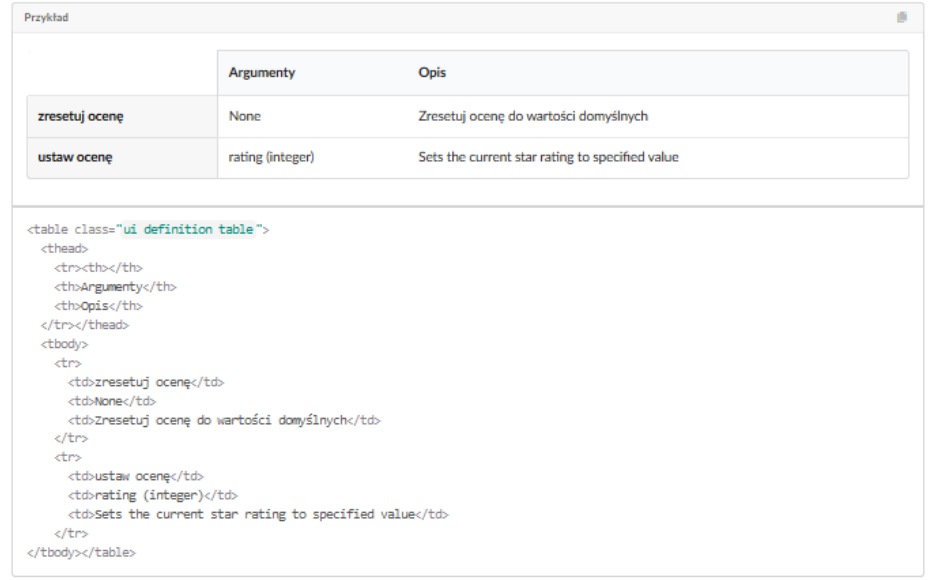

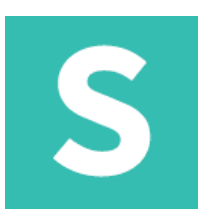

#### **tabela: structured**

Tabela może być sformatowana do wyświetlania złożonych danych strukturalnych

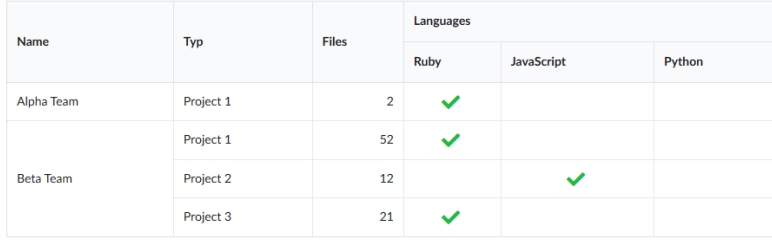

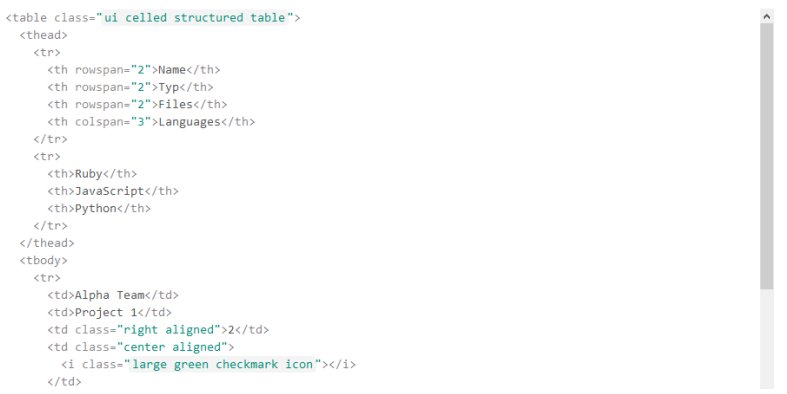

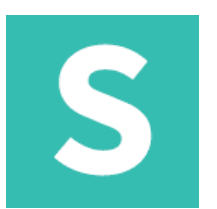

#### **tabela: structured**

Tabela może być sformatowana do wyświetlania złożonych danych strukturalnych

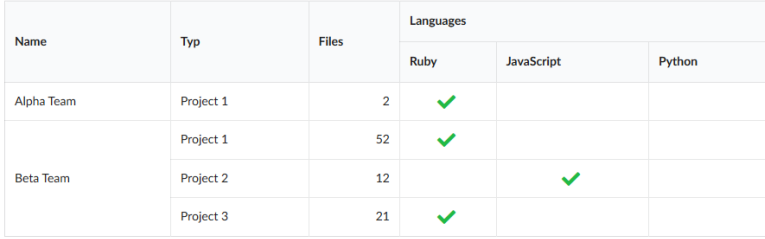

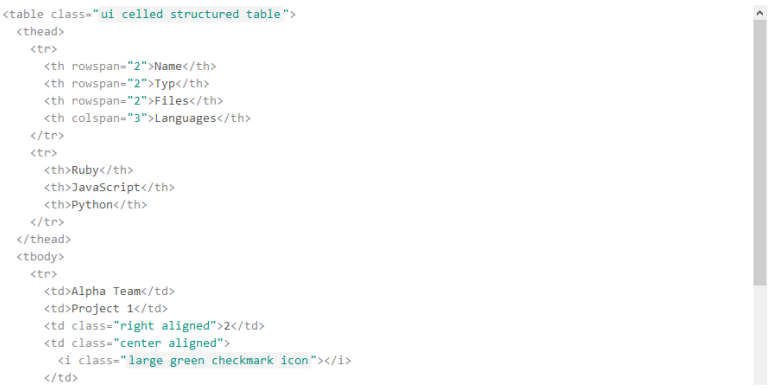

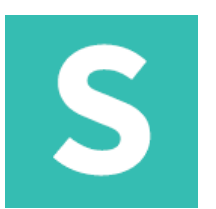

### **tabela: states positive/negative** Komórka lub wiersz może informować użytkownika, czy wartość jest dobra, czy zła

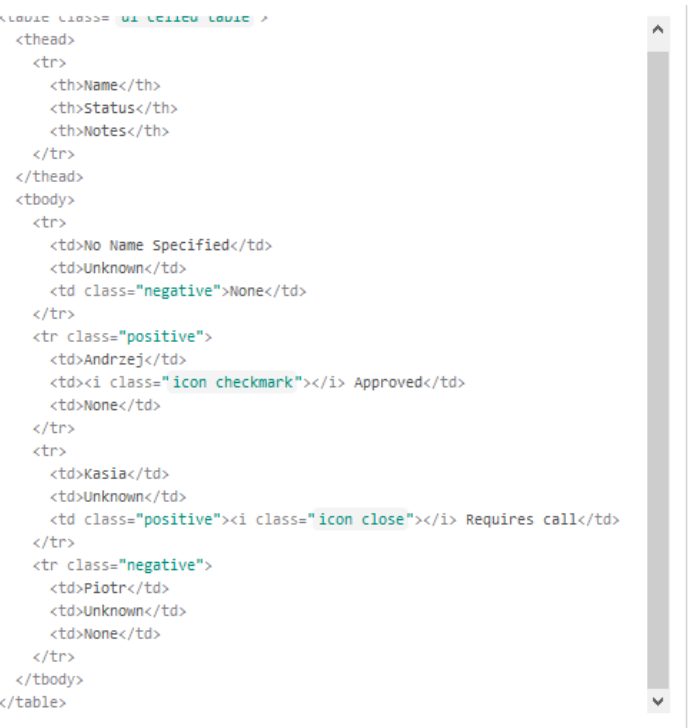

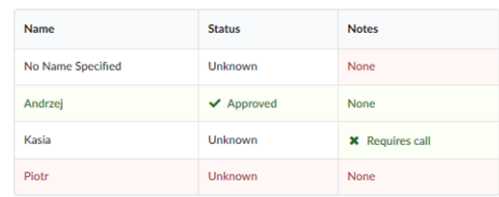

## S

### **tabela: states error/warning** Komórka lub wiersz może zwrócić uwagę na błąd lub wartość ujemną

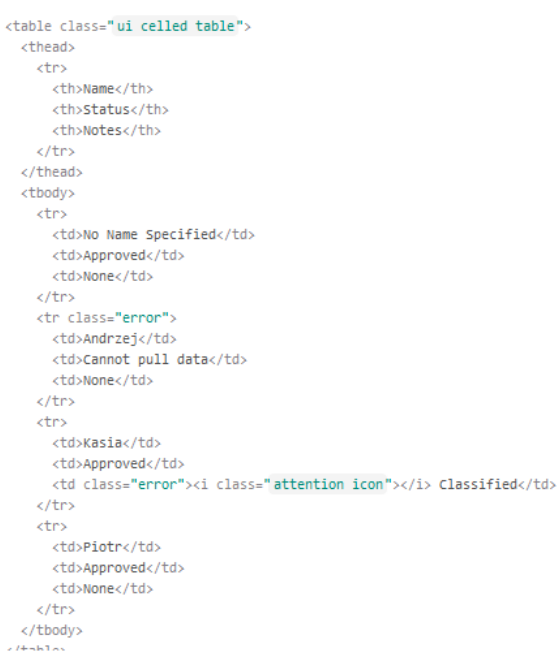

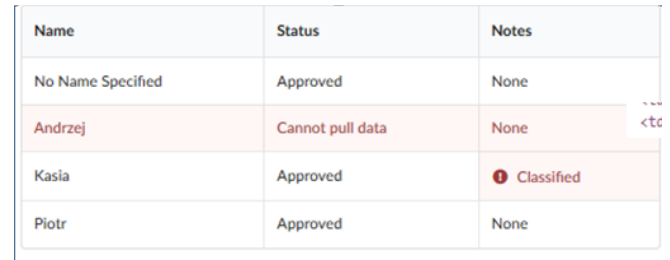

<td class="warning"><i class="attention icon"></i> Hostile</td>

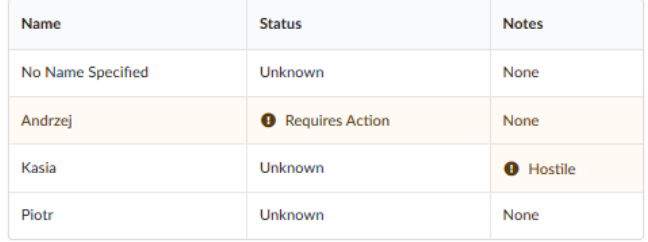

## S

### **tabela: selectable** Można wybrać komórkę tabeli

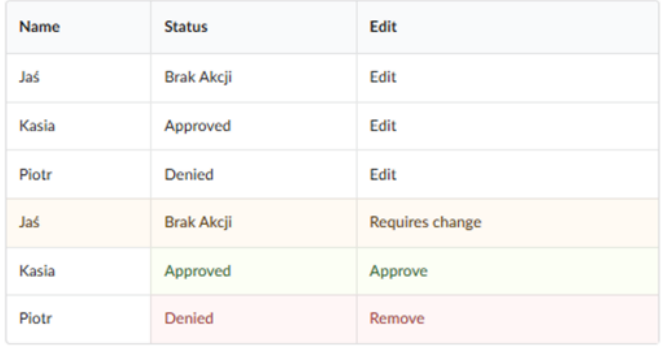

 $\sim$  / Li  $\times$ ktr> <td>Piotr</td> <td>Denied</td> <td class="selectable"> <a href="#">Edit</a>  $\langle /td \rangle$  $\langle$ /tr> <tr class="warning"> <td>Jaś</td> <td>Brak Akcji</td> <td class="selectable warning"> <a href="#">Requires change</a>  $\langle /td \rangle$  $\langle$ /tr> ktr> <td>Kasia</td> <td class="positive">Approved</td> <td class="selectable positive"> <a href="#">Approve</a>  $\langle /td \rangle$  $\langle$ /tr> <tr> <td>Piotr</td> <td class="negative">Denied</td> <td class="selectable negative"> <a href="#">Remove</a>  $\langle /td \rangle$  $\langle$ /tr> </tbody>

/table>

## S

### **tabela: striped** Tabela może rozbierać naprzemiennie rzędy treści ciemniejszym kolorem, aby zwiększyć kontrast

<table class="ui striped table"> <thead> ktr> <th>Name</th> <th>Date Joined</th> <th>E-mail</th> <th>Called</th>  $\langle$ /tr> </thead> <tbody> ktr> <td>John Lilki</td> <td>14 sierpień 2013</td> <td>jhlilk22@yahoo.com</td> <td>Nie</td>  $\langle$ /tr>

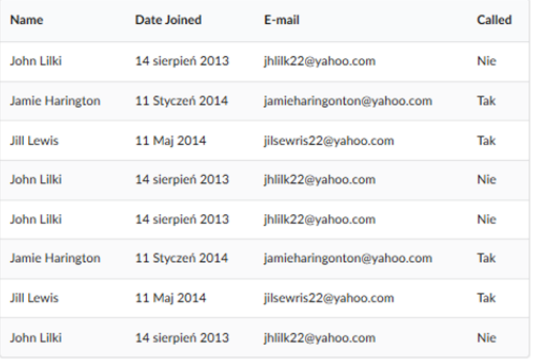

## S

### **tabela: liczba kolumny**

Tabela może określać liczbę kolumn, aby równomiernie podzielić jej zawartość

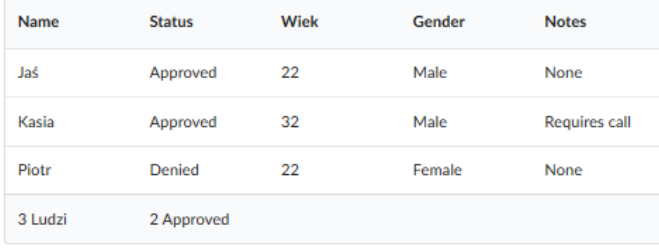

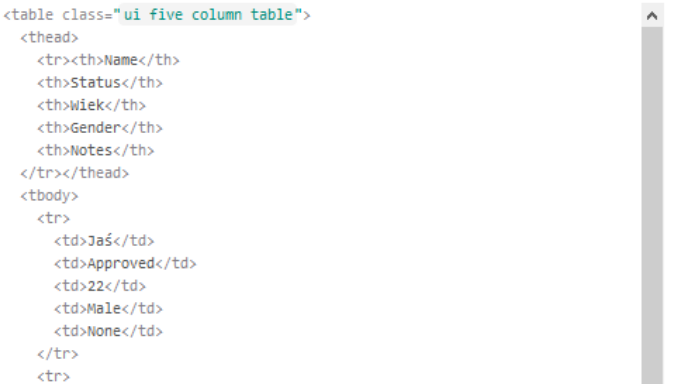

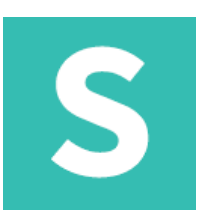

#### **tabela: kolory**

Tabela może określać liczbę kolumn, aby równomiernie podzielić jej zawartość

<table class="ui red table">

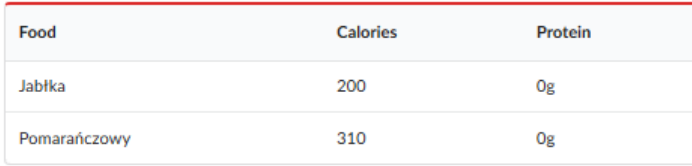

#### <table class="ui inverted table">

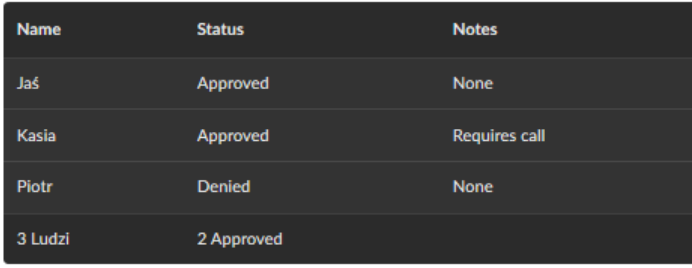

<table class="ui inverted red table">  $\alpha$  and  $\alpha$  and  $\alpha$ 

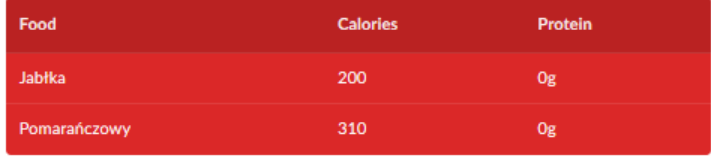

### Widoki: ad

## S

#### **reklama: standardowa**

W poniższym przykładzie zastosowano podstawową implementację AdSense. Kod będzie się różnić w zależności od Twojej sieci reklamowej.

#### <div class="ui medium rectangle ad"> <!-- Ad Code Goes Here <ins class="adsbygoogle" style="display:inline-block;width:300px;height:250px" data-ad-client="ca-pub-XXXXXXXXXXXXXXX" data-ad-slot="XXXXXXXXXX"></ins>  $\langle script \rangle$ (adsbygoogle = window.adsbygoogle  $|| | ||$ ).push({}); </script>  $1 - -3$  $\langle$ /div $\rangle$

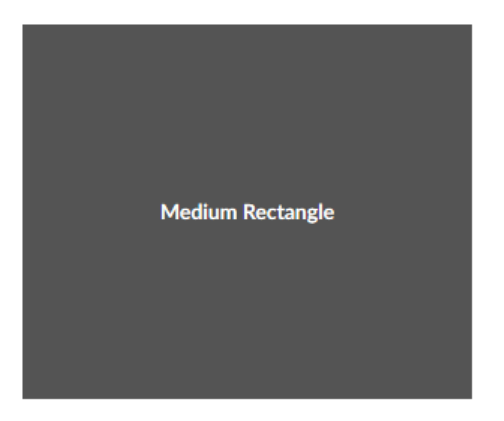

<div class="ui medium rectangle test ad" data-text="Medium Rectangle"></div>

- <div class="ui banner test ad" data-text="Baner"></div>
- <div class="ui leaderboard test ad" data-text="Leaderboard"></div>
- <div class="ui large rectangle test ad" data-text="Duży prostokąt"></div>
- <div class="ui half page test ad" data-text="Pół strony"></div>
# S

#### **karta: standardowa** Pojedyncza karta.

```
<div class="ui card">
 <div class="image">
   <img src="/images/avatar2/large/kristy.png">
 \langle/div>
 <div class="content">
   <a class="header">Kristy</a>
   <div class="meta">
     <span class="date">Dołączył w 2013</span>
   \langle/div\rangle<div class="description">Kristy is an art director living in New York. </div>
 \langle/div>
 <div class="extra content">
   <a><i class="user icon"></i> 22 Przyjaciół
\langle/a>
 \langle/div>
\langle/div>
```
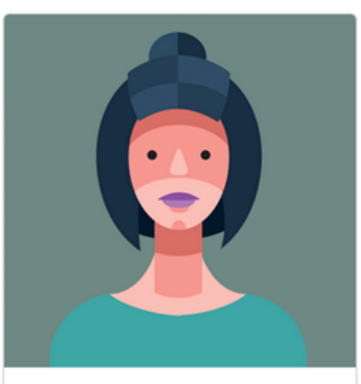

**Kristy** Dołączył w 2013 Kristy is an art director living in New York.

22 Przyjaciół

# S

#### **karta: link**

Karta może zawierać linki jako obrazy, nagłówki lub zawartość wewnętrzną

```
<div class="ui card">
  <a class="image" href="#">
    <img src="/images/avatar/large/steve.jpg">
  \langle/a>
  <div class="content">
    <a class="header" href="#">Steve Jobes</a>
    <div class="meta">
      <a>Ostatnio widziany 2 dni temu</a>
    \langle/div>
  \langle/div>
\langle/div>
```
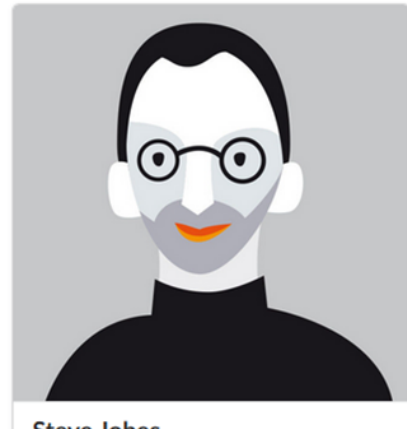

**Steve Jobes** Ostatnio widziany 2 dni temu

# S

#### **karta: buttons** Karta może zawierać przyciski

#### **Elliot Fu**

Elliot Fu is a film-maker from New York.

+ Add Friend

<div class="ui cards"> <div class="card"> <div class="content"> <div class="header">Elliot Fu</div> <div class="description">Elliot Fu is a film-maker from New York. </div>  $\langle$ /div> <div class="ui bottom attached button"><i class="add icon"></i> Add Friend </div>  $\langle$ /div> <div class="card"> <div class="content"> <div class="header">Veronika Ossi</div> <div class="description">Veronika Ossi is a set designer living in New York who enjoys kittens, music, and partying. </div>  $\langle$ /div> <div class="ui bottom attached button"><i class="add icon"></i> Add Friend </div>  $\langle$ /div $\rangle$ 

# S

#### **karta: approval**

Karta może zawierać akcję podobną lub gwiazdę.

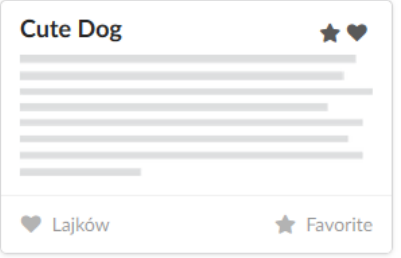

```
<div class="ui card">
  <div class="content">
    <i class="right floated like icon"></i>
    <i class="right floated star icon"></i>
    <div class="header">Cute Dog</div>
    <div class="description">
      \langle p \rangle \langle p \rangle\langle/div>
  \langle/div>
  <div class="extra content">
    <span class="left floated like"><i class="like icon"></i> Lajków </span>
    <span class="right floated star"><i class="star icon"></i> Favorite </span>
  \langle/div>
\langle/div>
```
## Widoki: comments

## S

#### **komenatrz: standardowy** Podstawowa lista komentarzy

<div class="ui comments"> <h3 class="ui dividing header">Comments</h3> **Comments** <div class="comment"> <a class="avatar"> <img src="/images/avatar/small/matt.jpg"> Matt Dzisiaj o 17:42  $\langle$ /a> Œ How artistic! <div class="content"> Reply <a class="author">Matt</a> <div class="metadata"> **Elliot Fu** Wczoraj o 12:30 <span class="date">Dzisiaj o 17:42</span> f This has been very useful for my research. Thanks as well!  $\langle$ /div> <div class="text">How artistic! </div> Reply <div class="actions"> **Jenny Hess** Teraz <a class="reply">Reply</a> ę Elliot zawsze masz rację :)  $\langle$ /div>  $\langle$ /div> Reply  $\langle$ /div> <div class="comment"> Joe Henderson 5 dni temu <a class="avatar"> Ģ Kurcze, to jest wspaniałe. Dziękuję bardzo <img src="/images/avatar/small/elliot.jpg">  $\langle$ /a> Reply <div class="content"> Ka class="author">Elliot Fu</a> <div class="metadata"> <span class="date">Wczoraj o 12:30</span>  $\langle$ /div> <div class="text"> <p>This has been very useful for my research. Thanks as well!</p>  $\langle$ /div $\rangle$ <div class="actions"> <form class="ui reply form"> <div class="field"> <textarea></textarea> **Add Reply**  $\langle$ /div>  $\mathbf{z}$ <div class="ui blue labeled submit icon button"><i class="icon edit"></i> Add Reply </div>  $\langle$ /form>  $\frac{1}{\sqrt{dy}}$ 

## Widoki: feed

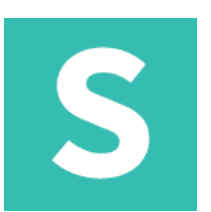

### **feed: standardowy**

#### Kanał przedstawia chronologicznie aktywność użytkownika

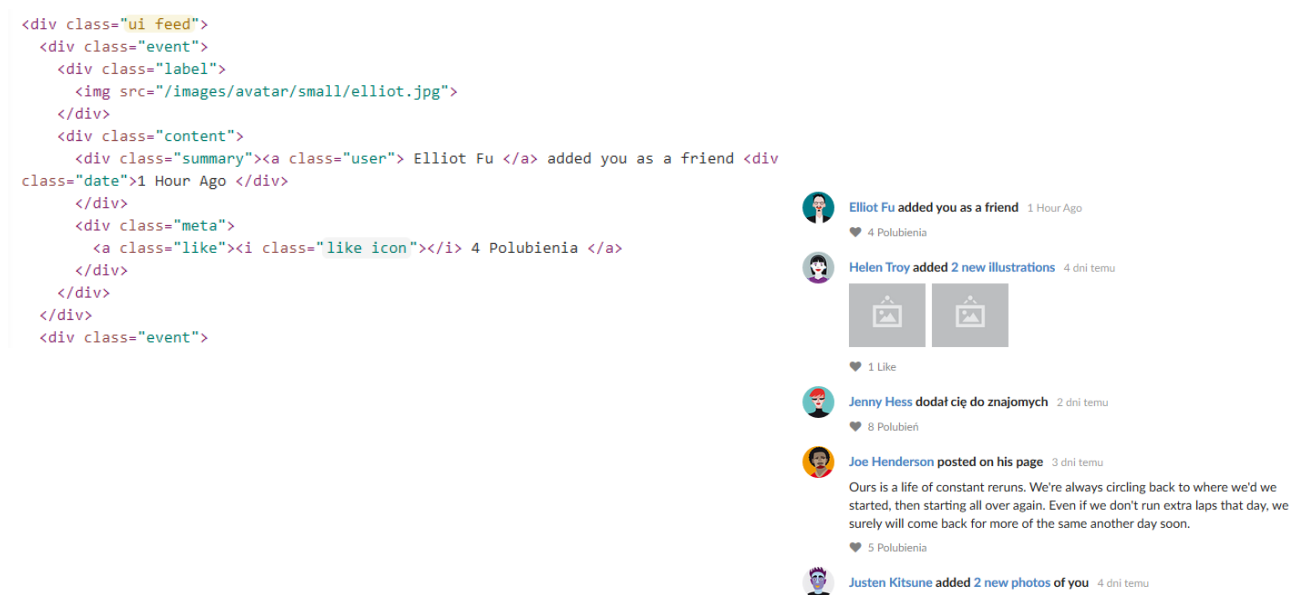

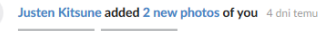

 $\boxed{21}$ 

 $\boxed{P}$ ♥ 41 Polubień

## Widoki: display

# S

#### **obiekty: standardowy** Grupa obiektów

<div class="ui items"> <div class="item"> <div class="image"> <img src="/images/wireframe/image.png">  $\langle$ /div> <div class="content"> <a class="header">Nagłówek</a> <div class="meta"> <span>Opis</span>  $\langle$ /div> <div class="description">  $\langle p \rangle \langle p \rangle$  $\langle$ /div> <div class="extra">Additional Details </div>  $\langle$ /div $\rangle$  $\langle$ /div $\rangle$ القارب القطار  $\Delta\Delta\phi=0.02$ 

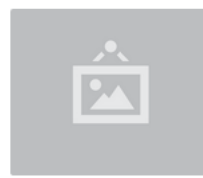

#### Nagłówek

#### Opis

**COL** 

**Additional Details** 

## Widoki: display

# S

#### **obiekty: link**

Element może zawierać linki jako obrazy, nagłówki lub zawartość wewnętrzną

```
<div class="ui items">
  <div class="item">
    <a class="ui tiny image">
      <img src="/images/avatar/large/stevie.jpg">
    \langle/a>
    <div class="content">
      <a class="header">Stevie Feliciano</a>
      <div class="description">
        <p>Stevie Feliciano is a <a>library scientist</a> living in New York City. She likes to spend her
time reading, running, and writing.</p>
      \langle/div>
    \langle/div>
  \langle/div\rangle
```
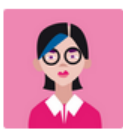

#### **Stevie Feliciano**

Stevie Feliciano is a library scientist living in New York City. She likes to spend her time reading, running, and writing.

## Widoki: display

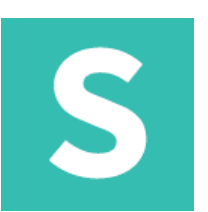

#### **obiekty: ocena**

Przedmiot może zawierać ikony oznaczające akcję "podobną" lub "ulubioną"

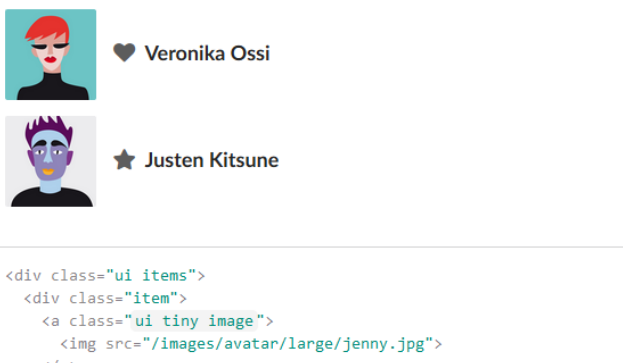

```
\langle/a>
    <div class="middle aligned content">
      <div class="header"><i class="like icon"></i> Veronika Ossi </div>
    \langle/div>
  \langle/div\rangle<div class="item">
    <a class="ui tiny image">
     <img src="/images/avatar/large/justen.jpg">
    \langle/a>
    <div class="middle aligned content">
      <div class="header"><i class="favorite icon"></i> Justen Kitsune </div>
    \langle/div>
  \langle/div>
\langle/div>
```
## Widoki: statistics

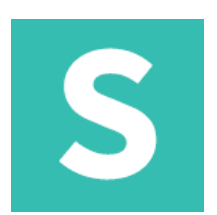

### **statystyki**

Statystyka podkreśla bieżącą wartość atrybutu

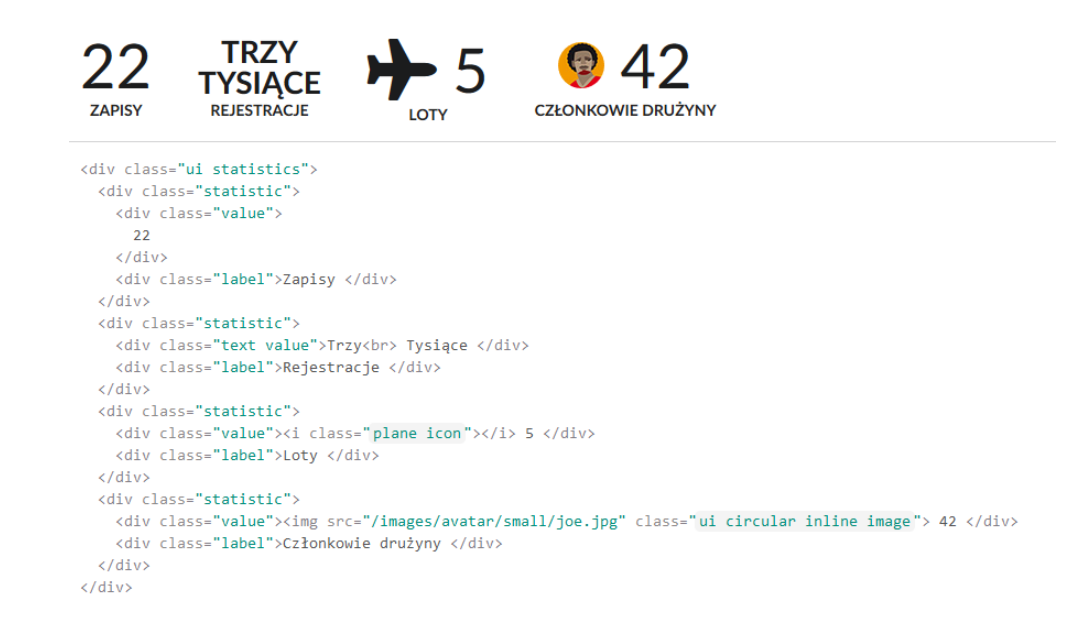

## Moduły: accordion

## S

#### **accordion: standard** Umożliwia użytkownikom przełączanie wyświetlania sekcji treści

 $\rightarrow$  What is a dog?

▶ What kinds of dogs are there?

#### \* How do you acquire a dog?

Three common ways for a prospective owner to acquire a dog is from pet shops, private owners, or shelters.

A pet shop may be the most convenient way to buy a dog. Buying a dog from a private owner allows you to assess the pedigree and upbringing of your dog before choosing to take it home. Lastly, finding your dog from a shelter, helps give a good home to a dog who may not find one so readily.

<div class="ui styled fluid accordion">

<div class="title"><i class="dropdown icon"></i> What is a dog? </div>

<div class="content">

<p class="transition hidden">A dog is a type of domesticated animal. Known for its loyalty and faithfulness, it can be found as a welcome guest in many households across the world. $\langle p \rangle$ 

 $\langle$ /div>

<div class="title"><i class="dropdown icon"></i> What kinds of dogs are there? </div> <div class="content">

<p class="transition hidden">There are many breeds of dogs. Each breed varies in size and temperament. Owners often select a breed of dog that they find to be compatible with their own lifestyle and desires from a companion.</p>

 $\langle$ /div>

<div class="title active"><i class="dropdown icon"></i> How do you acquire a dog? </div>

<div class="content active">

<p class="transition visible">Three common ways for a prospective owner to acquire a dog is from pet shops, private owners, or shelters.</p>

<p class="transition visible">A pet shop may be the most convenient way to buy a dog. Buying a dog from a private owner allows you to assess the pedigree and upbringing of your dog before choosing to take it home. Lastly, finding your dog from a shelter, helps give a good home to a dog who may not find one so readily.</p>  $\langle$ /div>

 $\langle$ /div>

## Moduły: checkbox

S

#### **checkbox: standard** Standardowy checkbox

Make my profile visible

<div class="ui checkbox"> <input name="example" type="checkbox"> <label>Make my profile visible</label>  $\langle$ /div>

#### **checkbox: radio**

Pole wyboru może być sformatowane jako element radiowy. Oznacza to, że jest to opcja wyłączna.

Radio choice

```
<div class="ui radio checkbox">
 <input name="radio" checked="checked" type="radio">
  <label>Radio choice</label>
\langle/div\rangle
```
## Moduły: checkbox

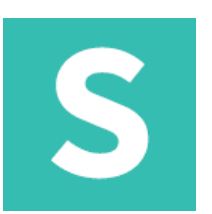

#### **checkbox: slider** Pole wyboru można sformatować, aby podkreślić bieżący stan zaznaczenia

Accept terms and conditions

```
<div class="ui slider checkbox">
  <input name="newsletter" type="checkbox">
  <label>Accept terms and conditions</label>
\langle/div\rangle
```
#### **checkbox: przełącznik**

Pole wyboru może być sformatowane tak, aby pokazywało się jako włączone lub wyłączone

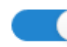

Subscribe to weekly newsletter

```
<div class="ui toggle checkbox">
  <input name="public" type="checkbox">
  <label>Subscribe to weekly newsletter</label>
\langle/div\rangle
```
## Moduły: dimmer

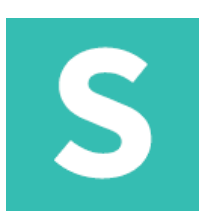

#### **dimmer: slider**

Dimmer ukrywa rozproszenie, aby skupić uwagę na konkretnej treści

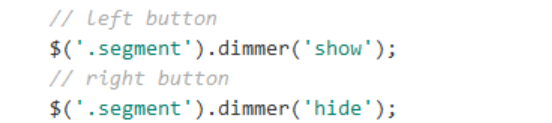

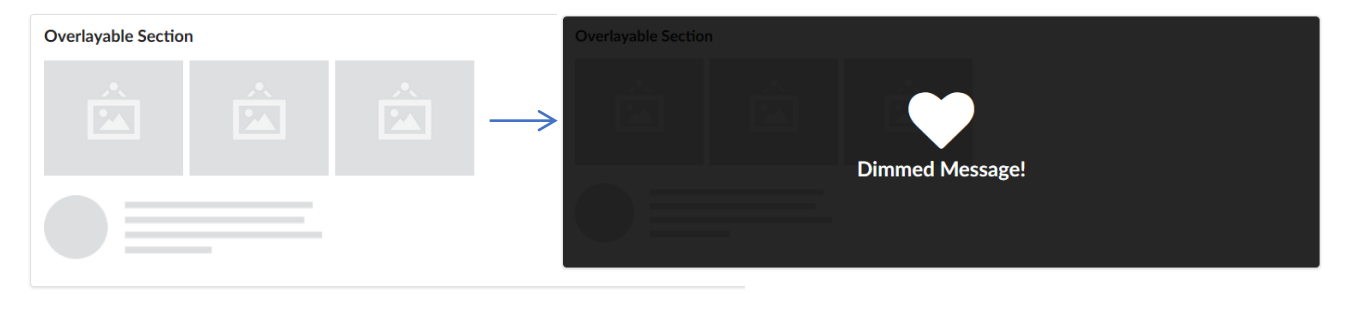

```
<div class="ui segment">
 <h3 class="ui header">Overlayable Section </h3>
  <div class="ui small images">
    \langle \text{img} \rangle\langleimg\rangle\langle \text{img} \rangle\langle/div\rangle<p><p><p></math><div class="ui dimmer">
    <div class="content">
      <h2 class="ui inverted icon header"><i class="heart icon"></i> Dimmed Message! </h2>
    \langle/div>
  \langle/div>
\langle/div>
```
## Moduły: dimmer

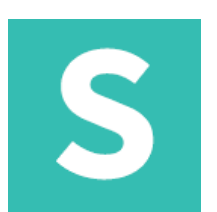

### **dimmer: blurring**

Dimmer ukrywa rozproszenie, aby skupić uwagę na konkretnej treści

<div class="ui blurring segment">

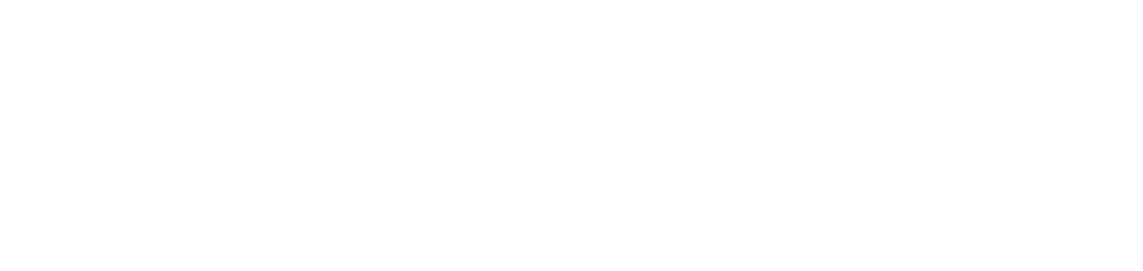

# S

#### **dropdown**

### Lista rozwijana pozwala użytkownikowi wybrać wartość z szeregu opcji

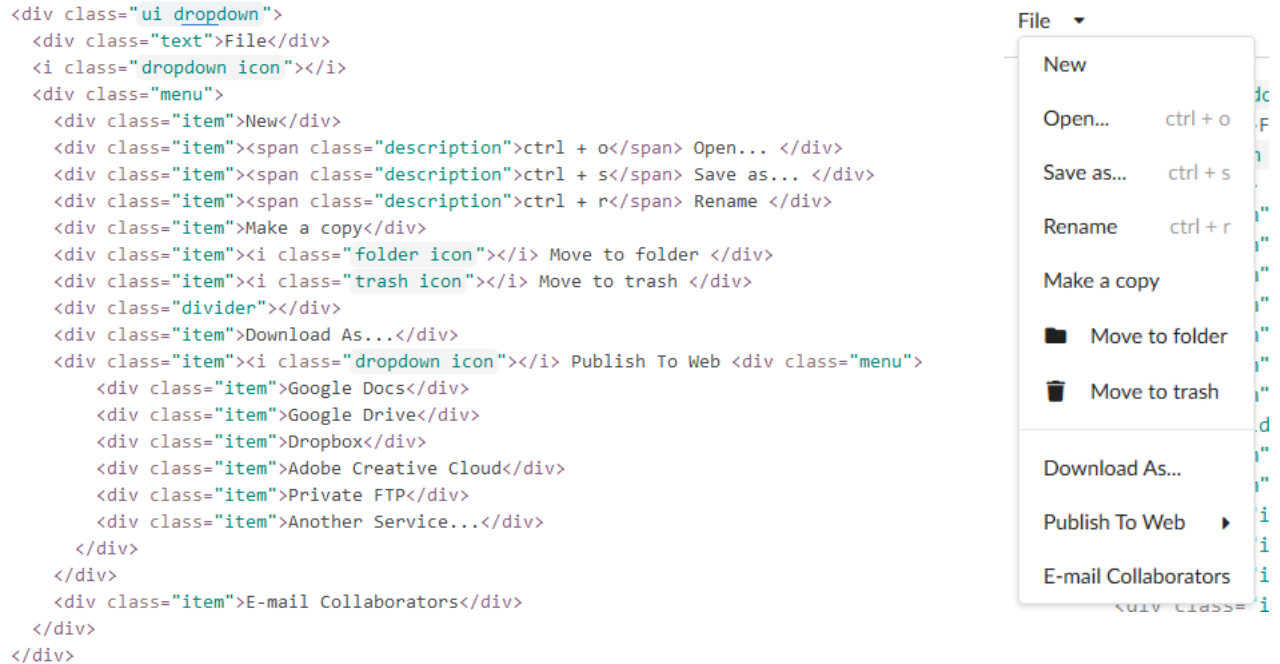

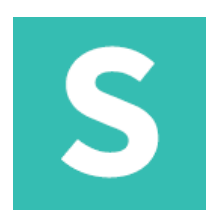

#### **dropdown: selection** Do wyboru między opcjami w formularzu można użyć listy rozwijanej

<select class="ui dropdown"> <option value="">Gender</option> <option value="1">Male</option> <option value="0">Female</option> </select>

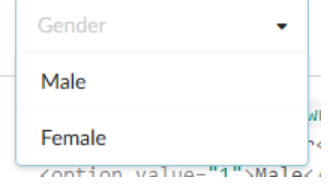

# S

### **dropdown: multiple selection** Lista wyboru może pozwolić na wielokrotne wybory

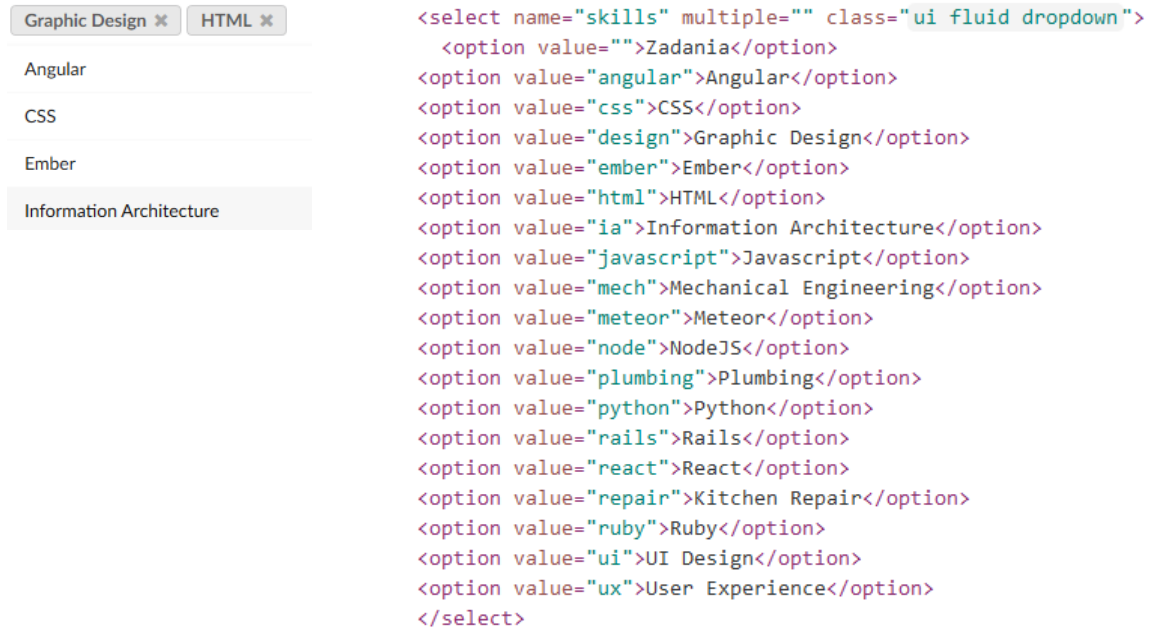

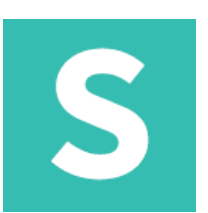

š S

Zdiv close

### **dropdown: simple** Proste menu rozwijane można otworzyć bez JavaScript

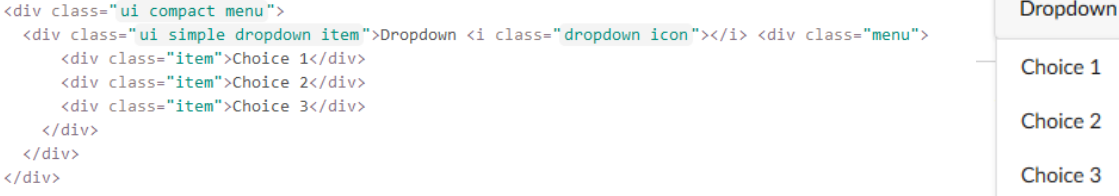

### **dropdown: menu direction**

#### Menu rozwijane lub podmenu może określać kierunek, w którym ma się otwierać

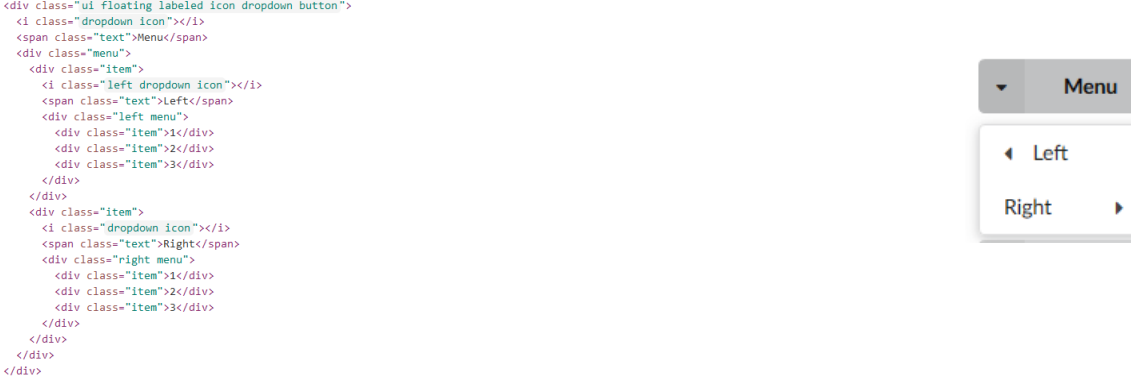

## Moduły: embed

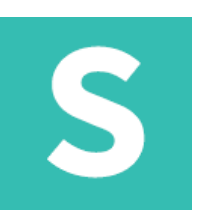

#### **embed** Osadzony wyświetla treści z innych witryn, takich jak filmy z YouTube lub Mapy Google

\$('.url.example .ui.embed').embed();

<div class="ui embed" data-url="https://www.youtube.com/embed/06Xo21L0ybE" data-placeholder="/images/bearwaving.jpg"></div>

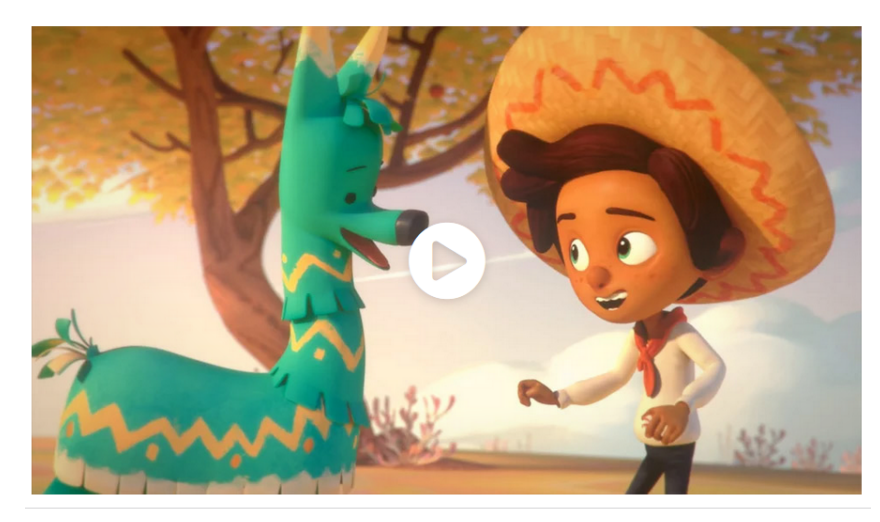

<div class="ui embed" data-source="vimeo" data-id="125292332" data-placeholder="/images/vimeo-example.jpg">  $\langle$ /div>

## Moduły: modal

# S

#### **modal**

Modal wyświetla treść, która tymczasowo blokuje interakcje z głównym widokiem witryny

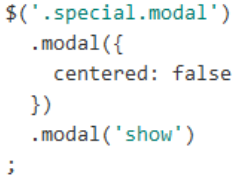

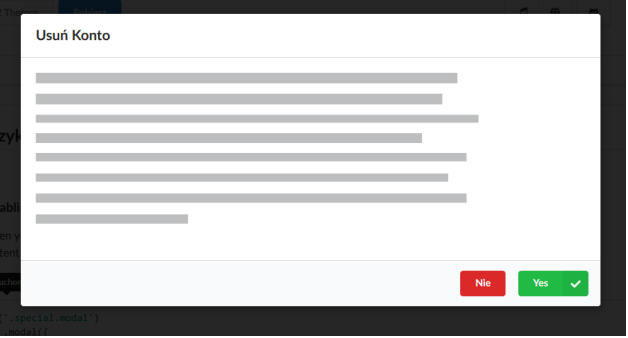

<div class="ui modal"> <i class="close icon"></i> <div class="header"> Modal Title  $\langle$ /div> <div class="image content"> <div class="image"> An image can appear on left or an icon  $\langle$ /div> <div class="description"> A description can appear on the right  $\langle$ /div>  $\langle$ /div> <div class="actions"> <div class="ui button">Cancel</div> <div class="ui button">OK</div>  $\langle$ /div>  $\langle$ /div $\rangle$ 

## Moduły: modal

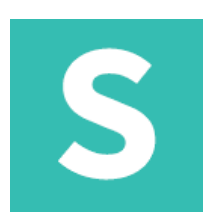

**modal: transitions** Modalmożna animować

Horizontal flip, vertical flip, fade up, fade, scale

```
$('.selection.dropdown')
  .dropdown({
    onChange: function(value) {
      $('.test.modal').modal('setting', 'transition', value)
        .modal('show')
      G.
    \mathcal{E})t.
```
## Moduły: modal

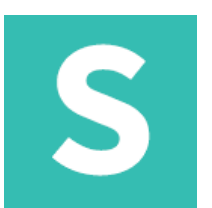

#### **modal: blurring / inverted**

Moduły mogą określać dodatkowe warianty, takie jak rozmycie lub odwrócenie, które dostosowują sposób wyświetlania dimmera.

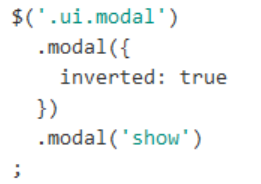

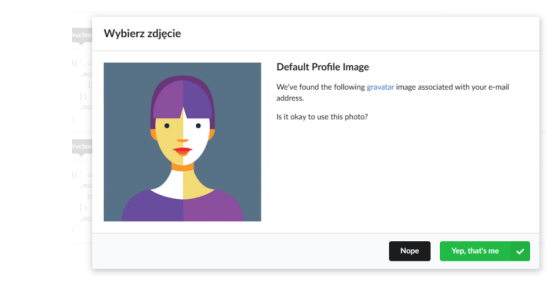

```
$('.ui.modal').modal({}blurring: true
  \mathcal{Y}.modal('show')
Ġ,
```
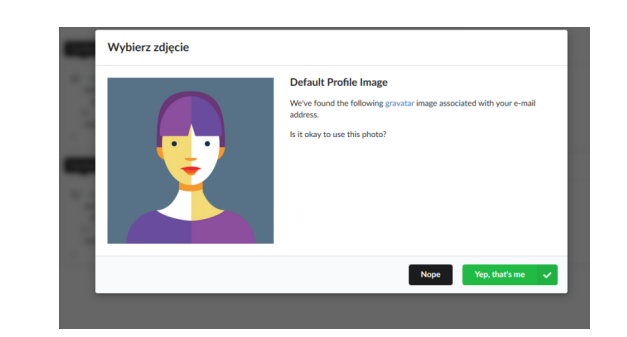

## Moduły: nag

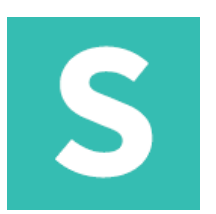

#### **nag**

Jest ważną wiadomością, która utrzymuje się aż do zatwierdzenia przez użytkownika

```
// Wont re-appear unless cleared
$('.cookie.nag').nag('show')
÷.
<div class="ui inline cookie nag">
  <span class="title">
    We use cookies to ensure you get the best experience on our website
  \langle/span\rangle<i class="close icon"></i>
\langle/div>
```
We use cookies to ensure you get the best experience on our website

## Moduły: popup

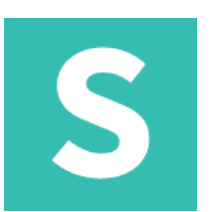

#### **popup**

#### Element może określać wyskakujące treści do wyświetlenia

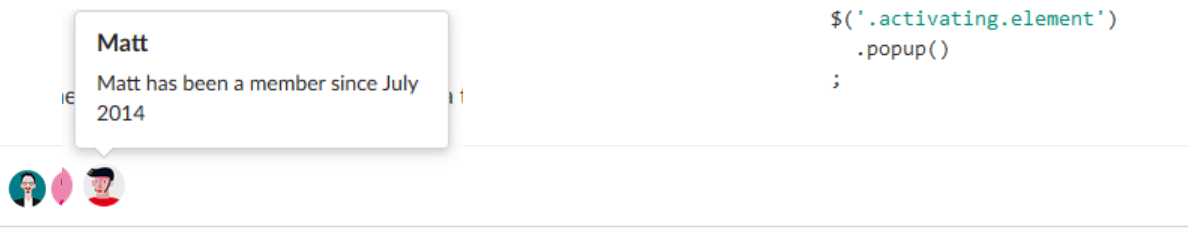

<img src="/images/avatar/small/elliot.jpg" data-title="Elliot Fu" data-content="Elliot has been a member since July 2012" class="ui avatar image">

<img src="/images/avatar/small/stevie.jpg" data-title="Stevie Feliciano" data-content="Stevie has been a member since August 2013" class="ui avatar image">

<img src="/images/avatar/small/matt.jpg" data-title="Matt" data-content="Matt has been a member since July 2014" class="ui avatar image">

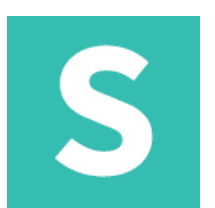

#### **popup: tooltip**

Element może określać prostą etykietkę narzędziową, która może się wyświetlać bez javascript. Etykietki narzędzi używają : before i: after.

<div class="ui button" data-tooltip="Add users to your feed" data-position="bottom right">Bottom Right </div>

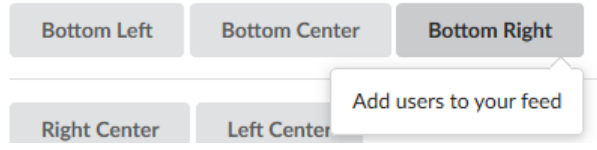

## Moduły: popup

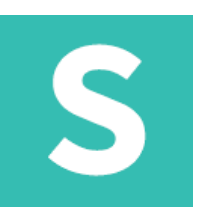

#### **popup: width** Wyskakujące okienko może być bardzo szerokie, aby umożliwić dłuższą zawartość

<i class="circular heart icon link" data-content="Hello. This is a wide pop-up which allows for lots of content with additional space. You can fit a lot of words here and the paragraphs will be pretty wide." data-variation="wide"></i>

Hello. This is a very wide pop-up which allows for lots of content with additional space. You can fit a lot of words here and the paragraphs will be pretty wide.

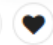

### **popup: fluid**

Płynne okienko wyskakujące zajmie całą szerokość swojego kontenera przesunięcia

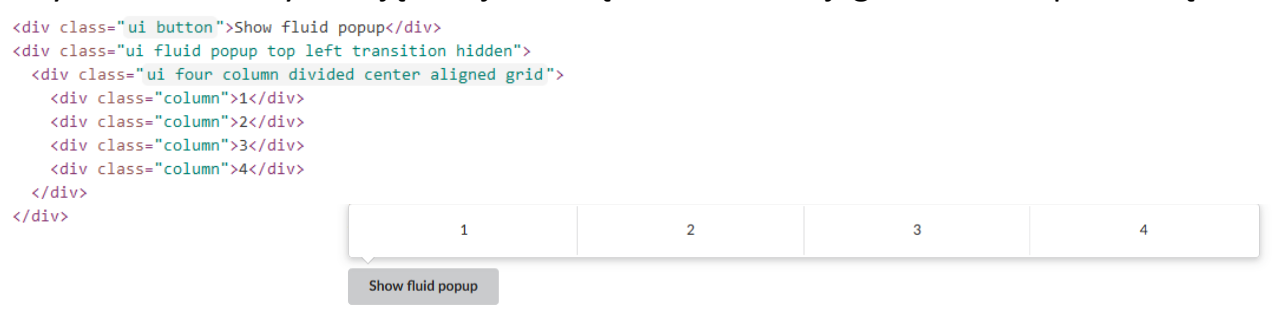

## Moduły: popup

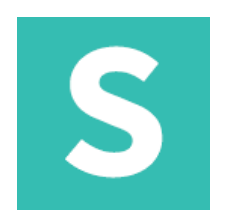

#### **popup: size** Wyskakujące okno może mieć różny rozmiar

 $\alpha$  ,  $\alpha$  ,  $\alpha$  , <i class="circular heart icon link" data-content="Hello. This is a huge popup" data-variation="huge"></i>

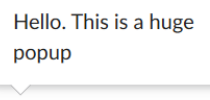

### **popup: fluid**

Wyskakujące okno nie może mieć maksymalnej szerokości i kontynuować przepływ, aby dopasować się do je

```
<div class="ui button">Pokaż pływające okienko popup</div>
<div class="ui flowing popup top left transition hidden">
 <div class="ui three column divided center aligned grid">
    <div class="column">
     <h4 class="ui header">Plan podstawowy</h4>
     \langle/div>
    <div class="column">
                                                         Plan podstawowy
                                                                               Business Plan
                                                                                                  Premium Plan
     <h4 class="ui header">Business Plan</h4>
     <p><b>5</b> projects, $20 a month</p>
                                                        2 projects, $10 a month
                                                                            5 projects, $20 a month
                                                                                               8 projects, $25 a month
     <div class="ui button">Wybierz</div>
    </div>
    <div class="column">
                                                             Wybierz
                                                                                Wybierz
                                                                                                    Wybierz
     <h4 class="ui header">Premium Plan</h4>
     \langle/div\ranglePokaż pływające okienko popup
 \langle/div>
\langle/div\rangle
```
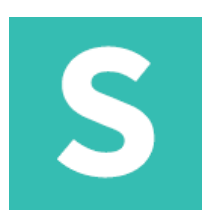

#### **progress bar: standard** Pasek postępu pokazuje postęp zadania

**Uploading Files** 

```
<div class="ui progress">
 <div class="bar">
   <div class="progress"></div>
  \langle/div\rangle<div class="label">Uploading Files</div>
```

```
\langle/div>
```
#### **progress bar : indicating**

Wizualnie wskazuje aktualny poziom postępu zadania

50% Funded

<div class="ui indicating progress"> <div class="bar"></div> <div class="label">Funding</div>  $\langle$ /div>

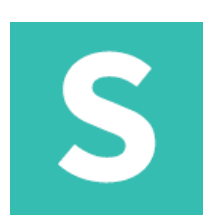

#### **progress bar: success/warning/error** Pokazywanie różnych stanów (sukces, ostrzeżenie, błąd)

<div class="ui progress success">

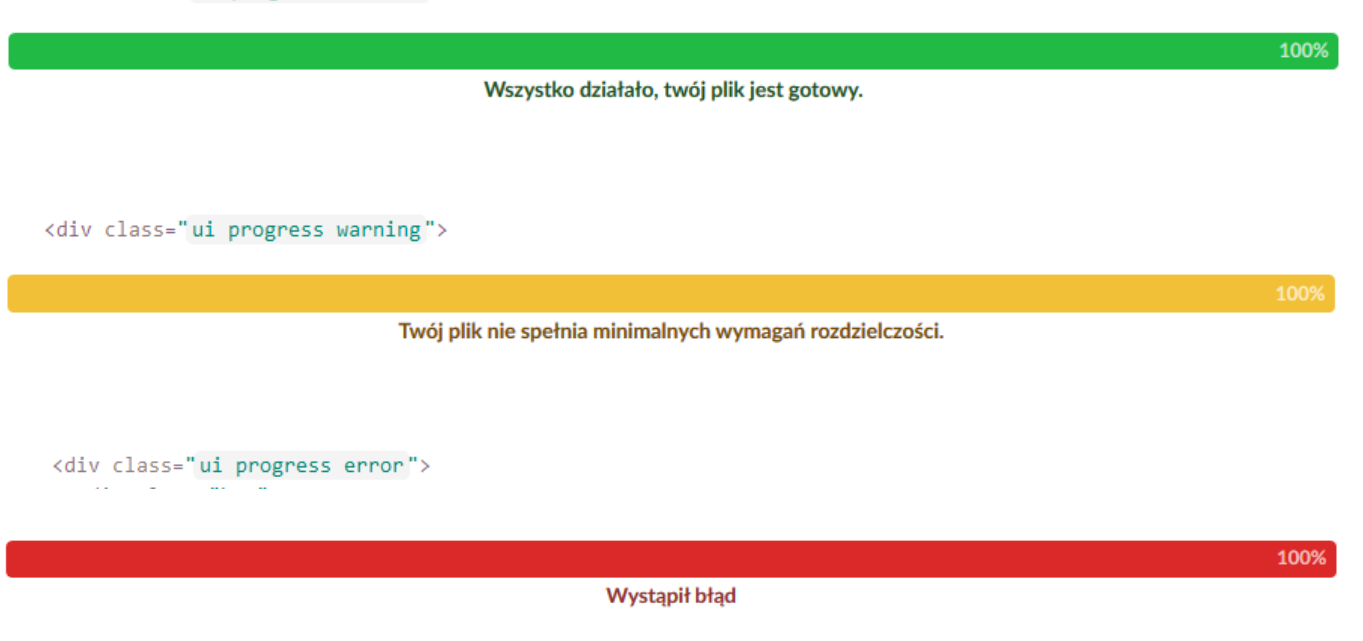

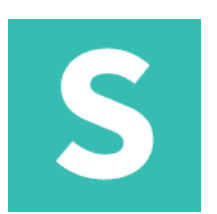

#### **progress bar: attached**

Pasek postępu może pokazać postęp elementu

La la la la

```
<div class="ui segment">
  <div class="ui top attached progress">
    <div class="bar"></div>
  \langle/div\rangle<p>La la la la</p>
  <div class="ui bottom attached progress">
    <div class="bar"></div>
  \langle/div>
\langle/div\rangle
```
#### **progress bar: color** Pasek postępu może pokazać postęp elementu

```
<div class="ui red progress">
  <div class="bar"></div>
\langle/div\rangle
```
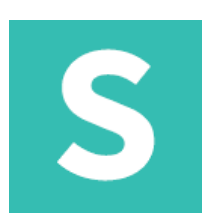

### **progress bar: colorinverted**

Pasek postępu może pokazać postęp elementu

<div class="ui inverted segment"> <div class="ui red inverted progress"> <div class="bar"> <div class="progress"></div>  $\langle$ /div>  $\langle$ /div>

45%

## Moduły: rating

S

#### **rating: star**

Ocena wskazuje na zainteresowanie użytkowników treścią

<div class="ui inverted segment"> <div class="ui red inverted progress"> <div class="bar"> <div class="progress"></div>  $\langle$ /div $\rangle$ </div>

含含含六

<div class="ui star rating" data-rating="3"></div>

**rating: size** Ocena może różnić się wielkością

<div class="ui massive star rating"></div>

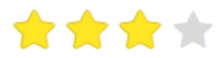

## Moduły: shape

# S

### **shape: standard** Kształt jest trójwymiarowym obiektem obejmującym dowolną płaską treść jako bok.

```
<div class="ui shape">
  <div class="sides">
    <div class="active side">This side starts visible.</div>
    <div class="side">This is yet another side</div>
    <div class="side">This is the last side</div>
  \langle/div>
\langle/div>
$('.your.element')
```

```
.shape('behavior name', argumentOne, argumentTwo)
ă.
```
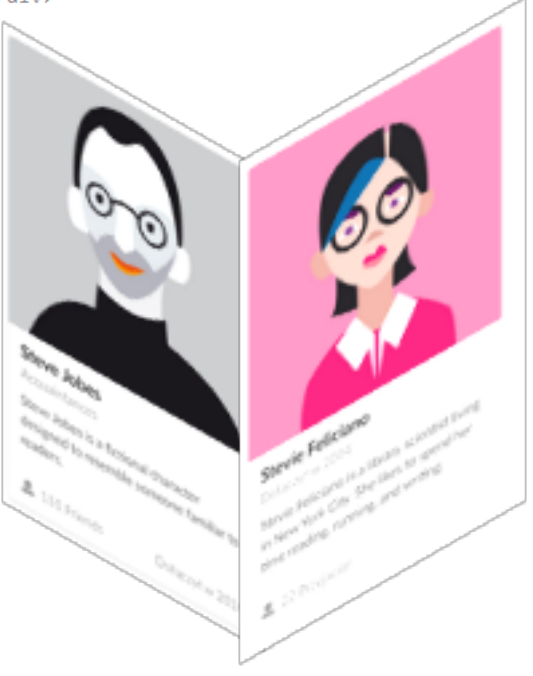

## Moduły: sidebar

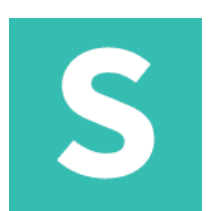

### **sidebar: standard**

</body>

```
Pasek boczny
           <div class="ui sidebar inverted vertical menu">
                                                                                     - 3
               <a class="item">
                 \mathbf{1}\langle/a>
               <a class="item">
                 \overline{2}\langle/a>
               <a class="item">
                 \overline{3}\langle/a>
                                                                      \mathbf{1}\langle/div>
           <div class="pusher">
                                                                      \overline{2}\langle !-- Site content !-->
            \langle/div>
                                                                      \overline{\mathbf{3}}
```
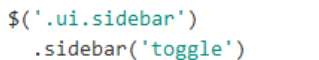

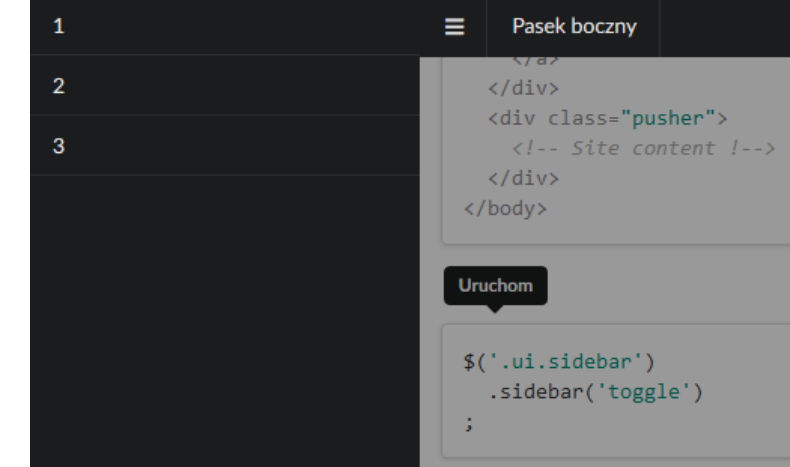

## Moduły: sidebar

S

#### **sidebar: direction** Pasek boczny może pojawić się po różnych stronach strony

<div class="ui top sidebar"></div> <div class="ui right sidebar"></div> <div class="ui bottom sidebar"></div> <div class="ui left sidebar"></div>

#### **sidebar: width** Pasek boczny może określać jego szerokość

<div class="ui thin sidebar"></div> <div class="ui very thin sidebar"></div> <div class="ui sidebar"></div> <div class="ui wide sidebar"></div> <div class="ui very wide sidebar"></div>
# Moduły: sticky

# S

### **sticky: direction**

Zawartość pozostaje niezmieniona w oknie przeglądarki, podczas gdy inna kolumna treści jest widoczna na s

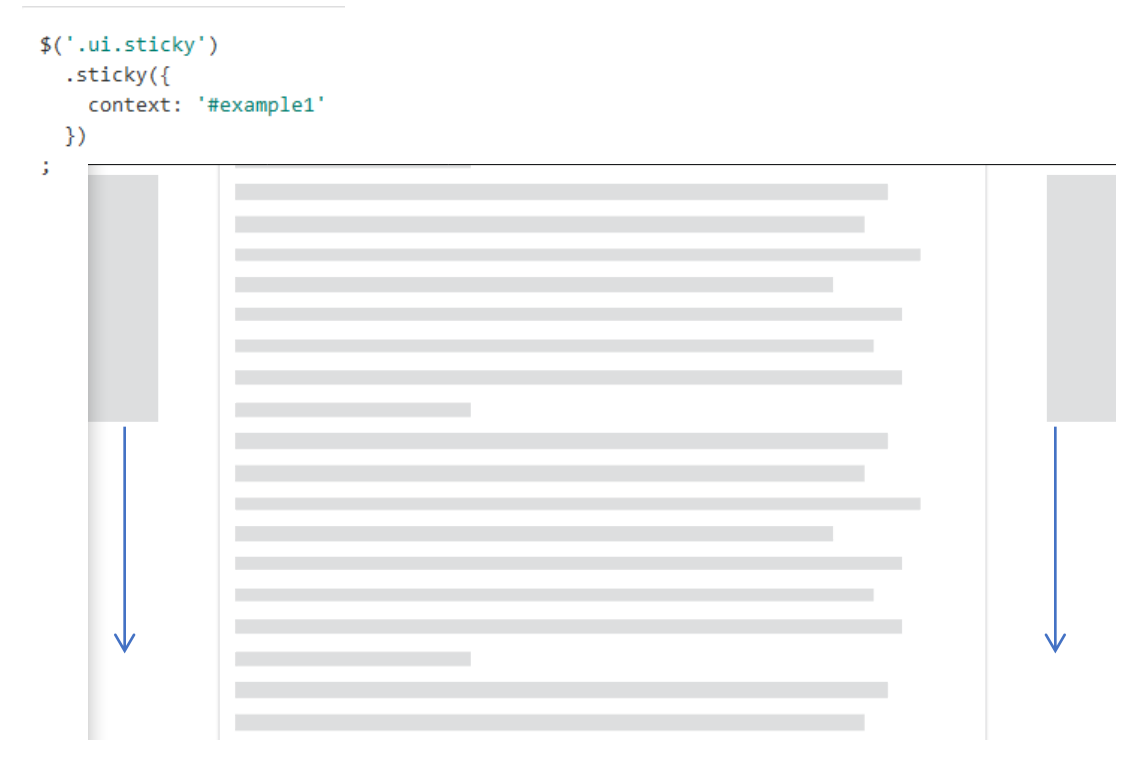

# Moduły: tab

# S

## **tab: active**

## Podstawowa zakładka

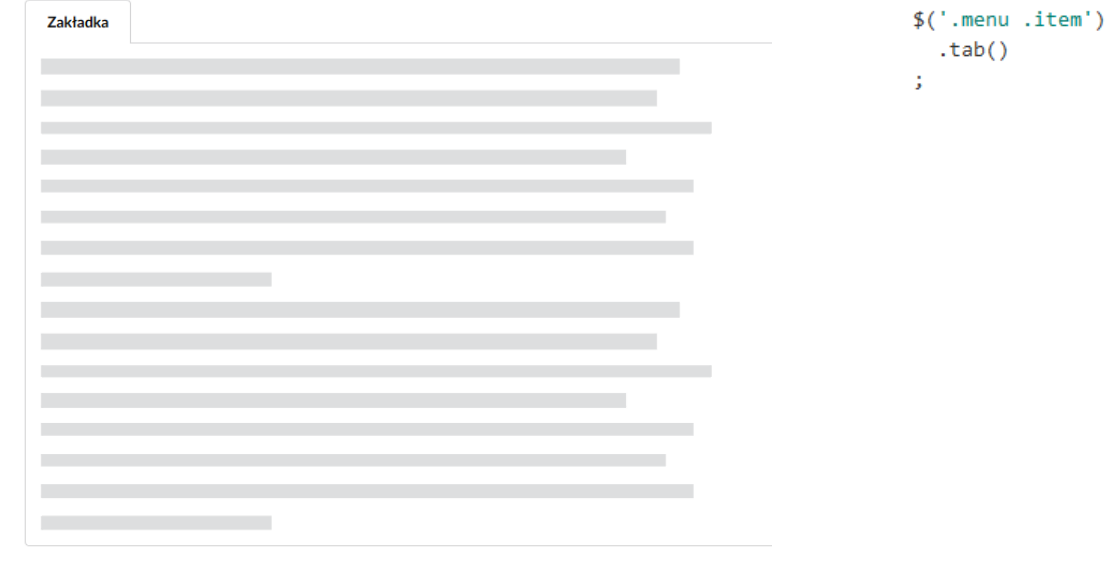

<div class="ui top attached tabular menu"> <div class="active item">Zakładka</div>  $\langle$ /div> <div class="ui bottom attached active tab segment">  $\langle p \rangle \langle p \rangle$  $\langle p \rangle \langle p \rangle$  $\langle$ /div>

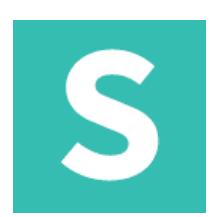

#### **transition: scale**

Element może być skalowany do lub z widoku

```
$('.autom.leaf').transition('scale')
Ġ,
```
### **transition: zoom** Element może powiększyć widok z daleka

```
$('.autom.leaf').transition('zoom')
Ġ,
```
## **transition: fade**

Element może pojawiać się lub znikać w widoku malejącym i rosnącym

```
$('.autom.leaf').transition('fade')
ţ.
```
S

## **transition: drop** Element może wyświetlić się z góry

```
$('.autom.leaf').transition('drop')
Ġ,
```
## **transition: fly**

Element może pojawić się spoza strony

```
$('.autom.leaf').transition('fly left')
t.
```
### **transition: swing** Element może się wyświetlić

```
$('.autom.leaf').transition('swing left')
ă.
```
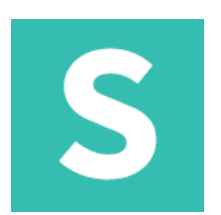

### **transition: browse**

Element może pojawiać się i znikać jako część serii

```
$('.autom.leaf').transition('browse')
÷.
```
## **transition: slide**

Element może się przesuwać z góry lub z dołu

```
$('.autom.leaf').transition('slide down')
G.
```
## **transition: jiggle**

Element może się poruszać, aby zwrócić uwagę na jego kształt

```
$('.autom.leaf').transition('jiggle')
š,
```
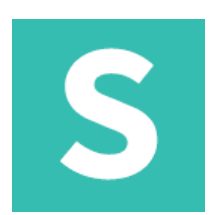

## **transition: flash**

Element może błyskać, aby zwrócić uwagę na siebie

```
$('.autom.leaf').transition('flash')
t.
```
#### **transition: shake**

Element może wstrząsnąć, aby zwrócić uwagę na jego pozycję

```
$('.automn.length').transition('shake')
÷.
```
## **transition: pulse**

Element może pulsować, aby zwrócić uwagę na jego widoczność

```
$('.autom.leaf').transition('pulse')
÷
```
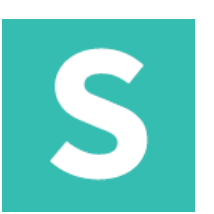

## **transition: tada**

Element może dać użytkownikowi pozytywne informacje zwrotne dotyczące działania

```
$('.autom.leaf').transition('tada')
š,
```
### **transition: bounce**

Element może odbijać się, aby grzecznie przypominać o sobie

```
$('.autom.leaf').transition('bounce')
G.
```
## **transition: glow**

Element może świecić, aby pokazać swoją pozycję na stronie.

```
$('.autom.leaf').transition('glow')
Ĵ,
```
# Zachowania: API

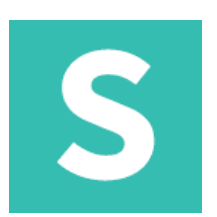

#### **API**

Pozwala elementom uruchamiać akcje na serwerze

Dodanie zachowania API do danych wejściowych nastąpi na input, natomiast przycisk spowoduje wysłanie zapytania do serwera onclick.

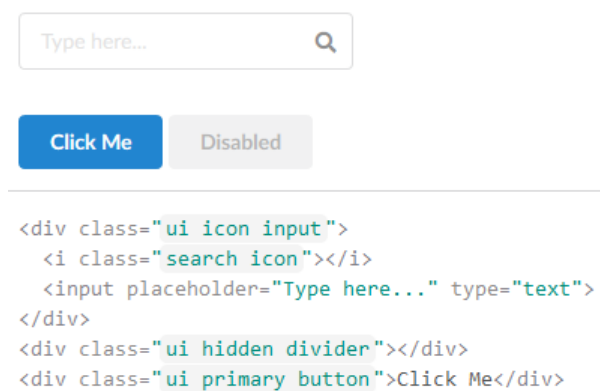

<div class="ui disabled button">Disabled</div>

# Zachowania: API

# S

#### **API**

```
API pomaga odłączyć adresy URL od kodu.
 Użyj nazwanych akcji API, takich jak
 przyciąganie obserwujących zamiast adresów
URL takich jak
 http://foo.com/get/1.0/followers.json	w	
$('.button')>.api({<sub>1</sub>}action: 'get followers'
  )ţ.
$.fn.api.settings.api = {'get followers' : '/followers/{id}?results={count}',
 'create user' : '/create',
 'add user' : '/add/{id}',
 'search' : '/query/{query}/{/sort}'
\};
```
## Zachowania: API

# S

**API**

Przetestuj swój JSON pod kątem warunków powodzenia przed wywołaniem wywołań zwrotnych, upewniając się, że błędy w przechwytywaniu serwera są nadal błędne, nadal wyzwalają warunki błędu w kodzie interfejsu.

// Responses without this status will trigger error conditions \$.fn.api.settings.successTest = function(response) { return response.status == 'OK';  $\mathcal{F}$ 

# Zachowania: validation

# S

## **Validation**

Weryfikacja formularza wymaga podania obiektu walidacji z zasadami wymaganymi do zatwierdzenia formularza.

```
$('.ui.format').form(f)fields: \{: 'empty',
         name
         gender : 'empty',
        username : 'empty',
        password : ['minLength[6]', 'empty'],
        skills : ['minCount[2]', 'empty'],
                     : 'checked'
         terms
                                                             Opowiedz nam o sobie
      ٦
                                                              Name
                                                                                                             Gender
  )Female
Ġ,
                                                             Username
                                                                                                             Password
                                                             Zadania
                                                               Select Skills
                                                              Akceptuje Warunki korzystania
                                                                Submit
                                                                · Please select at least two skills
                                                                · Please enter your name
                                                                · Please enter a username
                                                                • Your username must be at least 5 characters
                                                                • You must agree to the terms and conditions
```
# Zachowania: visibility

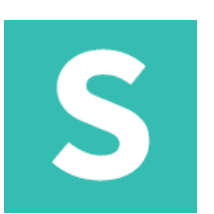

Widoczność zapewnia zestaw wywołań zwrotnych, gdy pojawi się treść

## **visibility: infinite scroll**

Jako alternatywę dla stronicowania można użyć funkcji onBottomVisible do automatycznego ładowania treści po osiągnięciu dolnej części kontenera.

```
$('.infinite.example .demo.segment')
  .visibility({
    once: false,
   // update size when new content loads
    observeChanges: true,
   // Load content on bottom edge visible
    onBottomVisible: function() {
      // Loads a max of 5 times
      window.loadFakeContent();
   \mathcal{F}\}Ġ,
```
# Zachowania: visibility

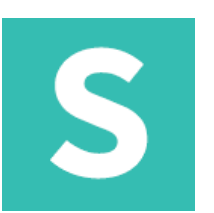

## **visibility: lazy loading**

Widoczność zawiera kilka skrótów do ustawiania wspólnych zdarzeń widoczności. Używanie type: "image" automatycznie dołącza zdarzenia do obrazów topVisible, aby załadować zawartość data-src jako src.

```
$('.demo.items .image img')
  .visibility({
   type : 'image',
   transition : 'fade in',
   duration : 1000
 )÷.
```
## **visibility: gradual chamges**

Każde wywołanie zwrotne otrzymuje wszystkie wyliczone wartości jako swój pierwszy parametr, umożliwiając dostosowanie elementu za pomocą

```
$('.changing.example .demo.segment')
  .visibility({
    once : false,
    continuous : true,
    onPassing : function(calculations) {
      var newColor = 'rgba(\theta, \theta, \theta, ' + calculations.percentagePassed +')';$(this)
        .css('background-color', newColor)
      G.
    \mathcal{E}\mathcal{Y}Ŧ.
```
# Zachowania: visibility

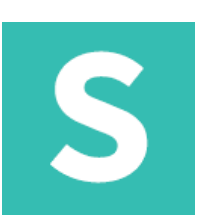

### **visibility: fixing contentto viewport**

Widoczność zapewnia lekką metodę umieszczania treści w rzutni strony. Użycie type: fixed spowoduje dodanie klasy stałej po przekazaniu elementu w oknie roboczym. Przy użyciu tej nazwy klasy można przypisać specjalne warunki układu do elementu po jego przekazaniu.

```
$('.overlay.example .overlay')
    .visibility({
     type : 'fixed',
     offset: 15 // give some space from top of screen
   )÷.
.visibility.example .overlay {
  background-color: #FFFFFF;
  padding: 0em;
  box-shadow: 0px 0px 0px rgba(0, 0, 0, 0);
  transition: all 0.5s ease;
  background: transparent;
Ą
/* change style */.visibility.example .fixed.overlay {
  position: fixed;
  padding: 1em;
  box-shadow: 0px 0px 6px rgba(0, 0, 0, 0.2);
P.
```
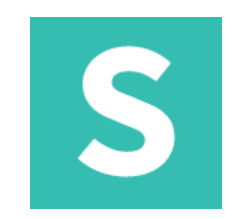

https://semantic-ui.com/